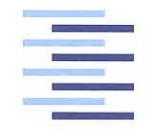

Hochschule für Angewandte Wissenschaften Hamburg **Hamburg University of Applied Sciences** 

## **Bachelorthesis**

Michael Giese

Realisierung und Integration eines Messdatenerfassungssystems für eine PV-Anlage mit Kurzzeitauswertung und Langzeitdatenspeicherung

*Fakultät Technik und Informatik Department Informations- und Elektrotechnik*

*Faculty of Engineering and Computer Science Department of Information and Electrical Engineering*

## Michael Giese

Realisierung und Integration eines Messdatenerfassungssystems für eine PV-Anlage mit Kurzzeitauswertung und Langzeitdatenspeicherung

Bachelorthesis eingereicht im Rahmen der Bachelorprüfung im Studiengang Elektrotechnik und Informationstechnik am Department Informations- und Elektrotechnik der Fakultät Technik und Informatik der Hochschule für Angewandte Wissenschaften Hamburg

Betreuender Prüfer : Prof. Dr.-Ing. Michael Röther Zweitgutachter : Prof. Dr. rer. nat. Henning Dierks

Abgegeben am 18. Juli 2017

### **Michael Giese**

#### **Thema der Bachelorthesis**

Realisierung und Integration eines Messdatenerfassungssystems für eine PV-Anlage mit Kurzzeitauswertung und Langzeitdatenspeicherung

#### **Stichworte**

Sensoren, PV-Anlage, CompactRIO, FPGA, Realtime-Controller, LabVIEW, Messdatenerfassung, Langzeitdatenspeicherung, Kurzzeitauswertung

#### **Kurzzusammenfassung**

Diese Arbeit umfasst die Analyse eines bestehenden Messdatenerfassungskonzeptes und dessen Realisierung, sowie die Erweiterung um eine Kurzzeitauswertung. Anschließend wird dieses System in die bestehende Photovoltaik-Anlage integriert, in Betrieb genommen und an ein vorhandenes Datenmanagementsystem angebunden.

### **Michael Giese**

#### **Title of the paper**

Realization and integration of a measurement data acquisition system for a PV system with short-term evaluation and long-term data storage

#### **Keywords**

sensors, PV system, CompactRIO, FPGA, real-time controller, LabVIEW, measurement data acquisition, long-term data storage, short-term evaluation

#### **Abstract**

This work includes the analysis of an existing measurement data acquisition concept and its realization, as well as the expansion by a short-term evaluation. This system is then integrated into the existing photovoltaic system, put into operation and connected to an existing data management system.

## **Danksagung**

An dieser Stelle möchte ich mich bei all denjenigen bedanken, die mich während meines Studiums und besonders bei der Erstellung dieser Arbeit unterstützt haben.

Danken möchte ich meinem Erstprüfer und Aufgabensteller, Herrn Prof. Dr. -Ing. Röther, für die Vergabe dieses äußerst interessanten Themas. Ich bedanke mich für die Unterstützung, das entgegengebrachte Vertrauen sowie die Möglichkeit auch praktische Einblicke zu erlangen.

Zudem danke ich Herrn Prof. Dr. rer. nat. Dierks für die freundliche Übernahme der Zweitprüfung dieser Arbeit.

Auch möchte ich mich bei Herrn Korpel für die praktische Unterstützung bedanken und dass er mir während dieser Arbeit hilfreich zur Seite stand.

Ebenfalls möchte ich mich bei meinen Kommilitonen Florian Alpheis und Sebastian Löw für den gemeinsamen Weg dieses Studiums bedanken.

Abschließend möchte ich mich bei meiner Freundin bedanken, die mich während des Studiums, insbesondere in der Abschlussphase motiviert hat und mir zur Seite stand.

## **Inhaltsverzeichnis**

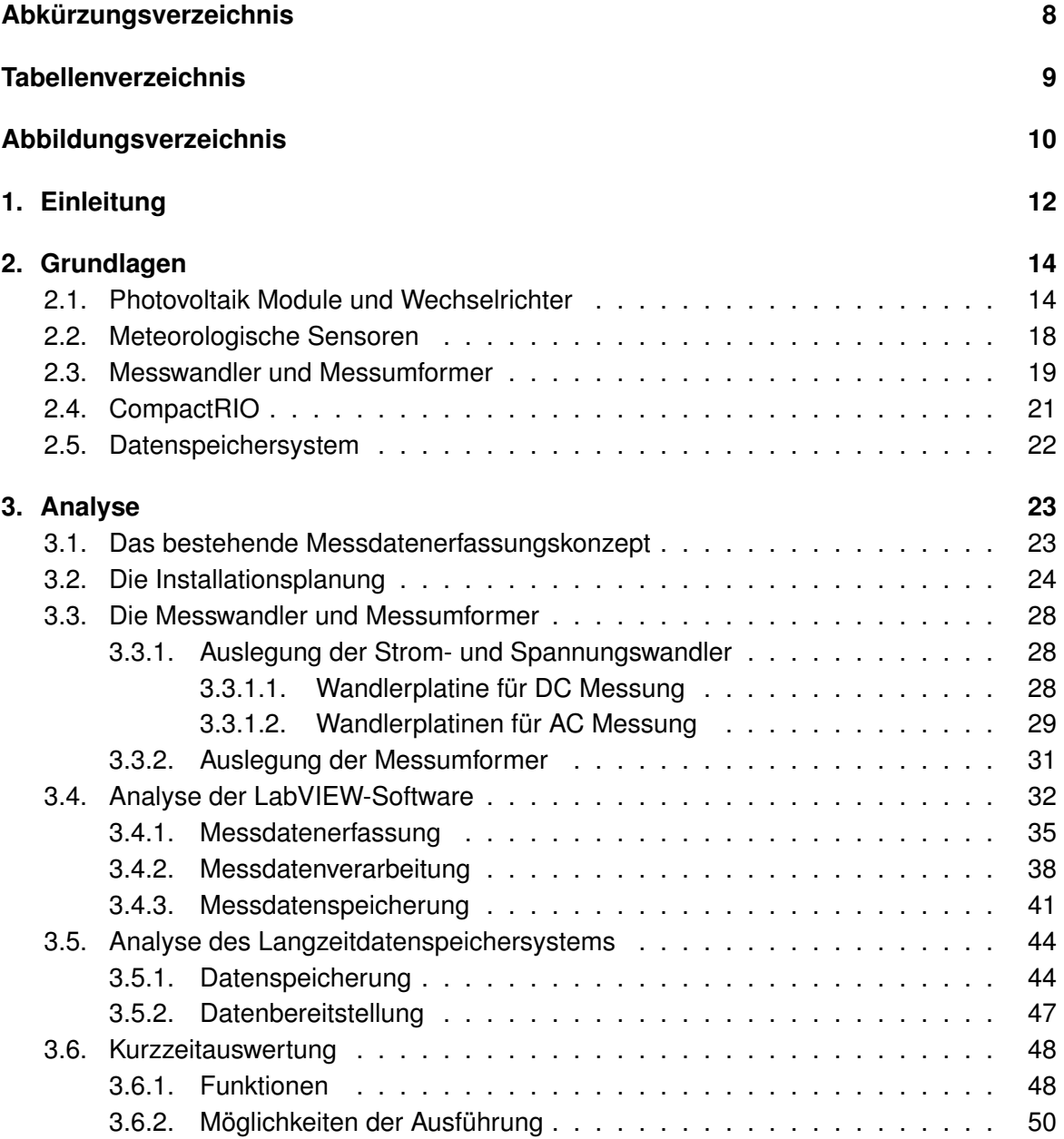

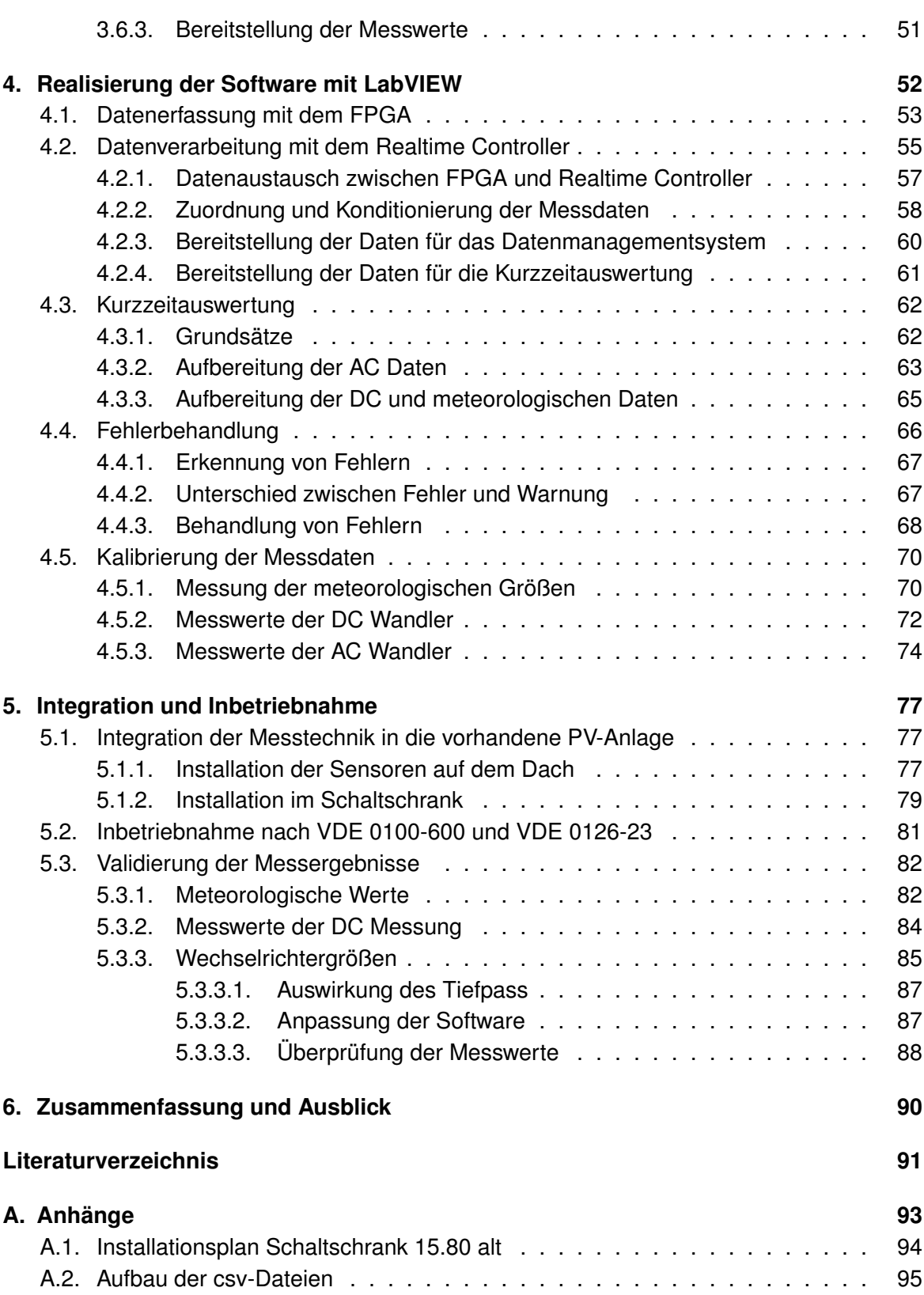

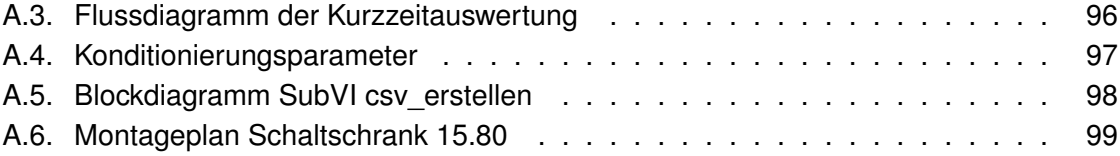

# <span id="page-7-0"></span>**Abkürzungsverzeichnis**

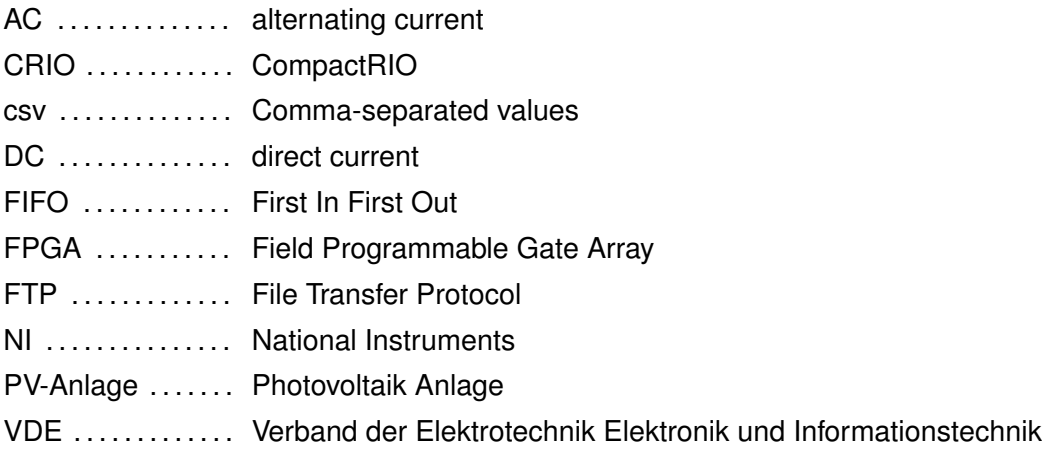

## <span id="page-8-0"></span>**Tabellenverzeichnis**

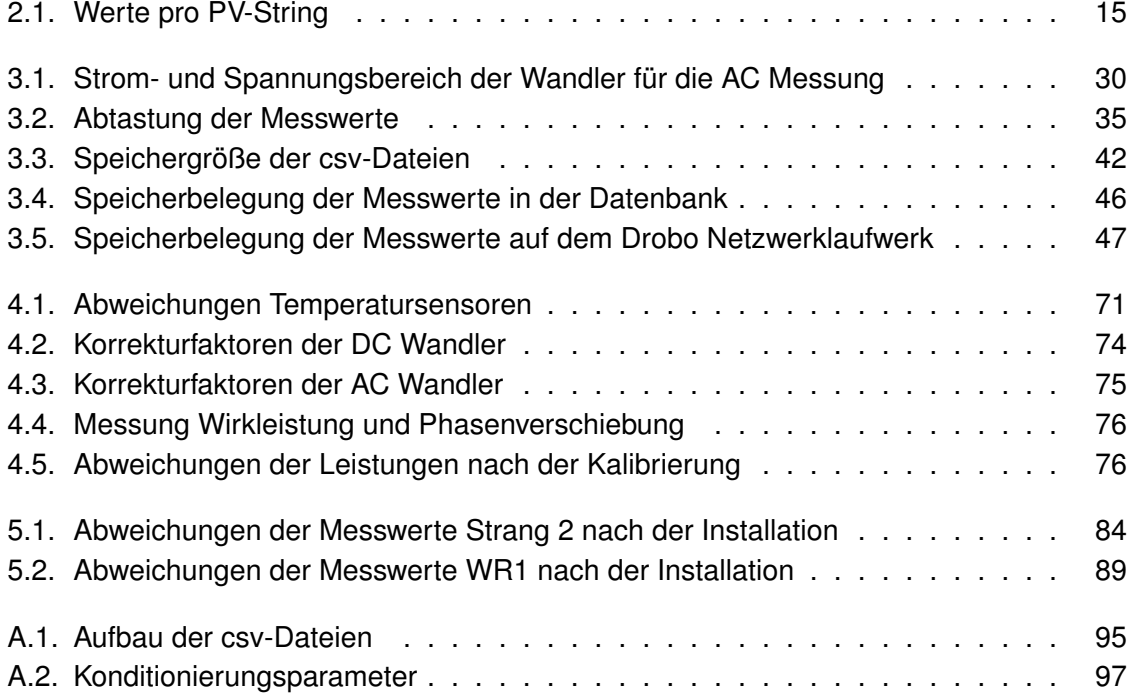

# <span id="page-9-0"></span>**Abbildungsverzeichnis**

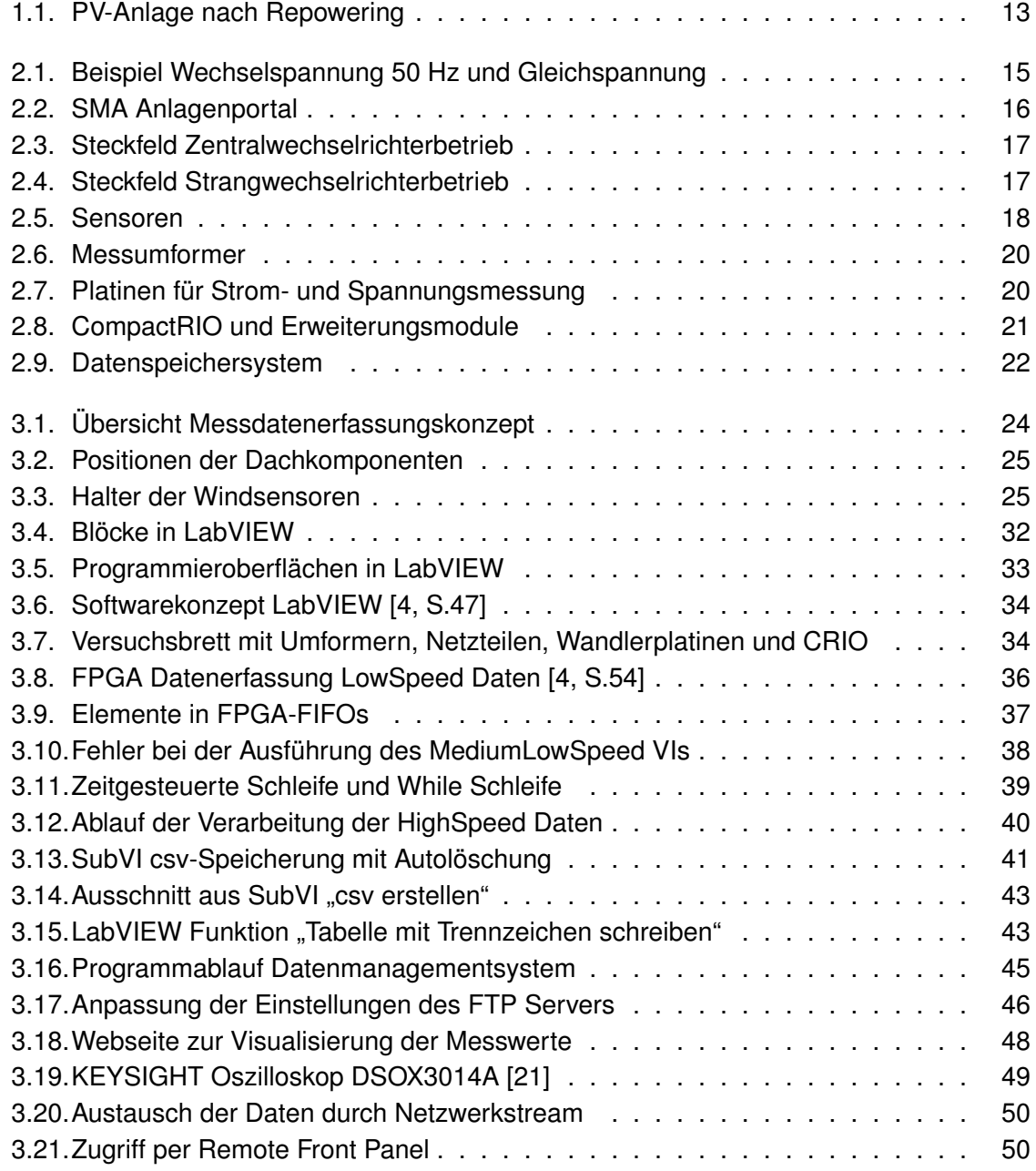

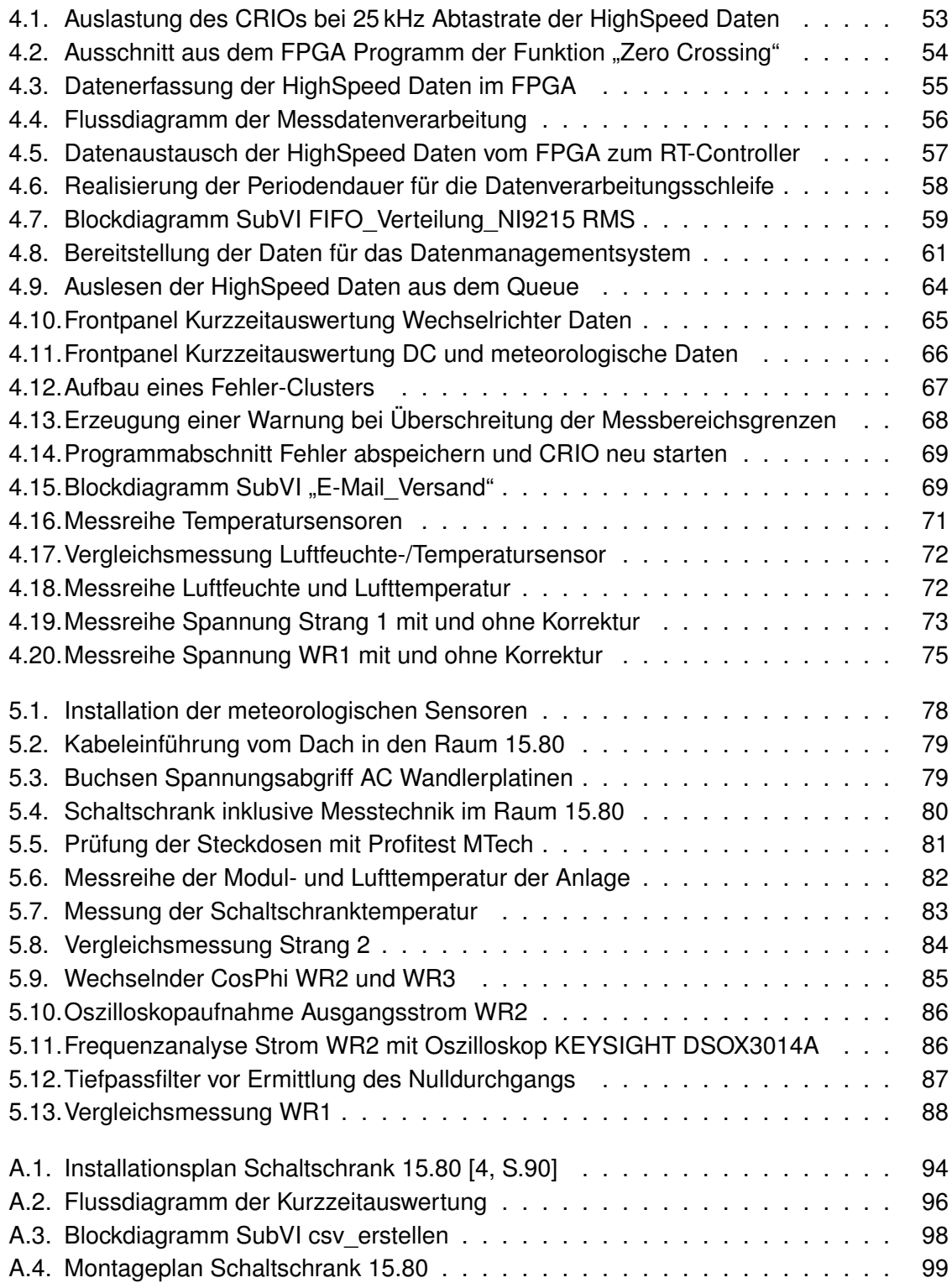

# <span id="page-11-0"></span>**1. Einleitung**

Die regenerativen Energien gewinnen nicht zuletzt durch die Ereignisse in Fukushima und der Endlichkeit fossiler Energieträger weiter an Bedeutung. Dieser Übergang von fossilen Energieträgern zu einer nachhaltigen Energieversorgung wird allgemein als Energiewende bezeichnet [\[1\]](#page-90-2).

Ziel der Energiewende in Deutschland ist es, bis zum Jahr 2025 den Anteil der Erneuerbaren Energien (Sonne, Wind etc.) an der Stromerzeugung auf 40 bis 45 Prozent und bis 2035 auf 55 bis 60 Prozent zu steigern [\[2\]](#page-90-3).

Die Hochschule für Angewandte Wissenschaften Hamburg (HAW Hamburg) hat diesen Weg schon im Jahre 1989 mit einer realisierten Photovoltaik Anlage (nachfolgend PV-Anlage genannt) geebnet, um die Lehre und Wissenschaft in diesem Bereich zu fördern.

Im Wintersemester 2012/13 wurde diese PV-Anlage auf dem Dach des Hochschulgebäudes Berliner Tor 7 im Zuge einer Bachelorarbeit erneuert (Repowering der PV-Anlage [\[3\]](#page-90-4)). Dabei wurden die alten PV-Module demontiert und durch neue (Abb. [1.1a\)](#page-12-1) ersetzt. Auch der Wechselrichter (WR) wurde durch drei neue WR der Firma SMA (Abb. [1.1b\)](#page-12-2) ausgetauscht, wodurch nun verschiedene Betriebsarten gefahren werden können.

Durch diesem Umbau wurde eine Erfassung der Betriebsdaten über die SMA Webbox möglich. Dort werden aber nur die Energiedaten der Wechselrichter aufgezeichnet, jedoch nicht die äußeren Einflussfaktoren wie z. B. globale Sonneneinstrahlung, Temperatur und Luftfeuchtigkeit.

Um genauere Analysen in Hinblick auf das wetterbedingte Verhalten der PV-Anlage zu betreiben, ist eine Erfassung dieser Daten notwendig. Dies würde eine Integration der erfassten Daten in die Lehre ermöglichen. Somit könnte die Qualität der Lehrinhalte durch eine eigene Datenerfassung verbessert werden.

<span id="page-12-1"></span><span id="page-12-0"></span>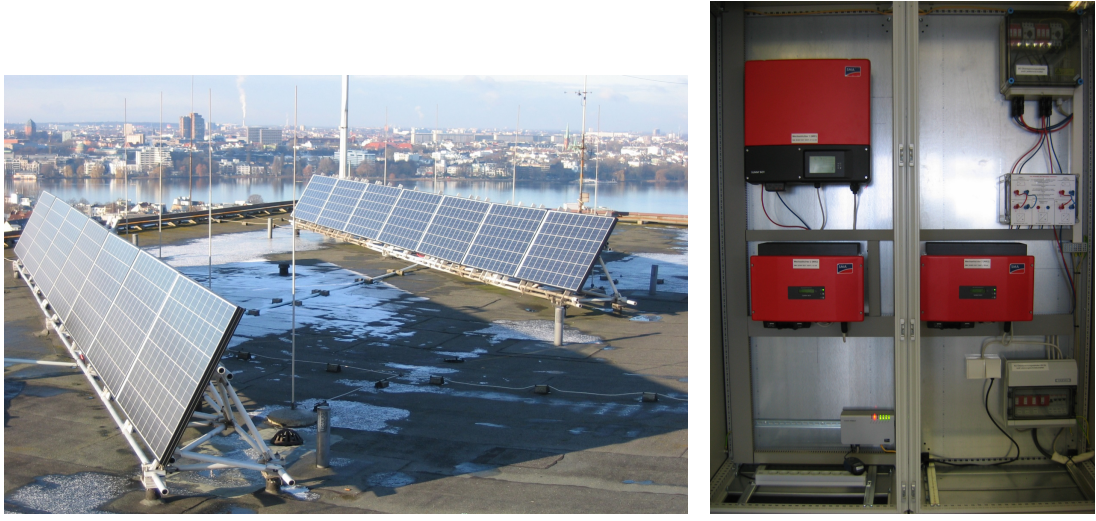

<span id="page-12-2"></span>(a) PV-Module (b) Wechselrichter

Abbildung 1.1.: PV-Anlage nach Repowering

In einer Vorgängerarbeit wurde bereits angefangen, ein Messdatenerfassungssystem [\[4\]](#page-90-1) zu entwickeln. Außerdem ist in einer weiteren Arbeit ein Datenmanagementsystem [\[5\]](#page-90-5) zum Speichern der Daten über einen langen Zeitraum realisiert worden.

Bei der Entwicklung der Software für die Datenerfassung sind einige Fehler aufgetreten, wodurch das Konzept nicht vollständig umgesetzt werden konnte. An dieser Stelle schließt diese Arbeit an.

So soll das Messdatenerfassungssystem, bestehend aus Software und Hardware, komplettiert werden. Dieses System soll außerdem um eine Kurzzeitauswertung erweitert, die Kommunikation zum bereits realisiertem Datenmanagement hergestellt und das Gesamtsystem in die vorhandene PV-Anlage integriert, sowie in Betrieb gesetzt werden. Anschließend sind die gemessenen Werte und die Datenspeicherung zu validieren.

Für ein besseres Verständnis wird empfohlen, die Vorgängerarbeiten zu lesen.

## <span id="page-13-0"></span>**2. Grundlagen**

Das Messdatenerfassungssystem mit anschließender Langzeitdatenspeicherung besteht aus einer Vielzahl von Einzelkomponenten. Diese Komponenten wurden im Hinblick auf die anlagenspezifischen Eigenschaften in der Vorgängerarbeit ausgelegt, beschafft und sind Ausgangsgrundlage der weiteren Bearbeitung [\[3,](#page-90-4) S.60 ff]. Diese verwendeten Hardwarekomponenten werden im Folgenden vorgestellt und einzeln erläutert.

## <span id="page-13-1"></span>**2.1. Photovoltaik Module und Wechselrichter**

Die Photovoltaik Module auf dem Dach, auch PV-Generator genannt und die dahinter geschalteten Wechselrichter bilden die eigentliche PV-Anlage. Hier wird durch den PV-Generator die Solarenergie, besser gesagt die Strahlungsenergie des Sonnenlichts, direkt in elektrische Energie umgewandelt. Diese elektrische Energie liegt dann in Form von Gleichspannung bzw. Gleichstrom (engl. "DC" für "direct current") vor.

Diese Art der Energiegewinnung eignet sich hervorragend um Systeme autark mit Strom zu versorgen. Dieses Inselsystem wird meist beim Camping, in Gartenhäusern oder bei sehr abgelegenen Häusern angewandt.

Will man aber diese elektrische Energie direkt in unser Stromnetz einspeisen, also als netzgekoppeltes System betreiben, ist dies nicht ohne weiteres Zutun möglich.

Da unser deutsches Stromnetz mit 50 Hz Wechselspannung bzw. Wechselstrom (engl. "AC" für "alternating current") betrieben wird, muss diese Gleichspannung noch in Wechselspannung umgewandelt werden (Vergleich Abb. [2.1\)](#page-14-1).

Dies geschieht durch sogenannte Wechselrichter. Sie gehören zur Gruppe der Stromrichter und richten Gleichspannung bzw. Gleichstrom in Wechselspannung bzw. Wechselstrom mit Hilfe einer elektronischen Schaltung um.

Auf die genaue Funktionsweise solcher Wechselrichter soll hier nicht weiter eingegangen werden.

<span id="page-14-1"></span>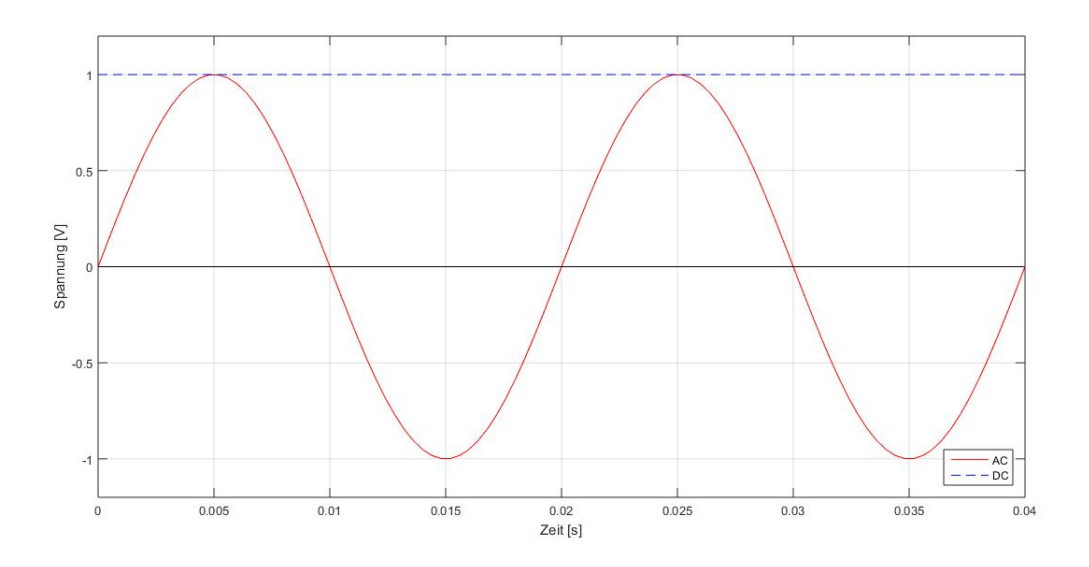

Abbildung 2.1.: Beispiel Wechselspannung 50 Hz und Gleichspannung

Die verbauten 14 Module (Abb. [1.1a\)](#page-12-1) sind monokristalline PV-Module des Typs M250-60 GET AK der Firma SOLARWATT AG und besitzen eine Nennleistung von 240  $W_{P}$  bei STC $^{-1}$  $^{-1}$  $^{-1}$ . Die Nennspannung der einzelnen Module beträgt 28, 7 V und der Nennstrom 8, 37 A [\[6\]](#page-90-6). Da die einzelnen Module für sich eine geringe Leistung abgeben, werden diese meist in Reihe zu sogenannten Strängen (engl. "Strings") zusammengeschaltet.

In diesem Fall sind je 7 Module zu einem String geschaltet, sodass sich zwei Strings mit derselben Leistung ergeben.

<span id="page-14-0"></span>Da sich bei einer Reihenschaltung nur die Spannungen addieren und nicht die Ströme, ergeben sich folgende Werte:

|      | Leistung $P_N$ [W <sub>P</sub> ] Spannung $U_{mpp}$ [V] Strom $I_{mpp}$ [A] |      |
|------|-----------------------------------------------------------------------------|------|
| 1680 | 200,9                                                                       | 8,37 |

Tabelle 2.1.: Werte pro PV-String

Bei zwei Strings ergibt sich damit die Gesamtleistung der PV-Module von 3,36  $kW_P$ .

<span id="page-14-2"></span><sup>&</sup>lt;sup>1</sup>STC=Standard Test Conditions: Bestrahlungsstärke 1000  $W/m^2$ ; Spektrale Verteilung AM 1,5; Temperatur  $25 \pm 2^{\circ}$ C

Im Schaltschrank (Abb. [1.1b](#page-12-2) Raum 15.80) sind insgesamt drei Wechselrichter verbaut. Es sind zwei Wechselrichter des Typs SUNNY BOY 1600TL der Firma SMA (WR2 und WR3) und ein Wechselrichter des Typs SUNNY BOY 3000TL SINGLE TRACKER (WR1) der gleichen Firma im Einsatz.

Diese Wechselrichter sind einphasige netzgeführte Wechselrichter und speisen aufgeteilt auf die drei Phasen (WR1=L1, WR2=L2, WR3=L3) in das HAW interne Stromnetz ein.

Die Wechselrichter WR2 und WR3 haben jeweils eine maximale DC-Eingangsleistung von 1700 W [\[7\]](#page-90-7), einen max. Wirkungsgrad von 96 $\%$  und eine AC-Ausgangsleistung von 1600 W. Der WR1 ist ein leistungsstärkerer Wechselrichter als WR2 und WR3. Er hat eine maxi-male DC-Eingangsleistung von 3200 W [\[8\]](#page-90-8), einen max. Wirkungsgrad von 97 $\%$ , eine AC-Ausgangsleistung von 3000 W und bietet im Gegensatz zu WR2 und WR3 die Möglichkeit einen Verschiebungsfaktor (0,8 übererregt bis 0,8 untererregt) einzustellen. Damit ist es neben der Wirkleistung auch möglich, Blindleistung in das Netz abzugeben.

Diese Wechselrichter sind mit der SMA Sunny WebBox verbunden, welches als Datenlogger der elektrischen Ertragsdaten dient. Durch direkten Zugriff auf die WebBox über deren IP, können einige Parameter der Wechselrichter, wie z. B. der Verschiebungsfaktor des WR1, eingestellt werden. Auch sendet die WebBox die Ertragsdaten an ein sogenanntes SMA-Anlagenportal (Abb. [2.2\)](#page-15-0).

<span id="page-15-0"></span>Dieses Portal visualisiert die Energieerträge der PV-Anlage als Tages-, Monats- oder Jahressumme. Auf diese Werte kann auch von außerhalb der HAW zugegriffen werden.

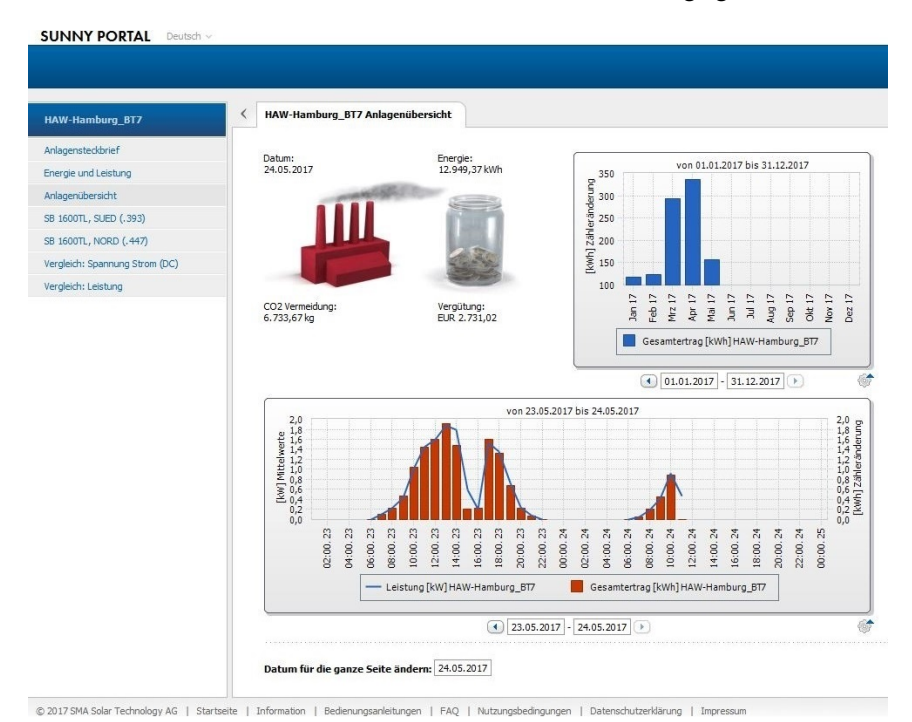

Abbildung 2.2.: SMA Anlagenportal

Das Besondere an dieser PV-Anlage ist die Möglichkeit, die Wechselrichterbetriebsarten über ein Steckfeld auszuwählen. Somit sind die zwei Strings keinem Wechselrichter fest zugeordnet.

Die beiden Strings können wie in Abb. [2.3](#page-16-0) als Zentralwechselrichterbetrieb in Reihe geschaltet werden und den WR1 damit versorgen. In diesem Fall sind die beiden anderen Wechselrichter außer Betrieb. Es ist auch möglich, wie in Abb. [2.4](#page-16-1) zu sehen, die Strings separat an jeweils einen Wechselrichter anzuschließen. Hierbei kann noch variiert werden, ob String 1 WR2 und String 2 WR3 (Abb. [2.4a\)](#page-16-2) versorgt, oder String 1 WR3 und String 2 WR2 (Abb. [2.4b\)](#page-16-3).

<span id="page-16-0"></span>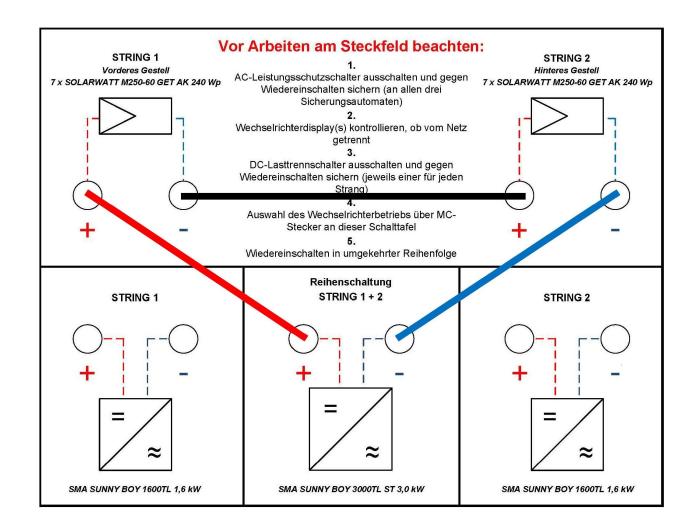

Abbildung 2.3.: Steckfeld Zentralwechselrichterbetrieb

<span id="page-16-2"></span><span id="page-16-1"></span>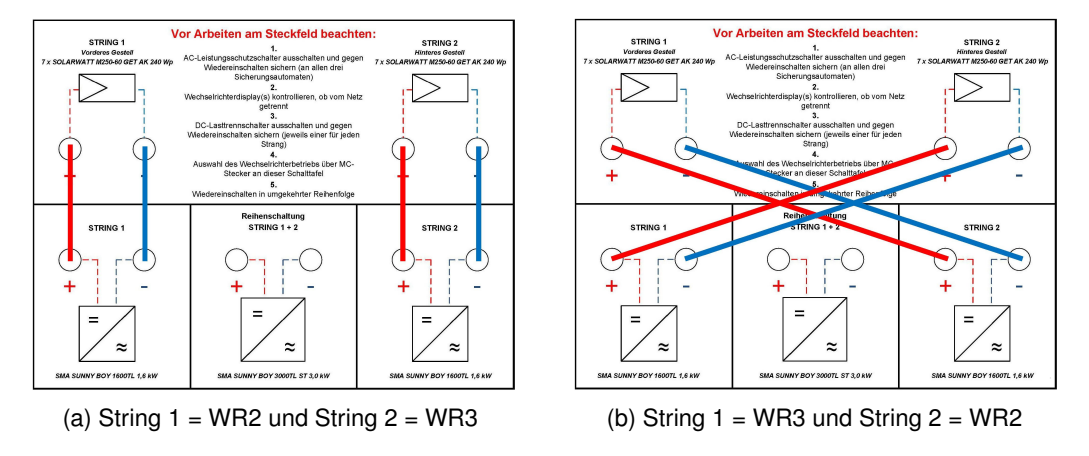

<span id="page-16-3"></span>Abbildung 2.4.: Steckfeld Strangwechselrichterbetrieb

### <span id="page-17-0"></span>**2.2. Meteorologische Sensoren**

Wie in der Einleitung kurz angedeutet, sollen die äußeren Einflussfaktoren für die Stromerzeugung durch die PV-Anlage erfasst und gespeichert werden. Dazu dienen Sensoren, die diese Daten aufnehmen. Diese Sensoren wandeln eine physikalische Größe (z. B. Temperatur) in der Regel in ein messbares elektrisches Signal um. Dieses Signal muss meist dann noch durch eine entsprechende Signalverarbeitung aufbereitet werden, z. B. durch einen Messumformer. Am Ende dieser Messkette liegt ein elektrisches Signal an, welches idealerweise linear proportional zur gemessenen Größe ist und weiterverarbeitet werden kann. Die eingesetzten Sensoren sind in Abbildung [2.5](#page-17-1) dargestellt.

<span id="page-17-3"></span><span id="page-17-2"></span><span id="page-17-1"></span>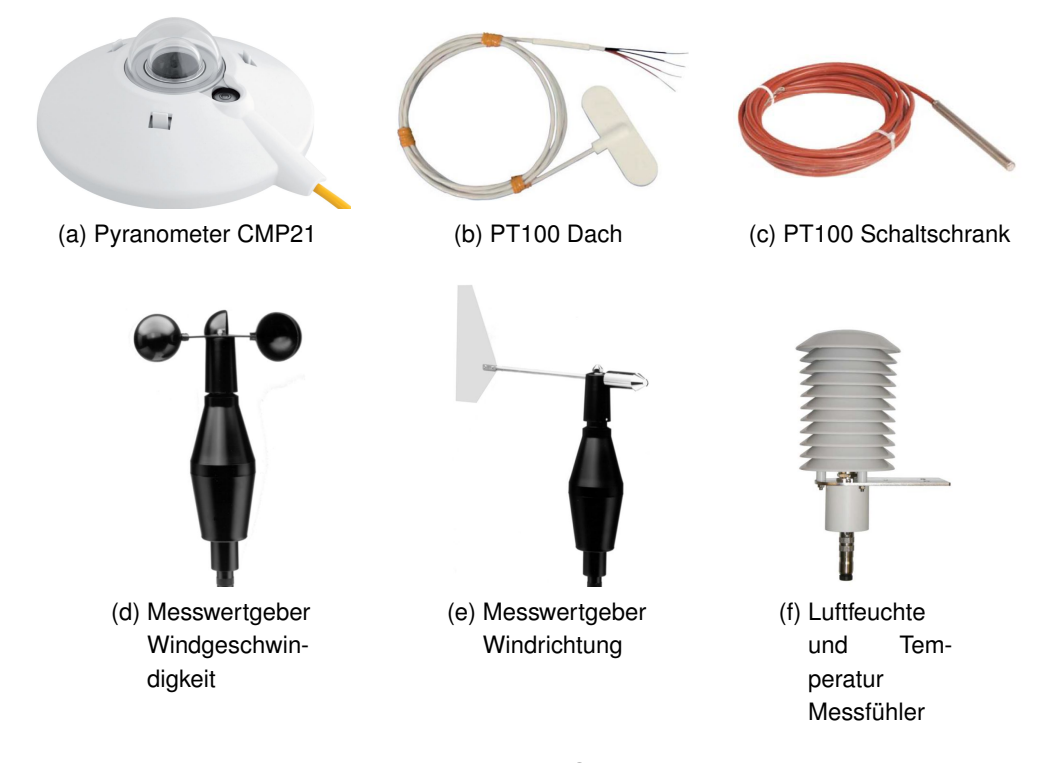

<span id="page-17-6"></span><span id="page-17-5"></span><span id="page-17-4"></span>Abbildung 2.5.: Sensoren

Da die PV-Module aus der Sonneneinstrahlung elektrische Energie erzeugen, ist diese die wichtigste Größe, die erfasst werden muss. Dazu wird ein Pyranometer (Abb. [2.5a\)](#page-17-2) vom Typ CMP21 verwendet. Dieser misst die eintreffende globale Sonneneinstrahlung, also die Bestrahlungsstärke der Sonne in  $W/m^2$ . Da dieser Pyranometer nur ein Signal im unterem mV Bereich herausgibt, ist es notwendig diesen an einen Messumformer anzuschließen, um das Signal zu verstärken. Dies wird im Kapitel [2.3](#page-18-0) näher beschrieben. Zum Einsatz kommen zwei solcher Pyranometer.

Die Stromerzeugung der PV-Module hängt auch mit der Modultemperatur zusammen. Aus diesem Grund soll die Temperatur der Module gemessen werden (vier Stück Abb. [2.5b\)](#page-17-3), aber auch die Temperatur des Schaltschrankes, in welcher sich die Wechselrichter befinden (Abb. [2.5c\)](#page-17-4). Hierzu werden PT100 Sensoren verwendet.

Diese PT100 Sensoren verändern bei Temperaturänderungen ihren Widerstand und geben kein direktes elektrisches Signal aus. Somit muss auch hier ein Messumformer an die Sensoren angeschlossen werden. Dieser wird auch im Kapitel [2.3](#page-18-0) näher beschrieben.

Die Windgeschwindigkeit und Windrichtung sind ebenfalls zu erfassen. Dies geschieht durch einen Anemometer (Geschwindigkeit, Abb. [2.5d\)](#page-17-5) und einer Windfahne (Richtung, Abb. [2.5e\)](#page-17-6). In dem Gehäuse dieser Sensoren sind Messumformer integriert, welche die Messgrößen in ein elektrisches Normsignal umwandeln.

Separat zur Modultemperatur sollen auch die Lufttemperatur und die Luftfeuchtigkeit erfasst werden. Diese beiden Größen werden durch einen Messfühler (Abb. [3.2b\)](#page-24-2) aufgenommen, welcher ebenfalls einen integrierten Messumformer besitzt und ein elektrisches Normsignal ausgibt.

### <span id="page-18-0"></span>**2.3. Messwandler und Messumformer**

Wie schon im Kapitel [2.2](#page-17-0) erwähnt, benötigen einige Sensoren Messumformer, um die Ausgangssignale zu verstärken. Diese Messumformer benötigen wiederum eine DC Spannungsversorgung, welche bei der Vielzahl an Umformern durch zwei Netzteile [\[9\]](#page-90-9) [\[10\]](#page-90-10) realisiert wird. Auf diese wird hier und im weiteren Verlauf aber nicht weiter eingegangen.

Für die Pyranometer wird eine AmpBox (Abb. [2.6a\)](#page-19-2) eingesetzt. Dieser Umformer wandelt das Ausgangssignal eines Pyranometers in ein 4-20 mA Normsignal um. Die beiden Amp-Box sind dem jeweiligen Pyranometer per Seriennummer zugeordnet und wurden beim Kauf mit diesen kalibriert. Bei der späteren Installation ist darauf zu achten, dass diese richtig zugeordnet und angeschlossen werden.

Die PT100 Messumformer (Abb. [2.6b\)](#page-19-3) besitzen vier Eingänge, woran die PT100 Sensoren mit Vierleitertechnik angeschlossen werden. Auch diese geben bei Anschluss an eine DC Spannungsversorgung ein 4-20 mA Normsignal aus, das linear proportional zur Temperatur ist. Da hier fünf PT100 eingesetzt werden, werden ebenfalls fünf Messumformern benötigt.

<span id="page-19-2"></span><span id="page-19-0"></span>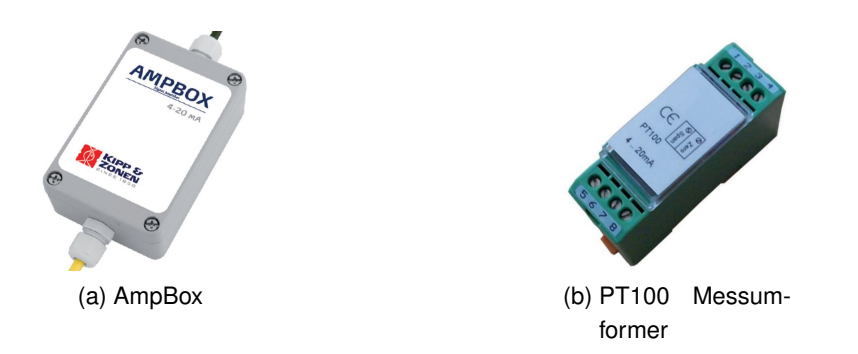

<span id="page-19-3"></span>Abbildung 2.6.: Messumformer

Neben den meteorologischen Werten sollen auch die Energiedaten der PV-Anlage gemessen und gespeichert werden. Für diese Strom- und Spannungsmessung werden Messwandler der Firma LEM benutzt. Diese sind Kompensationswandler, welche den Halleffekt nutzen. Am Ausgang geben diese Wandler einen Strom heraus. Diese Messwandler gewährleisten eine galvanische Trennung des Messsystems zur Ausgangsgröße [\[4,](#page-90-1) S.17 ff].

Auf Basis dieser Messwandler wurden in einer Vorgängerarbeit [\[4\]](#page-90-1) bereits Messwandlerplatinen erstellt und diese in ein Gehäuse integriert. Eine wurde für die DC Stromund Spannungsmessung der beiden PV-Strings und jeweils eine für die AC Strom- und Spannungsmessung der Wechselrichter entwickelt. Auch diese benötigen eine DC Spannungsversorgung durch die Netzteilen.

<span id="page-19-1"></span>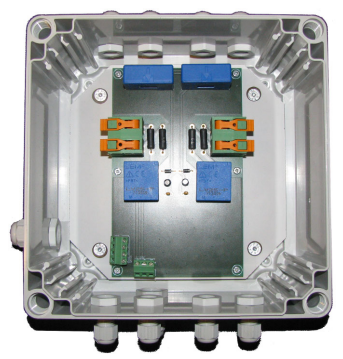

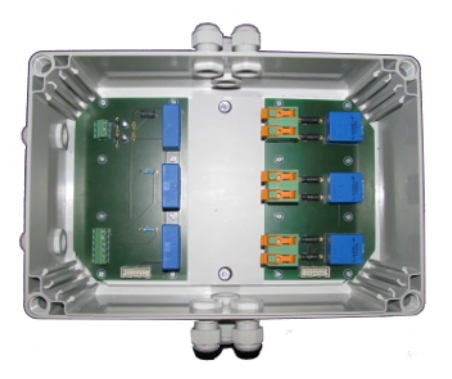

(a) Platine DC Messung (b) Platinen AC Messung

Abbildung 2.7.: Platinen für Strom- und Spannungsmessung

## <span id="page-20-0"></span>**2.4. CompactRIO**

Für die Aufnahme der analogen Messwerte und der weiteren digitalen Signalverarbeitung wird der Embedded Controller<sup>[2](#page-20-2)</sup> CompactRIO 9024 (CRIO Abb. [2.8a\)](#page-20-3) der Firma National Instruments (NI) verwendet. Genauer gesagt ist dies ein Real-Time Controller (Echtzeit Controller), der seine Aufgaben deterministisch, also garantiert innerhalb einer definierten Zeit, erledigt. Dieser Controller besitzt einen 800 MHz Prozessor, 4GB nichtflüchtigen internen Speicher, 512 MB DDR2 Arbeitsspeicher, zwei Ethernet Ports zur Anbindung an einen PC oder ein Netzwerk und kann bei Temperaturen von -20 $^{\circ}$ C bis 55 $^{\circ}$ C betrieben werden [\[11\]](#page-90-11). Er ist durch ein rekonfigurierbares Embedded-Chassis (NI cRIO-9114 Abb. [2.8b\)](#page-20-4) erweitert, welches 8 Steckplätze für Analogeingangsmodule bietet [\[12\]](#page-90-12). Das Chassis ist mit einem Virtex-5-FPGA <sup>[3](#page-20-5)</sup> von Xilinx ausgestattet, welches eine schnelle Verarbeitungsleistung bietet und durch den programmierten integriertem Schaltkreis echte parallele Operationen ermöglicht. In diesem Chassis werden je zwei Analogeingangsmodule des Typs NI 9215 (Abb. [2.8c\)](#page-20-6) und NI9203 (Abb. [2.8d\)](#page-20-7) verwendet.

Der NI9215 bietet vier  $\pm$  10 V Spannungseingänge mit einer Auflösung von 16 Bit und einer max. Abtastung von 100 kS/s pro Kanal (100.000 Werte pro Sekunde) [\[13\]](#page-90-13).

Der NI9203 bietet wiederum 8 Stromeingangskanäle mit einem  $\pm$  20 mA Bereich. Diese können mit einer Summenabtastrate von 200 kS/s und 16 Bit aufgelöst werden [\[14\]](#page-90-14). Summenabtastrate bedeutet in diesem Fall, dass max. 200.000 Werte pro Sekunde für alle 8 Eingänge erfasst werden können und nicht wie beim NI9215 simultan für jeden Kanal.

<span id="page-20-1"></span>Programmiert wird dieser CompactRIO mit der NI eigenen Software LabVIEW. Diese ist Entwicklungsumgebung und grafische Programmiersprache zugleich, näheres im Kapitel [3.4.](#page-31-0)

<span id="page-20-3"></span>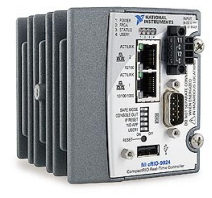

(a) CompactRIO 9024

<span id="page-20-4"></span>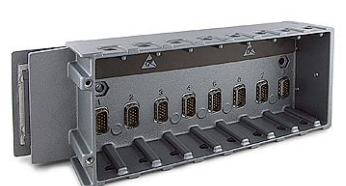

(b) CRIO Chassis 9114 (c) CRIO

<span id="page-20-6"></span>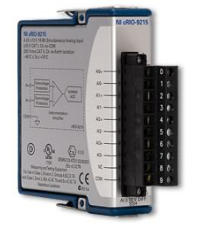

Analogeingangsmodul NI9215

<span id="page-20-7"></span>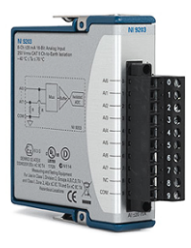

(d) CRIO Analogeingangsmodul NI9203

<span id="page-20-5"></span><span id="page-20-2"></span><sup>&</sup>lt;sup>2</sup>Mikrocontroller, die ihre vielfältigen Aufgaben "eingebettet" und unabhängig vom Betriebssystem erledigen <sup>3</sup>Field Programmable Gate Array - wiederverwendbarer programmierbarer Siliziumchip, der mit Logikblöcken Hardwarefunktionen realisiert

## <span id="page-21-0"></span>**2.5. Datenspeichersystem**

Das Datenspeichersystem ist mit einem Server-PC von Dell (Abb. [2.9b\)](#page-21-2) und dem Netzwerkspeicherlaufwerk B800fs (Abb. [2.9a\)](#page-21-3) von Drobo realisiert worden. Der Server-PC ist mit einem Intel Xeon E3-1270 V2 Prozessor, 16 GB Arbeitsspeicher und 500 GB Festplattenspeicher ausgestattet [\[5\]](#page-90-5). Auf diesem Server-PC ist Windows 7 64-bit und eine MySQL Datenbank installiert. In dieser Datenbank sollen die gemessenen Werte des Messdatenerfassungssystems über einen langen Zeitraum gespeichert werden und einen einfachen Zugriff auf diese Daten gewährleisten.

<span id="page-21-3"></span><span id="page-21-1"></span>Die Drobo dient in diesem Zusammenhang als erweiterter Speicher des Server-PCs und speichert alle Daten als Backup auf deren Festplatten. Sie bietet Platz für acht Festplatten, wobei zurzeit vier Stück eingesetzt sind und einen Speicher von insgesamt 3,54 TB bereitstellen.

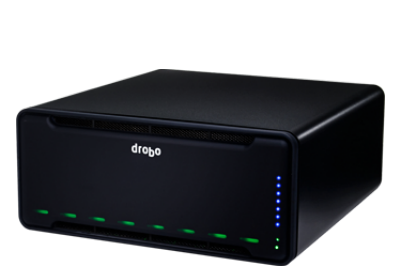

(a) Drobo Netzwerkspeicher (b) Dell Server-PC

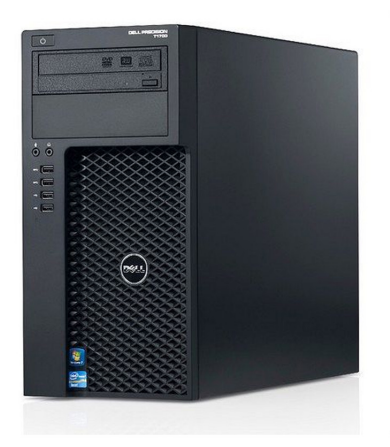

<span id="page-21-2"></span>Abbildung 2.9.: Datenspeichersystem

## <span id="page-22-0"></span>**3. Analyse**

In diesem Kapitel werden die Hardwarekomponenten und das Messdatenerfassungskonzept analysiert. Es werden die bisherigen Funktionen der Messdatenerfassungssoftware und des Datenspeichersystems überprüft. Für die Kurzzeitauswertung werden Aufgaben spezifiziert und Vorüberlegungen für die spätere Realisierung vorgestellt.

## <span id="page-22-1"></span>**3.1. Das bestehende Messdatenerfassungskonzept**

Im Folgenden wird hier kurz das zugrundeliegende Messdatenerfassungskonzept erläutert und im Folgenden die einzelnen Komponente analysiert.

Eine Übersicht des Konzeptes ist in Abb. [3.1](#page-23-1) dargestellt.

Ausgangspunkt ist die PV-Anlage auf dem Dach der HAW BT7. Dort werden über verschiedene Sensoren und Messwandler Messwerte aufgenommen und diese als analoge Normsignale über Messleitungen den Analogeingangsmodulen des CompactRIO zur Verfügung gestellt.

Dieser Controller erfasst die Signale, rechnet diese wieder in den originalen Messbereich der Ausgangsgröße zurück, führt Berechnungen damit durch und speichert die Messdaten minütlich in mehreren csv-Dateien im internen Speicher ab.

Diese csv-Dateien werden durch den Server-PC per FTP-Zugriff über das HAW BT7 Ethernet-Netzwerk abgeholt, vom CRIO gelöscht und in einer MySQL Datenbank auf dem Server-PC abgelegt. Das Programm auf dem Server-PC speichert die Daten nicht nur in einer Datenbank, sondern legt auch ein Backup der Daten auf das Drobo Netzwerklaufwerk ab. Dies erfolgt, da der Server-PC nur eine begrenzte Speicherkapazität hat und die Messdaten nach einer einstellbaren Zeit automatisch aus der Datenbank entfernt werden.

Auf dem Server-PC ist neben dem MySQL Server für die Datenbank ebenfalls ein Webserver installiert. Dieser stellt eine Webseite bereit, auf der die Messdaten aus der Datenbank visualisiert werden können.

<span id="page-23-1"></span>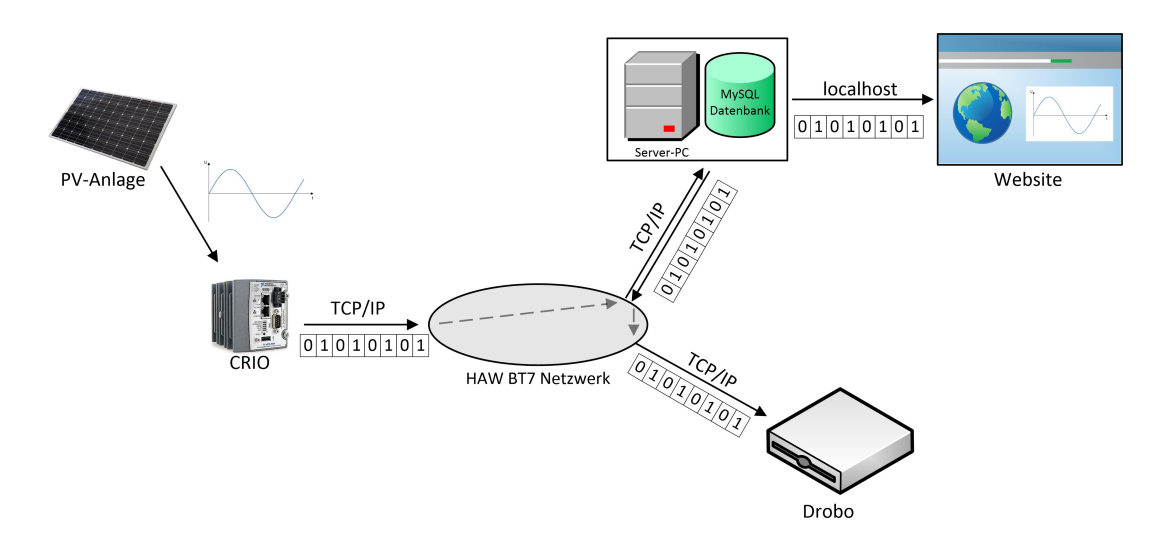

Abbildung 3.1.: Übersicht Messdatenerfassungskonzept

Dieses bestehende Konzept soll um eine Kurzzeitauswertung erweitert werden, welche eine "Oszilloskopfunktion " bietet und die wichtigsten aktuellen Daten mit geringer Verzögerung visualisiert.

Es ist zu prüfen, wie diese Kurzzeitauswertung in das bestehende Konzept eingebunden werden kann, ohne die bestehenden Funktionen zu beeinflussen.

Zunächst werden die Einzelkomponenten des Konzeptes analysiert und auf deren Funktion überprüft.

## <span id="page-23-0"></span>**3.2. Die Installationsplanung**

Wie einleitend schon formuliert, ist es Teil dieser Arbeit, die im Kapitel [2](#page-13-0) erwähnten Hardwarekomponenten in die bestehende PV-Anlage zu installieren. Dazu ist eine ausführliche Installationsplanung notwendig. Darunter zählen Montagepläne, Klemmenpläne und Stromlaufpläne.

Als Grundlage dienen die in der Vorgängerarbeit von Herrn Ingendorf [\[4,](#page-90-1) S.84 ff] gemachten Vorüberlegungen und Pläne. Diese werden geprüft und ggf. korrigiert.

Danach sollen die beiden Pyranometer an einem Ende des ersten Strings montiert werden. Dazu sind bereits Halter vormontiert, auf welche die beiden Pyranometer angebracht werden sollen (Abb. [3.2a\)](#page-24-3). Der erste Pyranomter soll die senkrecht zum Boden einfallende globale

Sonneneinstrahlung messen. Der zweite, soll die Sonneneinstrahlung, die direkt auf die Module eintrifft, also im 60° Winkel, messen. Dabei ist eine Verschattung der Module durch die Pyranometer zu vermeiden.

Der Sensor für die Luftfeuchtigkeit und Lufttemperatur soll hinter dem zweiten Modul in ausreichender Höhe angebracht werden, um nicht durch die Abwärme, die bei einer hohen Sonneneinstrahlung auf den Modulen entsteht, beeinflusst zu werden. Dort ist ebenfalls ein Halter vormontiert.

<span id="page-24-3"></span><span id="page-24-0"></span>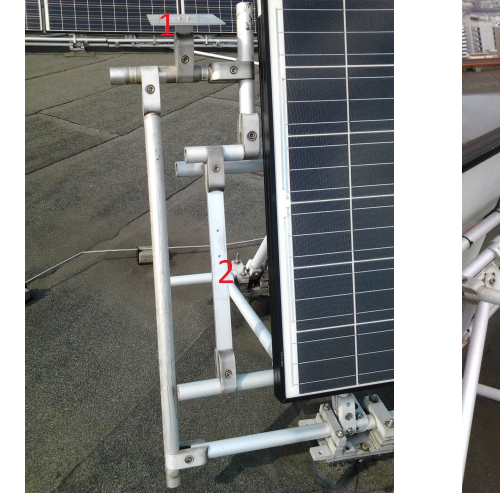

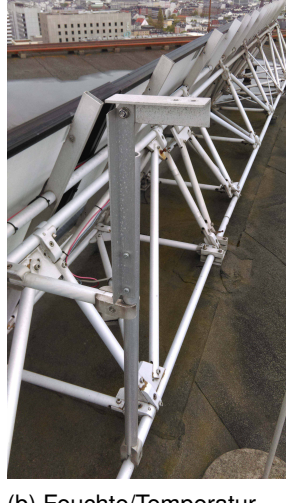

(a) Pyranometer (b) Feuchte/Temperatur Luft

<span id="page-24-4"></span>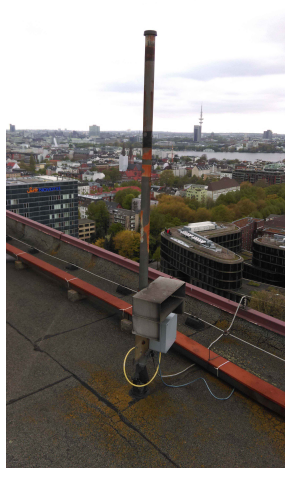

(c) Windrichtung und Windgeschwindigkeit

<span id="page-24-2"></span>Abbildung 3.2.: Positionen der Dachkomponenten

Der Windrichtungs- und Windgeschwindigkeitssensor ist bereits an einem Querarm montiert (Abb. [3.3\)](#page-24-1), der sich zur Zeit noch im Labor 03.82 befindet. Dieser soll an einem Mast am Rand des Daches montiert werden (Abb. [3.2c\)](#page-24-4). Dort werden zwar leichte Aufwinde des Hauses erwartet, die die Messung leicht beeinflussen, aber diese werden nicht so stark sein, wie an einer der Kanten der PV-Module.

<span id="page-24-1"></span>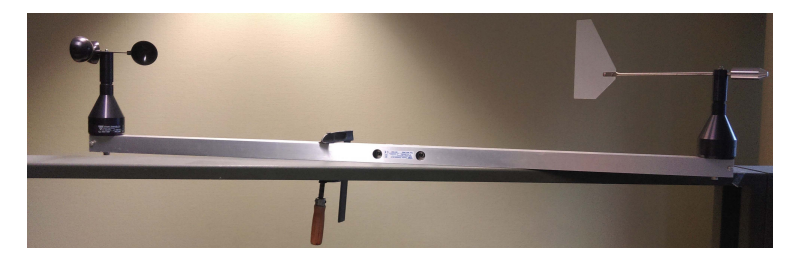

Abbildung 3.3.: Halter der Windsensoren

Als letztes sind die PT100 Sensoren für die Modultemperaturen zu positionieren. Es sind jeweils zwei Sensoren für ein Modul geplant, da dadurch die Gesamttemperatur eines einzelnen besser analysiert werden kann. Dazu wird jeweils das mittlere Modul der beiden Strings genommen.

Da die Halter der Sensoren auf dem Dach schon vormontiert sind und die Leitungslängen nach Prüfung ausreichend für die geplante Installation sind, werden die Positionen der Hardware auf dem Dach so übernommen.

Dabei ist zu beachten, dass die Messleitungen so weit wie möglich vor direktem Sonnenlicht geschützt werden. Durch die starke UV Strahlung der Sonne kann die Isolierung der Leitungen angegriffen werden und die Funktion des Schutzes der Leitung verlieren. Einzig die Leitungen für die Pyranometer sind für solche Strahlung ausgelegt. Um den Schutz der Leitungen herzustellen, müssen diese in UV beständige Kabelrohre bzw. Kanäle verlegt werden. Dies ist bei der späteren Installation zu beachten.

Außerdem dürfen diese Leitungen nicht zusammen mit den DC-Leitungen von den Modulen in einen Kanal geführt werden, um Verfälschungen der Messwerte zu verhindern.

Auch sollten die Minus- und Plusleitung der PV-Strings direkt parallel zueinander verlegt werden, um keine Induktionsschleifen zu bilden, die bei einem auftretenden Blitzeinschlag hohe Spannungsspitzen verursachen.

Damit ist die dachseitige Planung beendet und es wird nun die Planung der Schaltschrankinstallation überprüft.

In Kapitel [2.2](#page-17-0) wurde bereits beschrieben, dass einige Sensoren einen Messumformer benötigen, um daraus Normsignale zu generieren, welche die Analogeingangsmodule des CRIO verarbeiten können.

Diese Messumformer werden nicht auf dem Dach, sondern im Schaltschrank im Raum 15.80 installiert. Dazu kommt der PT100 Sensor zur Messung der Schaltschranktemperatur, die Wandlerplatinen für die AC und DC Strom- und Spannungsmessung, die Netzteile zur Spannungsversorgung der Messumformer und der CRIO mit seinen Analogeingangsmodulen.

In diesem Schaltschrank befinden sich ebenfalls die Wechselrichter, das Steckfeld und die Schutzeinrichtungen, wie Überspannungsschutz und Leitungsschutzschalter.

Im Anhang [A.1](#page-93-0) ist der Installationsplan vom Schaltschrank Raum 15.80 aus der Vorgängerarbeit hinterlegt. Darin sind bereits die Hardwarekomponenten mit möglicher Leitungsführung im Schrank eingezeichnet.

Nach Prüfung dieser Planung mit der zu verwendenden Hardware direkt am Schaltschrank ist festzustellen, dass die DC Wandlerplatine mit Gehäuse nicht zwischen dem Steckfeld und

dem Gehäuse des Überspannungsableiters und DC Lasttrennschalters passt. Das Gehäuse ist dazu zu groß. Hier muss eine neue Position gefunden werden.

Außerdem ist der PT100 Sensor zur Temperaturmessung über die Kühlrippen der Wechselrichter 1 und 2 geplant. Durch die Abwärme dieser Wechselrichter kann das Messergebnis verfälscht werden. Daher muss auch der PT100 neu positioniert werden. Eine Alternative wäre links unten im Schaltschrank über dem CRIO, da dort genügend Freiraum ist.

Dagegen haben die Messumformer, Netzteile und Klemmen genügend Platz zur Befestigung.

Im oberen rechten Bereich des Schaltschrankes ist eine Doppelsteckdose geplant. Diese Doppelsteckdose sollte für die Spannungsversorgung der Netzteile sein. Diese Netzteile können, da sie sich im Schaltschrank befinden, auch fest ohne Stecker mit der Spannungsversorgung verdrahtet werden. Dazu sind zusätzliche Klemmen notwendig. Dies macht die Doppelsteckdose überflüssig und spart Platz für die noch zu positionierende DC Wandlerplatine. Für die Spannungsversorgung der Webbox, des Switch und des CRIO existiert bereits eine Mehrfachsteckdose am unteren linken Boden des Schaltschrankes.

Damit das Gehäuse der AC Wandlerplatinen einfacher und schneller eingebaut werden kann, werden die direkten Leitungen von den Wechselrichtern über die AC Wandlerplatinen zum Einspeisungsverteiler aufgetrennt und über Klemmen vor und hinter das Platinengehäuse geführt.

Die gesamten Leitungen werden dann in noch zu installierenden Kabelkanälen geführt, wobei darauf geachtet werden muss, dass die Messdatenleitungen nicht mit den AC Leitungen zusammengeführt bzw. gekreuzt werden dürfen.

In dieser Planung existiert noch kein Stromlaufplan<sup>[4](#page-26-0)</sup>. Dieser ist anhand der Datenblätter, der Klemmenpläne, sowie der bereits vorhandenen installierten Hardware entsprechend anzufertigen.

Diese dach- und schaltschrankseitige Installation hat Eingriffe in die vorhandenen Stromkreise der PV-Anlage zur Folge. Aus diesem Grund ist eine erneute Prüfung und Inbetriebnahme der Gleich- und Wechselstromkreise nach VDE 0100-600 und VDE 0126-23 zwingend erforderlich [\[3,](#page-90-4) S.59].

<span id="page-26-0"></span><sup>4</sup>Schaltplan, zur Darstellung einer elektrischen Schaltung

## <span id="page-27-0"></span>**3.3. Die Messwandler und Messumformer**

Die Umwandlung der Ausgangsgröße in eine elektrisch zu verarbeitende Größe ist Hauptbestandteil der Messdatenerfassung. Diese Größe muss den Eingangsbereichen der Analogeingangsmodulen entsprechen, also  $\pm$  10 V oder  $\pm$  20 mA. Um eine hohe Genauigkeit zu gewährleisten, ist es sinnvoll, diesen Bereich komplett auszunutzen.

Die Auslegung ist im Hinblick auf die maximal zu erwartenden Werte durchzuführen. Als Grundlage dienen die Datenblätter und Vergleichswerte für diese geografische Lage.

### <span id="page-27-1"></span>**3.3.1. Auslegung der Strom- und Spannungswandler**

Im Folgenden wird die Auslegung der Strom- und Spannungswandler für die DC und AC Messung überprüft. Diese Wandler sind bereits in eine Messschaltung integriert und auf Platinen gelötet (Abb. [2.7\)](#page-19-1).

Am Ausgang der Wandler wird ein Strom herausgegeben, der direkt mit den Stromeingangskanälen des CRIOs gemessen werden kann. Optional kann durch einen Shunt (Strommesswiderstand) eine Spannung aus diesem Signal erzeugt werden. Diese Spannung kann dann alternativ durch einen Spannungseingangskanal des CRIOs erfasst werden.

#### <span id="page-27-2"></span>**3.3.1.1. Wandlerplatine für DC Messung**

Die Wandlerplatine für die DC Messung besteht aus jeweils zwei Strom- und Spannungswandlern. Diese soll den Strom und die Spannung der beiden PV-Stränge messen und wird zwischen den PV-Modulen und dem Steckfeld installiert. Damit kann unabhängig von der Art des Wechselrichterbetriebs und Zuordnung der PV-Stränge gemessen werden. Beim Stromwandler kann das stromdurchflossene Kabel direkt durch den Wandler geführt werden [\[15\]](#page-90-15), wobei beim Spannungswandler ein Vorwiderstand benutzt werden muss[\[16\]](#page-90-16).

Grundlage für die Auslegung ist der maximale Strom  $I_{SC, max}$  und die maximale Spannung  $U_{0C,max}$  der beiden PV-Stränge. Da die Stränge aus sieben gleichen Modulen bestehen, muss nur eine Spannung und ein Strom berechnet werden. Diese sind temperaturabhängig und lassen sich mit der Gleichung [3.1](#page-28-1) und [3.3](#page-28-2) berechnen. Darin sind die Leerlaufspannung  $U_{0C}$ , der Kurzschlussstrom  $I_{SC}$ , die angegebene Toleranz von 5% und die Temperaturkoeffizienten  $\beta_{L,U_{0C}}$  und  $\beta_{L,I_{SC}}$  der Module berücksichtigt [\[6\]](#page-90-6). Diese Werte sind bei STC angegeben. Da in Hamburg keine Bestrahlungsstärke von mehr als 1000 $W/m^2$  zu erwarten ist, kann der Einfluss der Bestrahlungsstärke vernachlässigt werden und die Werte bei STC

für die Rechnung benutzt werden. Es wird ein Temperaturbereich von  $\vartheta_{min} = -10^{\circ}$ C und  $\vartheta_{max} = +70$  °C angenommen [\[3,](#page-90-4) S.31].

<span id="page-28-1"></span>
$$
U_{0C,max} = n \cdot U_{0C+5\%} \cdot (1 + \beta_{L,U_{0C}} \cdot (\vartheta_{min} - \vartheta_{STC}))
$$
 (3.1)

<span id="page-28-3"></span>
$$
U_{0C,max} = 7 \cdot (36, 5V \cdot 1, 05) \cdot \left(1 + \frac{-0.37 \frac{\%}{\circ C} \cdot (-10 \degree C - 25 \degree C)}{100 \%}\right) = 303,02 V \text{ (3.2)}
$$

<span id="page-28-2"></span>
$$
I_{SC,max} = I_{SC+5\%} \cdot (1 + \beta_{L, I_{SC}} \cdot (\vartheta_{max} - \vartheta_{STC})) \tag{3.3}
$$

<span id="page-28-4"></span>
$$
I_{SC,max} = (8, 93 A \cdot 1, 05) \cdot \left(1 + \frac{0, 04 \frac{\%}{\circ C} \cdot (70 \degree C - 25 \degree C)}{100 \%}\right) = 9,545 A \tag{3.4}
$$

Die Spannungswandler mit Vorwiderstand sind so dimensioniert, dass bei einer Eingangsspannung von 321,66 V ein Strom von 20 mA ausgegeben wird. Dieser ist größer als der in Gleichung [3.2](#page-28-3) ermittelte maximale Spannungswert. Da die PV-Kabel doppelt durch die Stromwandler geführt werden, geben diese bei einem Eingangsstrom von 9,959 A einen Strom von 20 mA heraus. Dieser ist ebenfalls größer als der maximal zu erwartende Strom aus Gleichung [3.4.](#page-28-4)

Mit dieser Auslegung des Systems können die maximal zu erwartenden Ströme und Spannungen der PV-Module mit dem Stromeingangsmodul NI9203 des CRIOs aufgenommen werden.

#### <span id="page-28-0"></span>**3.3.1.2. Wandlerplatinen für AC Messung**

Bei der AC Messung gibt es eine Platine für die Strommessung und eine für die Spannungsmessung, mit jeweils drei Wandlern für die drei Wechselrichter. Um z. B. eine korrekte Ermittlung der Phasenverschiebung durchzuführen, müssen die Wechselrichtergrößen wie Strom und Spannung simultan aufgenommen werden. Dies kann nur durch das Spannungseingangsmodul NI9215 erfolgen.

Da dieses Modul einen Eingangsbereich von  $\pm$  10 V besitzt, die Wandler aber einen Strom ausgeben, wird ein Messwiderstand zur Erzeugung eines Spannungsabfalls benutzt.

Diese Messwiderstände sind so gewählt, dass sich die in Tabelle [3.1](#page-29-0) aufgelisteten Werte ergeben.

<span id="page-29-0"></span>

| Wechselrichtergröße       | Eingangsbereich Wandler | Spannungsabfall   |
|---------------------------|-------------------------|-------------------|
|                           |                         | Messwiderstand    |
| Spannung WR1, WR2 und WR3 | $-420$ V bis $+420$ V   | $-10V$ bis $+10V$ |
| Strom WR1                 | $-20$ A bis $+20$ A     | $-10V$ bis $+10V$ |
| Strom WR2 und WR3         | $-15A$ bis $+15A$       | $-10V$ bis $+10V$ |

Tabelle 3.1.: Strom- und Spannungsbereich der Wandler für die AC Messung

Die Wechselrichter 2 und 3 haben laut Datenblatt einen Ausgangsspannungsbereich von 180 V bis 260,V [\[7\]](#page-90-7) und der Wechselrichter 1 einen Bereich von 180 V bis 280 V [\[8\]](#page-90-8). Dies sind die Effektivwerte (RMS)<sup>[5](#page-29-1)</sup> der Spannung.

Die Netzspannung, an der die Wechselrichter angeschlossen sind, beträgt 230 V. Durch Spannungsschwankungen und Spannungsänderungen, können diese 230 V nicht immer gewährleistet werden. In der DIN<sup>[6](#page-29-2)</sup> EN 60038 Norm ist daher ein Toleranzbereich von  $\pm$  10 % zur Netz-Nennspannung (230 V) festgelegt [\[17\]](#page-91-1). Danach darf die Netzspannung im Bereich von 207 V bis 253 V schwanken.

Die maximal mögliche effektive Spannung beträgt also 253 V. Für die Erfassung der Spannung durch die Spannungseingangsmodule des CRIO ist nicht die maximale effektive Spannung ausschlaggebend, sondern die maximale Amplitude der Spannung  $\hat{U}_{max}$ .

In diesem Fall ist  $\hat{U}_{max}$  357,8 V. Diese Spannung liegt im Eingangsbereich der Spannungswandler aus Tabelle [3.1](#page-29-0) und kann somit gemessen werden.

Der Ausgangsstrom der Wechselrichter 2 und 3 beträgt 8,9 A und vom Wechselrichter 1 13,1 A. Hier ist auch wieder die maximale Amplitude  $\hat{I}_{max}$  zu berücksichtigen. Sie beträgt bei WR 2 und 3 12,587 A und bei WR1 18,526 A. Diese beiden Maximalwerte liegen im Eingangsbereich der entsprechenden Stromwandler.

Somit sind die Strom- und Spannungswandler für die AC Messung richtig dimensioniert und können so übernommen werden.

Bei der äußeren Überprüfung der AC Wandlerplatinen im Gehäuse ist festzustellen, dass es keine Möglichkeit gibt, eine Vergleichsmessung mit z. B. einen Oszilloskop im eingebautem Zustand durchzuführen. Der Strom kann über eine Stromzange gemessen werden, aber es gibt keine Buchsen um die Spannung zu messen. Dies muss bei der späteren Realisierung berücksichtigt werden.

<span id="page-29-1"></span><sup>&</sup>lt;sup>5</sup>Root Mean Square

<span id="page-29-2"></span><sup>6</sup>Deutsche Institut für Normung

### <span id="page-30-0"></span>**3.3.2. Auslegung der Messumformer**

Alle verwendeten Messumformer geben am Ausgang 4 mA bis 20 mA aus.

Für die fünf PT100 Sensoren wird jeweils der gleiche analoge Messumformer benutzt. Dieser Messumformertyp wurde in einer Vorgängerarbeit ausgewählt und für diese Verwendung vorgesehen. Jedoch deckt dieser Umformer lediglich einen Bereich von -35°C bis +45°C ab. Bei einem angenommen Temperaturbereich der PV-Module von -10 °C bis +70 °C [\[3,](#page-90-4) S.31] ist dieser Umformer jedoch nicht für diese Anwendung geeignet. Die Module werden durch den starken Wind auf dem Dach gekühlt, aber durch direkte Sonneneinstrahlung kann es zu sehr hohen Modultemperaturen kommen.

Es wird sich dazu entschieden, die gegebenen Messumformer, nach Rücksprache mit Herrn Röther, trotz der gegebenen Problematik einzusetzen. Im späteren laufendem Betrieb des Messdatenerfassungssystems ist diese Thematik zu beobachten und ggf. die Umformer auszutauschen.

Die Temperatur im Schaltschrank wird mit 25 °C angenommen. Diese kann durch die Abwärme der Wechselrichter und des CRIO steigen, sollte jedoch die maximale Temperatur des Messumformers, welche mit 45 °C gegeben ist, nicht übersteigen.

Das Ausgangssignal der Pyranometer wird durch jeweils eine AmpBox verstärkt und in das Signal 4 mA bis 20 mA umgeformt. Diese AmpBox ist auf das jeweilige Pyranometer kalibriert und kann die globale Sonneneinstrahlung von 0  $W/m^2$  bis 1600  $W/m^2$  messen. Da in Hamburg keine Bestrahlungsstärke der Sonne von mehr als 1000  $W/m^2$  zu erwarten ist, ist diese Auslegung ausreichend.

Bei der späteren Realisierung und Installation ist auf die richtige Zuordnung der AmpBox zu dem jeweiligen Pyranometer zu achten. Dies ist anhand der Seriennummer möglich.

Der Temperatur/Feuchte Messfühler für die Luft hat einen integrierten Messumformer. Dieser hat einen Temperatureingangsbereich von -35 °C bis +45 °C [\[18\]](#page-91-2). Die Höchsttemperatur in Hamburg liegt derzeit bei 37,3 °C im Jahr 1992 und die niedrigste Temperatur bei -29,1 °C im Jahr 1940 [\[19\]](#page-91-3). Diese liegen im Bereich des Messfühlers und können somit erfasst werden. Der Messfühler kann die Luftfeuchtigkeit von 0 % bis 100 % messen. Dies sind bereits die möglichen maximalen Grenzwerte für die Luftfeuchtigkeit.

## <span id="page-31-0"></span>**3.4. Analyse der LabVIEW-Software**

Für die Realisierung der Messdatenerfassung ist bereits ein Softwarekonzept entwickelt worden, welches auf den CompactRIO implementiert werden soll und daher LabVIEW als Programmiersprache festgelegt ist. LabVIEW ist ein Softwarepaket von der Firma National Instruments und ist die Abkürzung für "Laboratory Virtual Instrument Engineering Workbench". Sie ist Entwicklungsumgebung und grafische Programmiersprache in einem und ist für verschiedenste Betriebssysteme erhältlich.

Sie dient als Plattform für Mess-, Steuer- und Regelanwendungen, ist an unterschiedliche Ziel- und Betriebssysteme anpassbar und besitzt bereits Bibliotheken für Analysefunktionen. Die einzelnen LabVIEW Programme heißen virtuelle Instrumente (VI) und dies ist auch gleichzeitig die Datei-Endung (.vi).

Die Programmierung basiert auf dem Datenflussprinzip. Dieser Datenfluss wird durch Leitungen dargestellt, die verschiedene Knoten verbindet. Alle Funktionen werden in LabVIEW als Blöcke dargestellt, wie z. B. die Addition (Abb. [3.4a\)](#page-31-2), die Multiplikation (Abb. [3.4b\)](#page-31-3) oder die Funktion zur Berechnung des RMS Wertes (Abb. [3.4c\)](#page-31-4).

<span id="page-31-2"></span><span id="page-31-1"></span>Über die Leitungen werden Daten an die verbundenen Blöcken geschickt. Dieser Block wird erst dann ausgeführt, wenn alle Daten anliegen und stellt danach am Ausgang den neuen Wert zur Verfügung.

(a) Additionsblock (b) Multiplikations-

<span id="page-31-3"></span>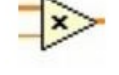

block

<span id="page-31-4"></span>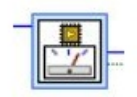

(c) RMS Funktionsblock

Abbildung 3.4.: Blöcke in LabVIEW

Um die Übersichtlichkeit bei komplexen Programmen zu gewährleisten, gibt es sogenannte SubVIs. Diese sind vergleichbar mit Unterprogramme oder Funktionen und sind sinnvoll, wenn Programmteile mehrfach verwendet werden sollen.

Ein SubVI besitzt wie andere Funktionsblöcke Ein- und Ausgangsdaten und wird ausgeführt, sobald alle Eingangsdaten anliegen.

LabVIEW kommt aus der Messtechnik und besitzt daher zwei Oberflächen. Zum einen das Blockdiagramm (Abb. [3.5b\)](#page-32-1), in dem der Programmcode und die eigentlichen Berechnungen hinterlegt sind, ähnlich wie die Messelektronik in einem Voltmeter. Zum anderen das Frontpanel (Abb. [3.5a\)](#page-32-2), welches die Anzeige- und Bedienelemente beinhaltet, vergleichbar wie das Display und die Einstelltasten eines Voltmeters. Jedes VI besitzt immer ein Blockdiagramm und ein Frontpanel.

<span id="page-32-2"></span><span id="page-32-0"></span>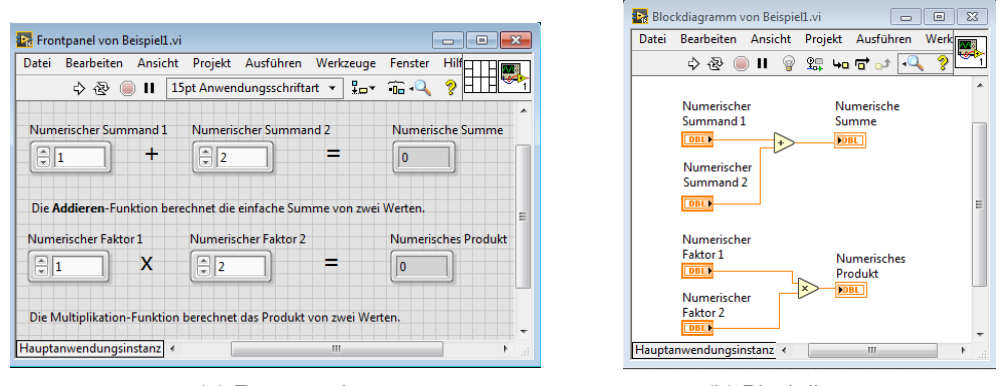

<span id="page-32-1"></span>(a) Frontpanel (b) Blockdiagramm

Abbildung 3.5.: Programmieroberflächen in LabVIEW

Das ursprüngliche Softwareprojekt wurde in LabVIEW Version 2012 geschrieben. Die aktuelle Version ist LabVIEW 2016, welche für die weitere Realisierung des Programms verwendet wird. Dazu muss auf dem PC sowie auf dem CompactRIO diese neue Version installiert werden. Hierbei kann es zu Kompatibilitätsproblemen kommen.

Nach dem geplanten Softwarekonzept (Abb. [3.6\)](#page-33-0) ist die Messdatenerfassung mittels FPGA zu realisieren. Der Realtime Controller soll die weitere Verarbeitung dieser Daten übernehmen.

Diese Verarbeitung beinhaltet die Konditionierung der Messwerte (Rückrechnung auf den Originalwert), Berechnungen der Leistung und PR, Ablage der Daten für das Datenbanksystem und die Ablage der Daten für die Kurzzeitauswertung.

Da diese beiden Programmteile in separaten VIs programmiert werden, ist ein Datenaustausch zwischen dem FPGA und dem RT Controller notwendig. Zu diesem Konzept kommt später noch die Kurzzeitauswertung dazu.

#### 3. Analyse 34

<span id="page-33-0"></span>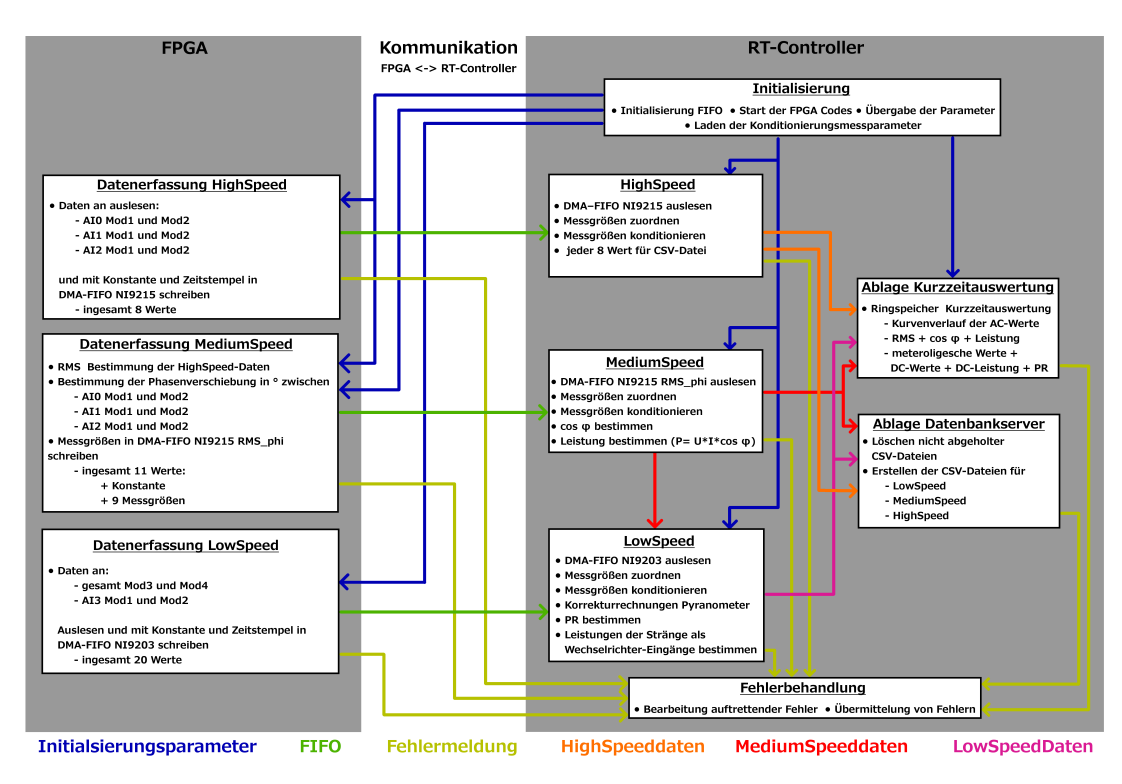

Abbildung 3.6.: Softwarekonzept LabVIEW [\[4,](#page-90-1) S.47]

In den nächsten Schritten wird sich anhand des Softwarekonzeptes und des Programms ein Überblick über die einzelnen schon realisierten Programmabschnitte verschafft und durch kurze Implementierung auf den Controller die einzelnen Funktionen getestet.

Dazu werden die Sensoren mit der Hardware auf dem Versuchsbrett (Abb. [3.7\)](#page-33-1) verbunden und diese unabhängig von der Software getestet.

<span id="page-33-1"></span>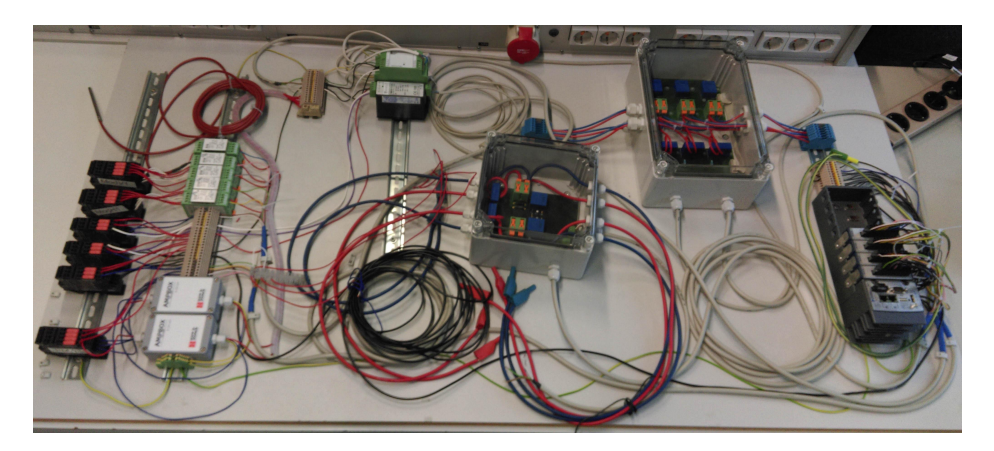

Abbildung 3.7.: Versuchsbrett mit Umformern, Netzteilen, Wandlerplatinen und CRIO

#### <span id="page-34-0"></span>**3.4.1. Messdatenerfassung**

Wie bereits erwähnt, wird die Messdatenerfassung mit dem FPGA durchgeführt. Die Messdaten sind dabei in drei verschiedene Geschwindigkeitsgruppen unterteilt: Low-, Mediumund Highspeeddaten. Die Abtastrate und erfassten Messwerte der unterschiedlichen Gruppen ist in Tabelle [3.2](#page-34-1) aufgelistet.

<span id="page-34-1"></span>

| Abtasttyp   | <b>Messwerte</b>                       | Abtastfrequenz f [Hz] |
|-------------|----------------------------------------|-----------------------|
| LowSpeed    | Meteorologische Daten, DC-Werte        |                       |
| MediumSpeed | Effektivwerte AC-Werte, $cos(\varphi)$ | 50                    |
| HighSpeed   | Kurvenverlauf AC-Werte                 | 25000                 |

Tabelle 3.2.: Abtastung der Messwerte

Der Ablauf der Messdatenerfassung ist dabei fast immer gleich. Nur bei der Erfassung der MediumSpeed Werte werden noch Berechnungen durchgeführt.

In der Abbildung [3.8](#page-35-0) ist der Programmabschnitt für die Datenerfassung der LowSpeed Daten zu sehen. In einer While-Schleife werden die Daten parallel aus den Analogeingangsmodulen ausgelesen. Diese Endlosschleife wird mit dem Takt der jeweiligen Geschwindigkeitsgruppe ausgeführt und kann durch eine globale Stopp-Variable abgebrochen werden.

Diese Werte werden dann mit einer Konstante und einem Zeitstempel in einem FIFO geschrieben. Dieser FIFO dient später als Datenaustausch zum RT Controller.

Ein FIFO ist ein Ringspeicher, der eine bestimmte Anzahl an Daten speichern kann und bei dem der Wert, der als erstes geschrieben wurde, auch der erste Werte ist, der ausgegeben wird. Sobald die maximale Anzahl an Werten in dem FIFO erreicht ist, wird beim Schreiben eines neuen Wertes der älteste Wert wieder überschrieben. Dadurch kann es zu einem Datenverlust kommen.

Da die Daten nur einzeln in den FIFO geschrieben werden können, werden diese zuerst in ein Array zusammengefasst und anschließend durch eine FOR-Schleife einzeln in den FIFO geschrieben. Diese FOR-Schleife arbeitet mit einer Auto-Indizierung, welches die Anzahl der Schleifendurchläufe durch die Größe des Arrays festlegt.

Im Gegensatz zur Datenerfassung der High- und LowSpeed Daten wird in der Schleife der MediumSpeed Werte, wie bereits erwähnt, noch Berechnungen vorgenommen.

Diese sind die Ermittlung der Phasenverschiebung und die Bestimmung des Effektivwertes von Spannung und Strom. Um eine hohe Genauigkeit bei diesen Berechnungen zu erzielen, werden die Signale in der Schleife mit einer Frequenz von 25 kHz abgetastet. Die Ergebnisse der Berechnungen werden pro Periode, also alle 20 ms (50 Hz), in den FPGA-FIFO geschrieben.

Die Ermittlung der Phasenverschiebung wird mit Hilfe der LabVIEW eigenen Funktion "Zero Crossing" durchgeführt. Diese Funktion ermittelt den Nulldurchgang eines Signals. In diesem Fall das Sinussignal von Spannung und Strom. Mit anschließenden Berechnungen wird die Zeitdifferenz der Nulldurchgänge von Spannung und Strom in eine Phasenverschiebung umgewandelt. Die Berechnung des Effektivwertes der einzelnen Signale wird durch die Lab-VIEW RMS-Funktion durchgeführt.

<span id="page-35-0"></span>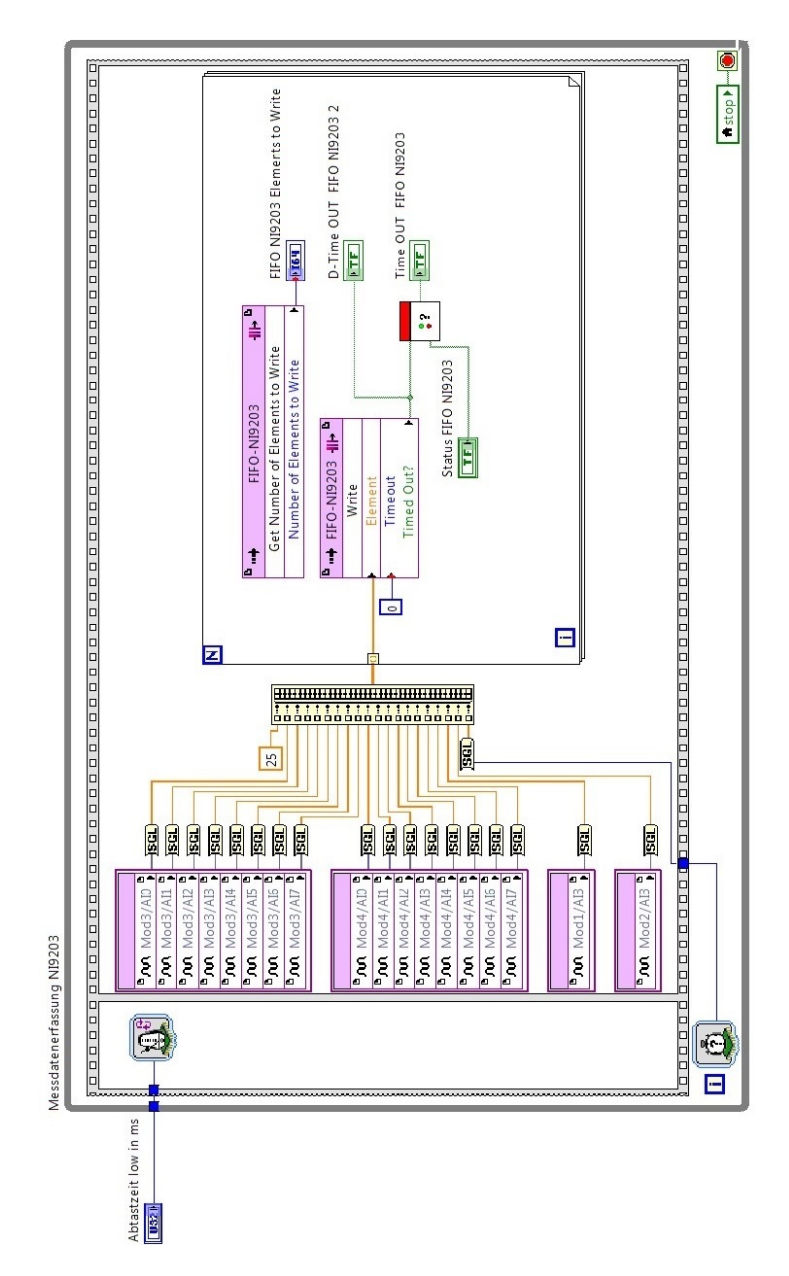

Abbildung 3.8.: FPGA Datenerfassung LowSpeed Daten [\[4,](#page-90-1) S.54]
Der FPGA wird mit der Hardwarebeschreibungssprache VHDL<sup>[7](#page-36-0)</sup> programmiert. Die Umwandlung des LabVIEW FPGA Codes in VHDL und die anschließende Programmierung übernimmt LabVIEW. Dieses Verfahren wird "Compilation" (Zusammenstellung) genannt. Die Compilation benötigt bei diesem FPGA Code ca. 28 Minuten. Nach jeder Änderung muss solch eine Compilation durchgeführt werden, bevor der Programmcode getestet werden kann.

Nach der erfolgreichen Compilation wird die Datenerfassung des FPGA getestet.

Die Abbildung [3.9](#page-36-1) zeigt die Anzeigeelemente der Datenerfassung beim Ausführen des FPGA Programms. Danach werden die HighSpeed, MediumSpeed und die LowSpeed Daten erfolgreich aus den Analogeingangsmodulen erfasst und in die jeweiligen FIFOs geschrieben.

<span id="page-36-1"></span>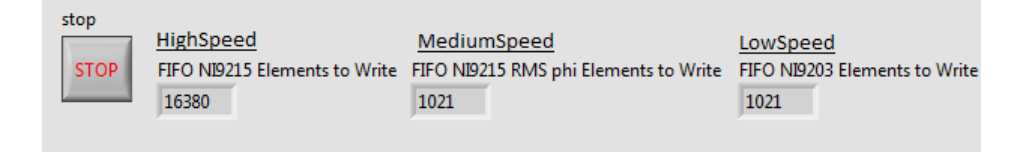

Abbildung 3.9.: Elemente in FPGA-FIFOs

Nach weiterer Überprüfung der gemessenen Werte und Auslesen der FIFOs ist festzustellen, dass am Ausgang des MediumSpeed FIFOs die Phasenverschiebung der drei Wechselrichter immer null ist. Zur Simulation einer Phasenverschiebung wird der Strom einer Reihenschaltung von einem Widerstand mit 30 $\Omega$  und einer Drossel mit 73 mH bei 50 Hz Netzfrequenz gemessen. Nach Gleichung [3.6](#page-36-2) [\[20,](#page-91-0) S.368] sollte sich ein Phasenverschiebungswinkel von 37,396° einstellen. Dies ist nicht der Fall. Es wird immer noch ein Winkel von null ausgegeben.

$$
XL = 2 \cdot \pi \cdot f \cdot L = 2 \cdot \pi \cdot 50 Hz \cdot 73 mH = 22,9336 \Omega
$$
 (3.5)

<span id="page-36-2"></span>
$$
\varphi = \arctan\left(\frac{X_L}{R}\right) = \arctan\left(\frac{22,9336 \,\Omega}{30 \,\Omega}\right) = 37,396^{\circ} \tag{3.6}
$$

Da an den Ausgängen der Wandler und damit auch an den Analogeingängen des CRIO die Phasenverschiebung mit einem Oszilloskop erfolgreich gemessen wurde, muss dies ein Softwarefehler sein. Der Fehler kann in der Ermittlung der Nulldurchgänge mit der Funktion "Zero Crossing" liegen oder in der Umrechnung der Zeitdifferenz in die Phasenverschiebung. In der späteren Realisierung ist die genaue Fehlerursache zu untersuchen und zu beheben.

<span id="page-36-0"></span><sup>&</sup>lt;sup>7</sup> Very High Speed Integrated Circuit Hardware Description Language

#### <span id="page-37-1"></span>**3.4.2. Messdatenverarbeitung**

Wie eingangs erwähnt, wurde das Konzept in Abbildung [3.1](#page-23-0) in der Vorgängerarbeit nicht vollständig umgesetzt. Die HighSpeed Daten können nicht erfolgreich vom FPGA zum RT-Controller übertragen werden. Der CRIO stürzt bei diesem Datenaustausch wieder immer. Es können lediglich die Low- und MediumSpeed Daten ausgelesen und verarbeitet werden. Aus diesem Grund wurden nur einzelne Programmabschnitte mit der Hardware getestet. Diese Einzelprogramme und die fehlerhafte Kommunikation zwischen dem FPGA und dem RT-Controller werden im folgenden untersucht und mögliche Lösungsansätze beschrieben. Auf jedes einzelne SubVI wird im Rahmen dieser Arbeit nicht eingegangen und daher auf die Vorgängerarbeit verwiesen.

<span id="page-37-0"></span>Zunächst wird das VI zur Verarbeitung der Low- und MediumSpeed Daten untersucht. Bei dem Versuch das VI zu öffnen wird eine Fehlermeldung angezeigt (siehe Abb. [3.10\)](#page-37-0), welches das Ausführen des VIs verhindert.

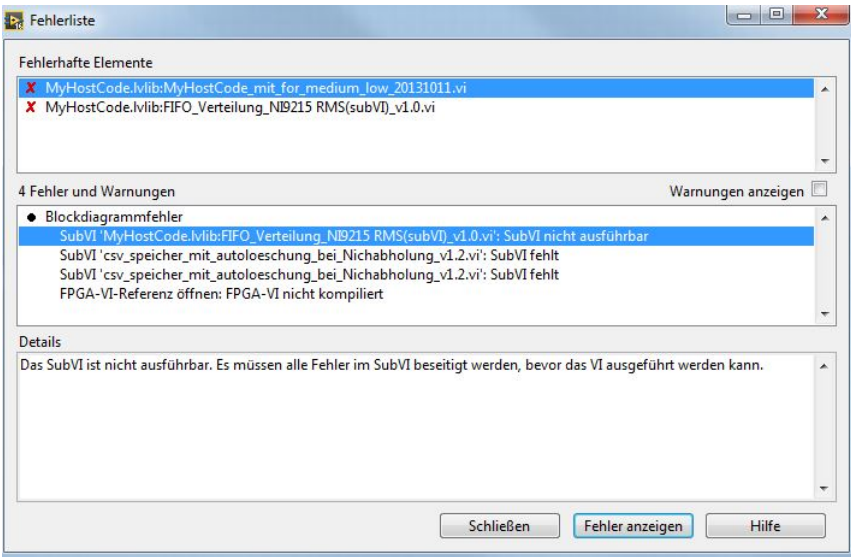

Abbildung 3.10.: Fehler bei der Ausführung des MediumLowSpeed VIs

Die Fehler in Bezug auf die csv-Speicherung werden vorerst vernachlässigt. Das FPGA-VI wird neu auf dieses MediumLowSpeed VI referenziert und kompiliert. Damit ist diese Meldung behoben.

Außerdem ist das SubVI "FIFO Verteilung NI9215 RMS(subVI) v1.0" nicht ausführbar. Dieses SubVI verarbeitet die MediumSpeed Messdaten. Es besteht wiederum aus mehreren untergeordneten SubVIs, in denen die Messdaten konditioniert (in den originalen Messbereich umwandeln) und in separaten Arrays verteilt werden. Hier wird auch der Phasenverschiebungswinkel  $\varphi$  in den cos( $\varphi$ ) umgerechnet.

Nach beheben dieses und kleinerer anderer Fehler konnten die Low- und MediumSpeed Daten erfolgreich aus den FPGA-FIFOs gelesen und weiter verarbeitet werden.

Dabei ist festzustellen, dass der CRIO beim Ausführen der Datenverarbeitungsschleife nicht erreichbar ist und keine Daten auf dem Frontpanel angezeigt werden. Dies liegt an der zeitgesteuerten Schleife. Diese Schleife ist ähnlich aufgebaut wie eine While Schleife, jedoch kann bei dieser die Dauer des Schleifendurchlaufs eingestellt werden. Der Prozessor des CRIO priorisiert dann diese Schleifenausführung und vernachlässigt alle anderen Aufgaben. In diesem Fall ist die Periodendauer auf 60 Sekunden eingestellt. Da innerhalb dieser Schleife alle Aufgaben, wie Konditionierung und Speicherung der csv-Dateien, durchgeführt werden, kommt es zum erwähnten nicht erreichen des CRIOs. Der Prozessor versucht die Aufgaben in sehr kurzer Zeit durchzuführen und wird damit hoch ausgelastet. Wird nun die Verarbeitung der HighSpeed Daten noch innerhalb dieser Schleife programmiert, kann es zur Vollauslastung des CRIOs und zum Verbindungsabbruch kommen.

Eine Möglichkeit den CRIO zu entlasten, ist diese zeitgesteuerte Schleife durch eine While Schleife zu ersetzen und innerhalb dieser eine "Warten (ms)" Funktion einzubinden. Mit Hilfe dieser Funktion wartet die While Schleife die eingestellte Zeit (60 Sekunden) ab, bevor der nächste Durchlauf gestartet wird. Damit ist die gleiche Funktion der zeitgesteuerten Schleife erfüllt, wobei der Prozessor dann keine Priorisierung vornimmt. Diese beiden Schleifen sind als Überblick in Abbildung [3.11](#page-38-0) dargestellt.

<span id="page-38-0"></span>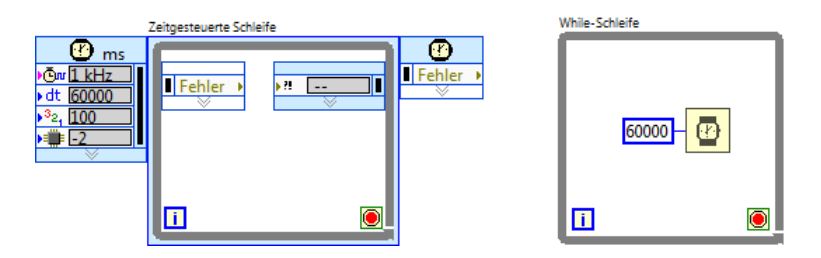

Abbildung 3.11.: Zeitgesteuerte Schleife und While Schleife

Im Gegensatz zu der Low- und MediumSpeed Verarbeitung kann die Verarbeitung der High-Speed Daten nicht in der selben Schleife realisiert werden. Die HighSpeed Datenmenge ist zu groß, um diese alle 60 Sekunden aus dem FPGA-FIFO auszulesen.

In einer extra Schleife werden die FPGA-FIFO Daten in ein RT-FIFO geschrieben. Diese Schleife wird mit einer Periodendauer von 20 ms ausgeführt. Die Daten im RT-FIFO können anschließend durch eine weitere Schleife ausgelesen und verarbeitet werden.

Bei diesem Auslesen kommt es zum erwähnten Absturz des CRIOs. Der CRIO ist nicht mehr erreichbar und eine Verbindung kann nur durch einen Neustart wiederhergestellt werden. Beim Auslesen des FPGA-FIFOs muss vorher abgefragt werden, ob der FPGA-FIFO genug Daten zum Auslesen besitzt. Fehlt diese Abfrage und sollen mehr Daten ausgelesen werden als im FPGA-FIFO vorhanden sind, stürzt der CRIO ab. Diese fehlende Abfrage ist Hauptursache des nicht vollständig realisierten Datenaustausches der HighSpeed Daten.

Das Ablaufkonzept in Abbildung [3.12](#page-39-0) bietet die Grundlage für die Programmierung der High-Speed Verarbeitung im Kapitel [4.2.](#page-54-0)

Dieser Programmteil muss in der Realisierung zusammen mit der Low- und MediumSpeed Verarbeitung in eine Schleife programmiert werden. Dazu wird die Verarbeitung der High-Speed Daten ähnlich aufgebaut, wie die anderen Daten. In diesem Fall wird der RT-FIFO durch eine FOR Schleife ausgelesen und die Daten an eine SubVI übergeben, welches die Daten konditioniert.

Nach der Konditionierung werden diese Daten einem weiteren SubVI übergeben, das die Daten sammelt und in ein 2D Array speichert. Dieses Array wird dann in eine csv-Datei gespeichert.

<span id="page-39-0"></span>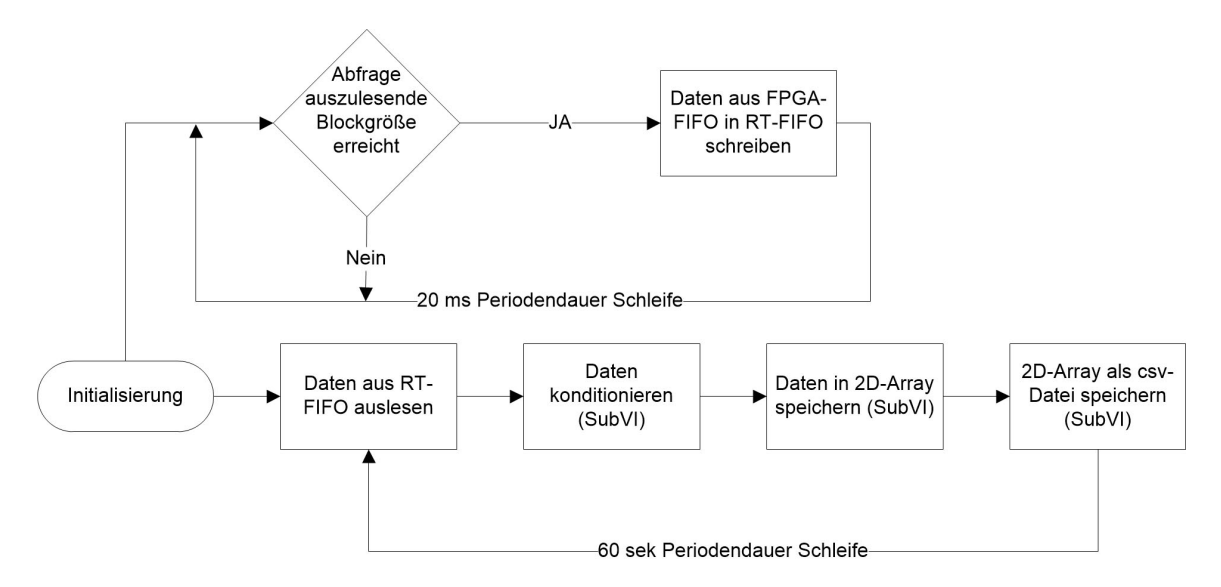

Abbildung 3.12.: Ablauf der Verarbeitung der HighSpeed Daten

#### <span id="page-40-1"></span>**3.4.3. Messdatenspeicherung**

Zum Abschluss der Messdatenverarbeitung werden die Messwerte in csv-Dateien gespeichert. Es wird für jede Geschwindigkeitsgruppe pro Minute eine Datei angelegt. Diese werden auf dem CRIO gespeichert und können durch das Datenmanagementsystem per FTP-Zugriff abgeholt werden.

Diese Messdatenspeicherung wird durch das SubVI "csv\_speicher\_mit\_autoloeschung " realisiert und ist in der Abbildung [3.13](#page-40-0) veranschaulicht. Dieses besteht wiederum aus drei SubVIs mit verschiedenen Funktionen, die nacheinander ausgeführt werden. Diese sind "csv\_löschen\_mehr\_als\_x\_Dateien\_pro\_typ", "Dateinamen erstellen" und "csv erstellen". Das erste SubVI überprüft die Anzahl der gespeicherten csv-Dateien auf dem CRIO und löscht die Ältesten, sobald eine maximale Anzahl erreicht ist. Diese Überprüfung wird durchgeführt, da der CRIO nur über einen begrenzten Speicher von 4 GB verfügt und seine Kapazitätsgrenze nicht erreicht werden soll.

Das zweite SubVI erstellt aus dem Datentyp und einem Zeitstempel den Namen der csv-Datei. Dieser ist im Aufbau immer gleich und setzt sich wie folgt zusammen:

#### **Abtasttyp\_Datum\_WerteProMinute.csv**

Das Datum wird dabei als Zeitstempel in der Form "YYYYMMDDhhmm" genutzt. Dieser Name wird dann dem dritten SubVI übergeben, welches die Messdaten aus dem 2D-Array in eine csv-Datei speichert.

<span id="page-40-0"></span>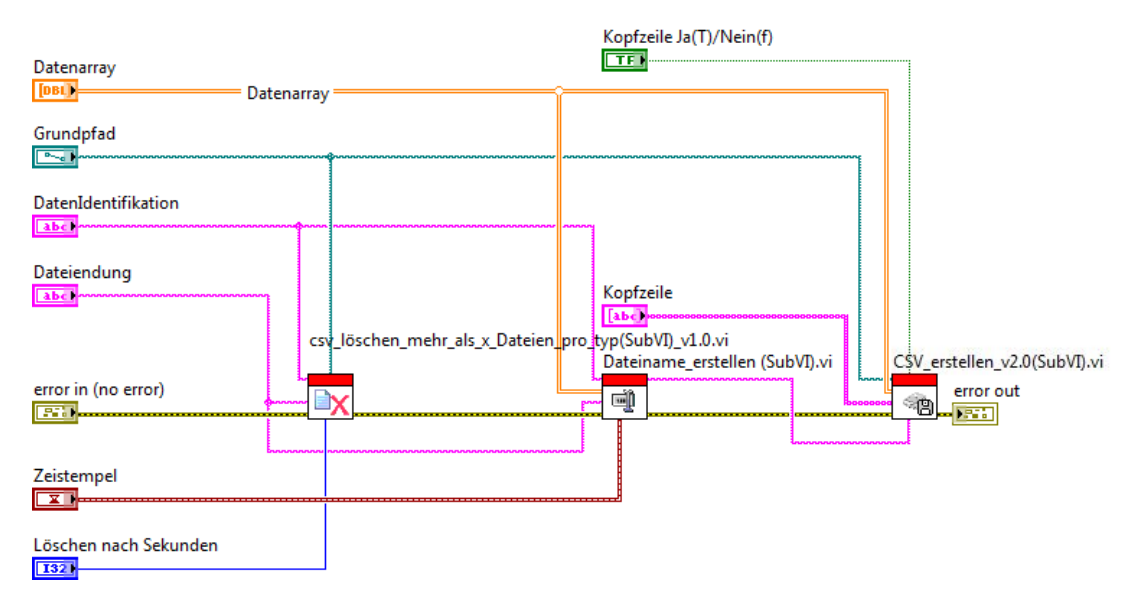

Abbildung 3.13.: SubVI csv-Speicherung mit Autolöschung

Die csv-Datei ist in Spalten und Zeilen unterteilt. Die verschiedenen Messwerttypen sind in Spalten gegliedert und in den Zeilen sind die zugehörigen Messwerte fortlaufend gespeichert. Die Spaltenbeschriftungen der einzelnen csv-Dateien ist in der Tabelle [A.1](#page-94-0) hinterlegt. Die Spaltenbeschriftungen sind in der csv-Datei nicht als Kopfzeile gespeichert. Aus diesem Grund ist der Aufbau der einzelnen csv-Dateien in dem Datenmanagementsystem zu hinterlegen.

Die Messdaten in den csv-Dateien sind alle vom Typ Double. Der Datentyp Double ist 8 Byte groß. Aus der Anzahl der Messwerte pro Datei lässt sich die Größe der csv-Datei berechnen. Hierbei ist darauf zu achten, dass die einzelnen Messwerte mit einem Komma als Trennzeichen voneinander getrennt sind. Dieses Trennzeichen ist vom Typ char, welches 1 Byte groß ist. Somit wird der Speicherbedarf pro Messwert mit 9 Byte angenommen. In der Tabelle [3.3](#page-41-0) sind die Dateigrößen und die Gesamtanzahl der Messwerte der csv-Dateien zusammengefasst.

Daraus ergibt sich ein Speicherbedarf von 10,459 MB pro Minute und 627,52 MB pro Stunde. Die maximale Anzahl der csv-Dateien für die Autolöschung wird auf 120 Dateien pro Abtasttyp festgelegt. Damit belegen die csv-Dateien maximal ein Speicher von 1,255 GB.

<span id="page-41-0"></span>

| Abtasttyp   | Anzahl Messwerte in csv | Speichergröße csv-Datei |
|-------------|-------------------------|-------------------------|
| LowSpeed    | 1080                    | 9,72 kB                 |
| MediumSpeed | 36000                   | 324 kB                  |
| HighSpeed   | 1125000                 | 10,125 MB               |

Tabelle 3.3.: Speichergröße der csv-Dateien

Das SubVI zur Speicherung der csv-Dateien wird mit einigen Testdaten getestet. Bei der Ausführung der csv-Speicherung von Low- und MediumSpeed Testdaten wird eine Ausführungszeit von 4,277 Sekunden gemessen. Die Speicherung der HighSpeed Testdaten in eine csv-Datei benötigt 174,499 Sekunden. Da alle 60 Sekunden neue Daten gespeichert werden müssen, ist diese Ausführungszeit zu lang.

Um diese Zeit zu verringern, könnte entweder die Datenrate der HighSpeed Daten gesenkt oder der Speichervorgang optimiert werden.

Die HighSpeed Daten werden mit 25 kHz abgetastet, wobei für die csv-Datei nur jeder 8te Wert genutzt wird. Dies entsprechen 3125 Werte pro Sekunde und 62,5 Werte pro Periode. Aus der Tabelle [3.3](#page-41-0) ist zu entnehmen, dass insgesamt 1.125.000 Werte in die HighSpeed csv-Datei geschrieben werden.

Bei Reduzierung der Werte auf 15 pro Periode wird eine Ausführungszeit von 47,389 Sekunden gemessen. Dies liegt unter 60 Sekunden, hat aber einen hohen Datenverlust zur Folge.

Um die zweite Möglichkeit zu prüfen, wird das SubVI zur Erzeugung der Datei untersucht. In Abbildung [3.14](#page-42-0) ist ein Ausschnitt aus dem SubVI "csv erstellen" dargestellt. Dort wird zunächst das Datenarray vom Typ Double zum Stringarray konvertiert. Danach wird jeder Wert einzeln durch zwei FOR Schleifen in die Datei geschrieben und durch ein Komma getrennt. Dieser Schreibvorgang verursacht die lange Ausführungszeit der csv-Speicherung.

<span id="page-42-0"></span>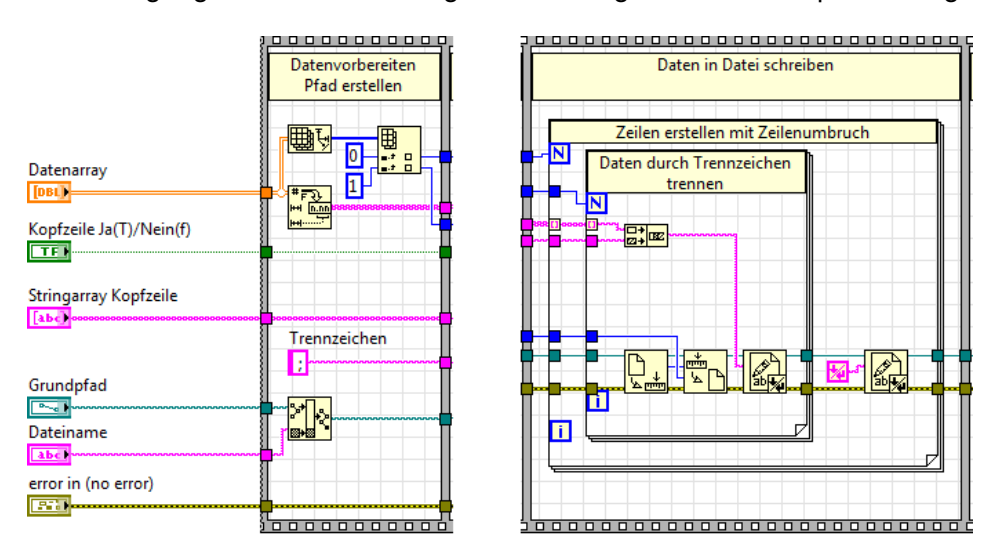

Abbildung 3.14.: Ausschnitt aus SubVI "csv erstellen"

In der LabVIEW 2016 Version ist ein neuer Funktionsblock namens "Tabelle mit Trennzeichen schreiben" verfügbar. Dieser bietet die gleiche Funktion, wie die beiden FOR Schleifen in der Abbildung [3.14,](#page-42-0) ist jedoch ein LabVIEW-eigener Block mit integriertem Fehler Cluster. Es wird das 2D-Datenarray, das Trennzeichen, der Dateipfad, der Fehlerstrang und das Format der zu speichernden Daten der Funktion übergeben.

<span id="page-42-1"></span>Nach dem Ersetzen der beiden FOR Schleifen mit diesem Funktionsblock in Abbildung [3.15](#page-42-1) wird die Ausführungszeit erneut gemessen. Diese beträgt nun für die Speicherung der High-Speed Testdaten 16,405 Sekunden. Damit ist eine deutliche Reduzierung der Ausführungszeit mit dieser LabVIEW-eigenen Funktion möglich. In der späteren Realisierung ist das Sub-VI zur Speicherung der csv-Dateien dahingehend anzupassen.

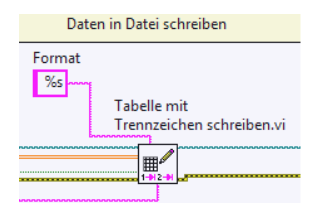

Abbildung 3.15.: LabVIEW Funktion "Tabelle mit Trennzeichen schreiben"

# **3.5. Analyse des Langzeitdatenspeichersystems**

Das Langzeitdatenspeichersystem gliedert sich einmal in die Datenspeicherung und in die Datenbereitstellung. Dieses System ist mit dem Dell Server-PC und dem Drobo Netzwerkspeicherlaufwerk realisiert.

Die Funktionen des Systems werden im Folgenden überprüft und die einzelnen Komponenten des Langzeitdatenspeichersystems vorgestellt.

## **3.5.1. Datenspeicherung**

Die Datenspeicherung wird durch ein Programm auf dem Server-PC gesteuert, welches in der Bachelorarbeit mit dem Titel "Durchsatzoptimierter Datentransfer und Datenbereitstellung für hochfrequente Photovoltaik-Messdaten"[\[5\]](#page-90-0) entwickelt wurde. Dieses Programm ist für die Datenabholung vom CRIO zuständig, sowie für die weitere Speicherung in die Datenbank und auf das Drobo Netzwerklaufwerk.

In der Abbildung [3.16](#page-44-0) ist der Ablauf des Datenmanagementprogramms dargestellt. Sobald das Programm gestartet wird, werden zwei Programmteile parallel ausgeführt. Zum einen ist dies die Speicherüberwachung und zum anderen die eigentliche Datenspeicherung. Die Speicherüberwachung kontrolliert in regelmäßigen Abständen (Standard 900 Sekunden) den Festplattenspeicher des Server-PC. Nachdem dieser eine zuvor eingestellte Grenze erreicht hat, werden Altdaten in der Datenbank gelöscht. Diese sind weiterhin als Backup auf dem Netzwerklaufwerk gespeichert. Auch werden Daten gelöscht, die nur für einen gewissen Zeitraum in der Datenbank vorhanden sein sollen. So werden z. B. die HighSpeed Daten nur für drei Tage in der Datenbank gespeichert und dann gelöscht.

Der andere Programmteil ist für die Datenabholung und Speicherung zuständig. Es werden die csv-Dateien per FTP Zugriff vom CRIO abgeholt, temporär auf der Festplatte gespeichert und vom CRIO gelöscht. Diese Dateien werden dann als Backup auf dem Netzwerklaufwerk gespeichert und in die MySQL Datenbank geschrieben. Nach einer eingestellten Zeit wiederholt sich dieser Vorgang, in diesem Fall alle 60 Sekunden.

Durch das Datenbanksystem auf Basis von MySQL ist der Zugriff von mehreren Nutzern und Applikationen gleichzeitig möglich.

<span id="page-44-0"></span>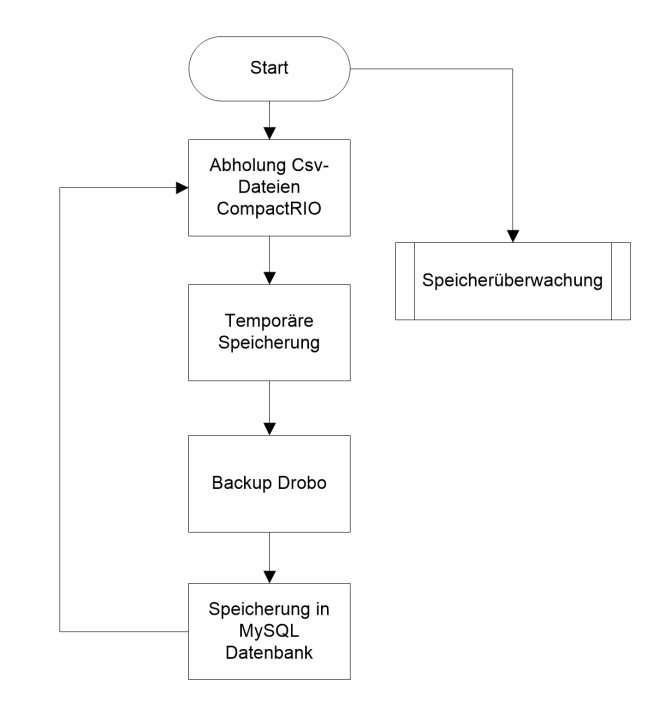

Abbildung 3.16.: Programmablauf Datenmanagementsystem

Nach diesem kurzen Überblick des Programmablaufes, werden die einzelnen Funktionen getestet. Dazu wird das Programm gestartet.

Nach dem Programmstart wird direkt der Fehler "FTPConnectorl Server Not Available" ausgegeben. Der Fehler besagt, dass keine Verbindung zum FTP Server, welcher sich auf dem CRIO befindet, hergestellt werden kann. In den Einstellungen des Programms sind eine falsche IP Adresse und falsche Login-Daten des CRIOs hinterlegt. Es werden die IP Adresse und die Login-Daten des FTP Servers in den Einstellungen geändert (siehe Abb. [3.17\)](#page-45-0). Außerdem werden die Beschriftungen der Messwerte in den jeweiligen csv-Dateien angepasst. Dazu werden die Bezeichnungen aus der Tabelle [A.1](#page-94-0) benutzt.

Nach anpassen der Einstellungen wird das Programm erneut gestartet und getestet. Es wird nun erfolgreich eine Testdatei vom CRIO abgeholt und in die Datenbank gespeichert.

Um die Speicherüberwachung zu testen, wird eine csv Datei vom Typ HighSpeed mit einem Zeitstempel, der älter als drei Tage ist, erstellt und in die Datenbank übertragen. Das Programm erkennt bei der Speicherüberprüfung diese Datei und löscht sie aus der Datenbank. Damit ist auch diese Funktion erfolgreich getestet.

Nach der Installation der Messdatenerfassungshardware ist eine erneute Prüfung der Datenübertragung durchzuführen.

<span id="page-45-0"></span>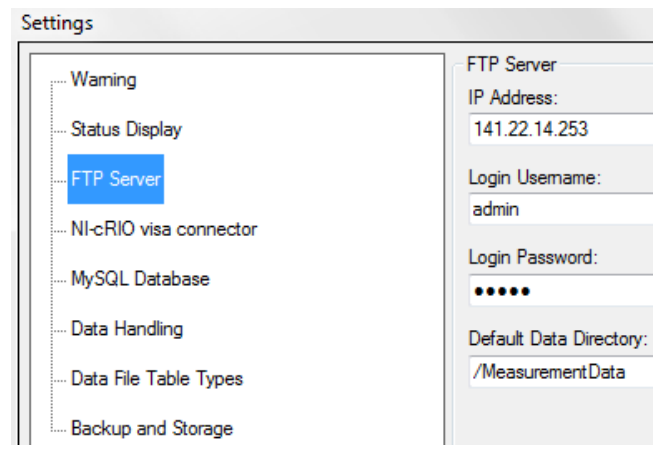

Abbildung 3.17.: Anpassung der Einstellungen des FTP Servers

Der Speicherbedarf der csv-Dateien kann nicht wie in Tabelle [3.3](#page-41-0) berechnet werden, da in der MySQL Datenbank die Messwerte nicht mit einem Komma getrennt werden. Hier werden die Messwerte in Spalten geschrieben und jeder Zeile einem Datumsstempel zugeordnet. Dieser Datumsstempel besteht aus 8 Byte. Somit belegt z. B. eine Zeile einer LowSpeed csv-Datei 152 Byte (18 · 8 Byte + 8 Byte). Die Speicherbelegung der Messwerte in der Datenbank in Bezug auf die eingestellte Speicherdauer sind in der Tabelle [3.4](#page-45-1) hinterlegt. Der Server-PC besitzt zurzeit eine freie Speicherkapazität von 363,52 GB.

Bei dieser eingestellten Speicherdauer besteht nach 10 Jahren noch eine freie Kapazität des Server-PC Speichers von 105,15 GB. Es ist also noch genügend Platz, um die Speicherdauer der LowSpeed oder MediumSpeed Daten zu erhöhen.

<span id="page-45-1"></span>

| Abtasttyp         | Speichergröße csv- | Eingestellte  | Speicherbelegung |  |
|-------------------|--------------------|---------------|------------------|--|
|                   | Datei in Datenbank | Speicherdauer |                  |  |
| LowSpeed          | 9.12kB             | 3650 Tage     | 47,934 GB        |  |
| MediumSpeed 312kB |                    | 365 Tage      | 163,987 GB       |  |
| HighSpeed         | 10,752 MB          | 3 Tage        | 46,449 GB        |  |

Tabelle 3.4.: Speicherbelegung der Messwerte in der Datenbank

#### **3.5.2. Datenbereitstellung**

Die Messwerte werden in zwei Varianten bereitgestellt. Als csv-Datei auf dem Drobo Netzwerklaufwerk und als Visualisierung durch eine Webseite.

Auf dem Drobo Netzwerkspeichersystem werden alle Messwerte als Backup gespeichert. Auch hierfür ist eine maximale Speicherdauer eingestellt. Diese ist mit dem zugehörigen Speicherbedarf in Tabelle [3.5](#page-46-0) aufgelistet. Mit einer Gesamtkapazität von 3,54 TB ergibt sich eine noch freie Kapazität von 930,717 GB.

| Abtasttyp          | Speichergröße csv- | Eingestellte  | Speicherbelegung |
|--------------------|--------------------|---------------|------------------|
|                    | Datei              | Speicherdauer |                  |
| LowSpeed           | 9,72 kB            | 36500 Tage    | 510,883 GB       |
| MediumSpeed 324 kB |                    | 3560 Tage     | 1,661 TB         |
| HighSpeed          | 10,125 MB          | 30 Tage       | 437,4 GB         |

<span id="page-46-0"></span>Tabelle 3.5.: Speicherbelegung der Messwerte auf dem Drobo Netzwerklaufwerk

Die Webseite zur Visualisierung greift direkt auf die Datenbank zu. Aus diesem Grund sind die Daten der Webseite nur für die in der Tabelle [3.4](#page-45-1) aufgelistete Speicherdauer verfügbar. Der Webserver für die Webseite ist auf dem Server-PC installiert und kann im gesamten HAW BT7 Netzwerk aufgerufen werden. Die Webseite kann auf dem Server-PC direkt durch Eingabe von "localhost" in einem Webbrowser geöffnet werden oder von einem anderen PC durch Eingabe der IP Adresse des Server-PC in einem Webbrowser wie z. B. dem Internet Explorer. Auf der Webseite können einzelne oder mehrere Messwerttypen für einen bestimmten Tag angezeigt werden, siehe Abbildung [3.18](#page-47-0)<sup>[8](#page-46-1)</sup>. Der Aufruf der Webseite konnte erfolgreich durchgeführt werden.

<span id="page-46-1"></span><sup>8</sup>ausführliche Anleitung siehe Dokumentations-CD

<span id="page-47-0"></span>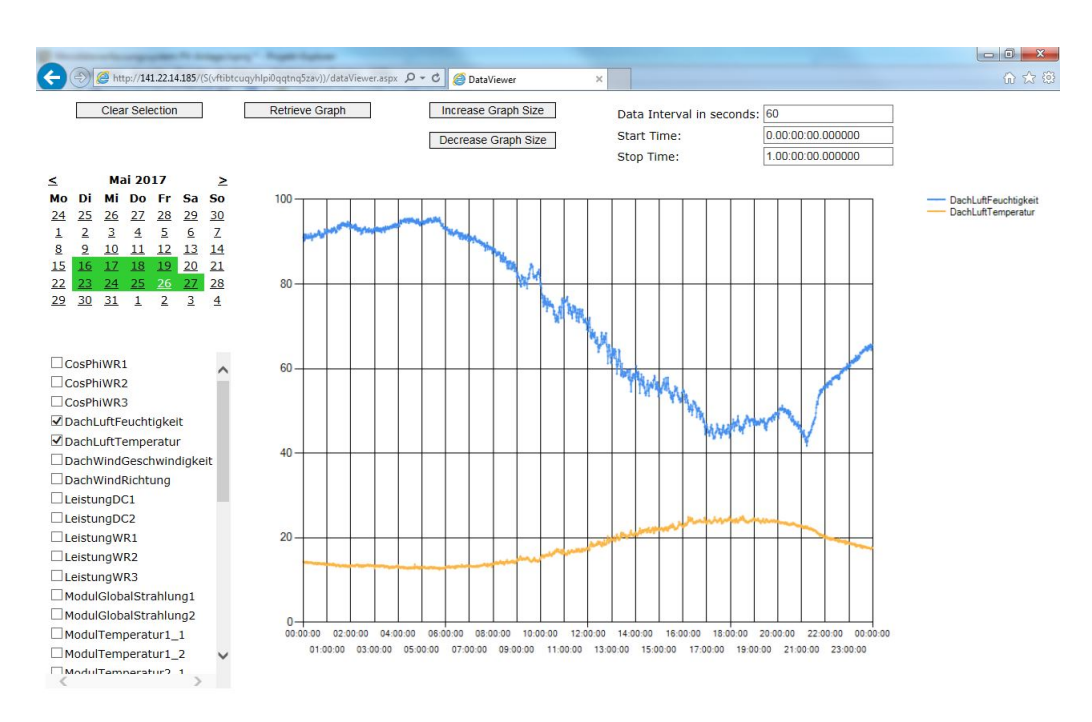

Abbildung 3.18.: Webseite zur Visualisierung der Messwerte

# **3.6. Kurzzeitauswertung**

Die noch zu entwickelnde Kurzzeitauswertung soll die momentan aufgenommenen Messwerte visualisieren, damit erste Auswertungen daraus getätigt werden können. Diese soll schnell und einfach aus dem gesamten HAW-Netzwerk erreichbar sein.

Im Folgenden werden Vorüberlegungen über den Aufbau, die Funktionen und deren Umsetzbarkeit vorgestellt.

#### **3.6.1. Funktionen**

Die Hauptaufgabe der Kurzzeitauswertung ist die Visualisierung der momentanen Messwerte. Diese soll in einer bedienbaren Oberfläche integriert werden.

Für die drei Wechselrichter soll eine sogenannte Oszilloskopfunktion realisiert werden. Diese soll den Strom- und Spannungsverlauf der Wechselrichter, wie bei einem gewöhnlichen Speicheroszilloskop, darstellen. In der Abbildung [5.10](#page-85-0) ist das Oszilloskop DSOX3014A der Firma KEYSIGHT dargestellt.

Dieses Oszilloskop wird im Labor für Energietechnik der HAW benutzt und dient als Vorlage für die Darstellung der Kurzzeitauswertung.

Die Verläufe sollen in den dargestellten Amplituden und in der zeitlichen Auflösung durch Drehknöpfe, wie bei einem richtigen Oszilloskop, verändert werden können.

Außerdem sollen die Verläufe einzeln ein- oder ausgeblendet werden können und verschiedene Messungen wie Frequenz, Periodendauer oder Phasenverschiebung durchgeführt werden können.

LabVIEW biete für diese Messungen bereits viele eigene Funktionen

Die Herausforderung dabei ist, alle sechs Signale mit den dazugehörigen Funktionen übersichtlich auf einer Oberfläche darzustellen. Dabei bietet LabVIEW viel Spielraum und Möglichkeiten der Darstellung. Es gibt z. B. eine Vielzahl von unterschiedlich aussehenden Drehknöpfen und Schaltern.

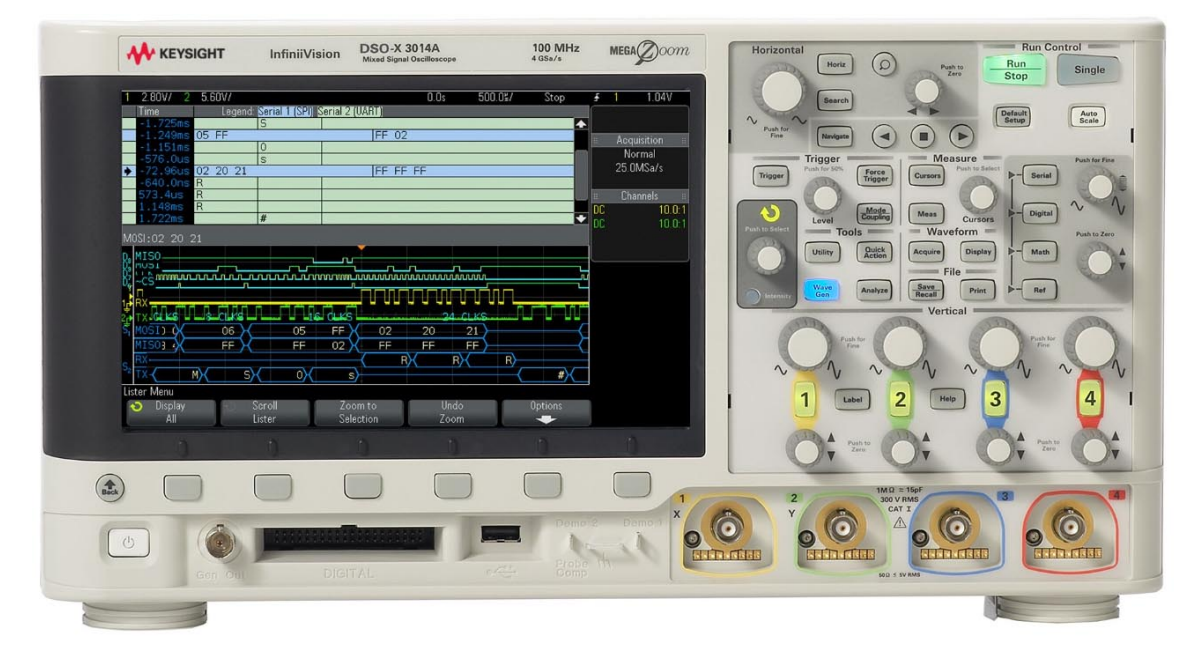

Abbildung 3.19.: KEYSIGHT Oszilloskop DSOX3014A [\[21\]](#page-91-1)

Die meteorologischen Daten sollen auch kompakt in dieser Kurzzeitauswertung dargestellt werden. Der Unterschied zu den oben erwähnten Messwerten der Wechselrichter ist der Funktionsumfang. Die meteorologischen Daten müssen nur in geeigneter Form visualisiert werden. Es brauchen keine weiteren Berechnungen damit vorgenommen werden.

# <span id="page-49-2"></span>**3.6.2. Möglichkeiten der Ausführung**

Für die Ausführung der Kurzzeitauswertung gibt es verschiedene Möglichkeiten.

Zum einen gibt es die Möglichkeit die Kurzzeitauswertung als ausführbare Datei auf einem PC innerhalb des HAW-Netzwerkes zu nutzen. Hierbei werden die Messwerte durch einen Datenaustausch vom CRIO zum PC übertragen und dort verarbeitet. Diese ausführbare Datei kann in LabVIEW programmiert und dann als .exe Datei kompiliert werden. Der benötigte Datenaustausch wird durch einen Netzwerkstream realisiert. Bei diesem Stream kann entweder der Sender oder der Empfänger über einen Endpunkt eine Verbindung herstellen. In diesem Fall würde der Empfänger, also die Kurzzeitauswertung, die Verbindung herstellen und den Datenaustausch, wie in Abbildung [3.20](#page-49-0) dargestellt, durchführen. Der CRIO müsste hierbei nur die Daten bereitstellen und auf den Empfänger (PC) warten.

Der Vorteil dieses Konzeptes ist, dass der PC eine größere Rechenleistung als der CRIO besitzt und somit viel komplexere Berechnungen und Auswertungen durchgeführt werden können. Nachteilig ist der aufkommende hohe Datentransfer innerhalb des HAW-Netzwerkes durch diesen Netzwerkstream. Außerdem ist die Programmierung einer stabilen Kommunikation der beiden Endpunkte aufwendig und es muss sicher gestellt werden, dass das Programm auf dem CRIO bei einem Verbindungsabbruch weiter ausgeführt wird.

<span id="page-49-0"></span>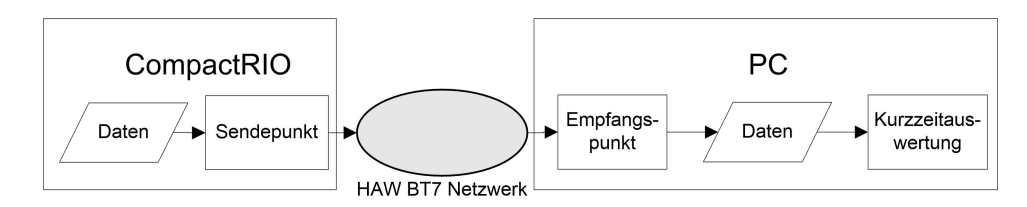

Abbildung 3.20.: Austausch der Daten durch Netzwerkstream

Zum anderen gibt es die Möglichkeit, die Kurzzeitauswertung auf dem CRIO direkt auszuführen und ein sogenanntes "Remote Front Panel" einzurichten, welches den Zugriff auf das Frontpanel der Kurzzeitauswertung von einem PC innerhalb des Netzwerkes erlaubt. Eine schematische Darstellung dieser Variante ist in Abbildung [3.21](#page-49-1) zu sehen.

<span id="page-49-1"></span>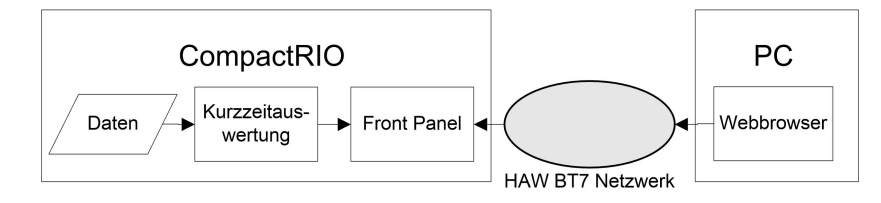

Abbildung 3.21.: Zugriff per Remote Front Panel

Dieser Remote Zugriff auf das Frontpanel des ausgeführtem VIs kann über jeden Webbrowser (HTML Seite) innerhalb des HAW-Netzwerkes aufgerufen werden. Dabei wird auf dem CRIO lediglich ein Web-Server eingerichtet und das auszuführende VI damit verbunden. Auf dem PC muss nur die LabVIEW Run-Time Engine in Form eines Treibers installiert werden, um diese Webseite aufzurufen.

Bedingung für diesen Fernzugriff ist, dass das VI aktiv sein muss. Die Kurzzeitauswertung wäre also dauerhaft aktiv, auch wenn sie nicht genutzt wird. Da alle Bedienelemente auf dem Frontpanel der Kurzzeitauswertung über diesen Fernzugriff gesteuert werden können, ist es sinnvoll, einen Schalter einzubetten, der die Kurzzeitauswertung ein- oder ausschaltet.

So kann sichergestellt werden, dass die Kurzzeitauswertung nur ausgeführt wird, wenn diese über das "Remote Front Panel" aktiviert wird.

In diesem Zusammenhang ist die Funktion einer automatischen Ausschaltung der Kurzzeitauswertung nach einer gewissen Zeit notwendig.

Die Einfachheit der Integration und Ausführung ist ein großer Vorteil dieser Variante. Es muss kein großer Datenaustausch wie beim Netzwerkstream stattfinden, da die Daten auf dem CRIO verbleiben. Auch die Übersichtlichkeit und das einfache Anpassen der Software ist ein Vorteil, da es nur ein Programm gibt.

Aus diesen Gründen wird sich für das "Remote Front Panel" entschieden. Auch mit der Gefahr, dass durch die begrenzte Rechenleistung des CRIOs weniger komplexere Berechnungen durchgeführt werden können.

#### **3.6.3. Bereitstellung der Messwerte**

Die Messwerte aus der Datenverarbeitungsschleife müssen kontinuierlich der Kurzzeitauswertung zur Verfügung gestellt werden.

Die Periodendauer der Datenverarbeitungsschleife beträgt eine Minute. Die Messwerte werden einmalig innerhalb dieser Minute konditioniert und stehen für eine weitere Verarbeitung bereit. Aus diesem Grund müssen die Messdaten für die Kurzzeitauswertung zwischengespeichert werden.

Die Daten können in einem Ringspeicher pro Abtasttyp gespeichert werden. Dazu können die LabVIEW eigenen RT-FIFOs benutzt werden.

Hierbei ist der limitierte Arbeitsspeicher des CRIOs von 512 MB zu beachten. Die Daten innerhalb dieser Ringspeicher müssen daher begrenzt werden.

# **4. Realisierung der Software mit LabVIEW**

Während der Realisierung der Software werden die erkannten Fehler aus dem Kapitel [3.4](#page-31-0) behoben und die Anpassungen durchgeführt. Außerdem wird die Software um die Kurzzeitauswertung und einer automatischen Fehlerbehandlung erweitert. Anschließend wird das Programm auf dem CRIO implementiert und die erfassten Messwerte kalibriert.

Für die Programmierung wird LabVIEW in der Version 2016 verwendet. Als Grundlage dient das Softwarekonzept aus der Abbildung [3.1](#page-23-0) im Kapitel [3.4.](#page-31-0) Nachfolgend werden außerdem Flussdiagramme zur besseren Erklärung verwendet.

Im Zuge der Umsetzung kam es immer wieder zu Problemen mit der CPU Auslastung des CRIOs. Die Auslastung betrugt sehr oft 100 % (siehe Abbildung [4.1\)](#page-52-0). Dadurch wurden einige Prozesse sehr langsam ausgeführt.

Nach der Analyse des Programmablaufes, konnten die Ursachen für die hohe Auslastung gefunden werden. Zum einem benötigt die Konditionierung der HighSpeed Daten viel Rechenleistung und damit auch eine lange Ausführungszeit.

Bei der hohen Anzahl an HighSpeed Messwerten werden sehr viele Funktionen aufgerufen und Berechnungen durchgeführt.

Zum anderen ist die Auslastung der CPU durch das Schreiben und Auslesen der RT-FIFOs relativ hoch.

<span id="page-52-0"></span>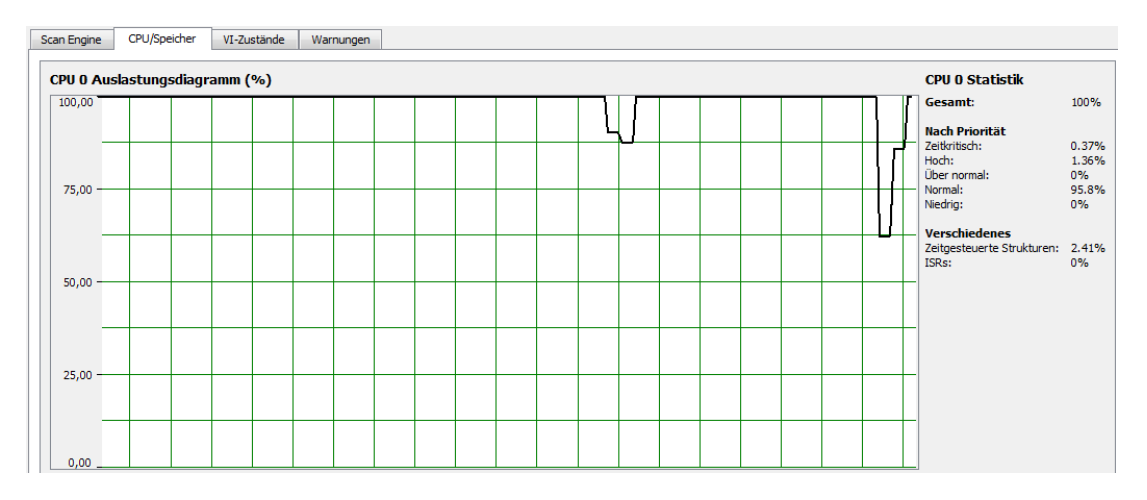

Abbildung 4.1.: Auslastung des CRIOs bei 25 kHz Abtastrate der HighSpeed Daten

Um diese sehr hohe Auslastung der CPU herabzusetzen, werden die folgenden Änderungen vorgenommen.

Es wird, nach Absprache mit dem Betreuer Herrn Röther, die Abtastrate der HighSpeed Daten von 25 kHz auf 6,25 kHz herabgesetzt. Dies entsprechen 125 Werte pro Periode statt vorher 500 Werte. Außerdem werden die Berechnungen zur Umrechnung der gemessenen Werte auf den Originalmessbereich auf den FPGA ausgelagert. Dieser besitzt noch freien Speicher und arbeitet deutlich schneller als der RT Controller.

Um den Datenaustausch zu optimieren, werden Queues statt RT-FIFOs benutzt. Diese Queues benötigen weniger CPU Rechenleistung. Queues sind vergleichbar mit Warteschlangen für mehrere Datenpakete nach dem FIFO Prinzip. Sie puffern so viele Datenpakete, wie bei der Initialisierung angegeben. Ist die maximale Anzahl erreicht, werden keine neuen Werte gespeichert. Mit der Queuefunktion "Element einfügen (verlustbehaftet)" werden die ältesten Daten überschrieben und damit die selbe Funktion wie bei RT-FIFOs ermöglicht (Ringspeicher).

Im folgenden wird die endgültige Version der Software vorgestellt.

# **4.1. Datenerfassung mit dem FPGA**

Wie bei der Analyse des FPGA Programms festgestellt wurde, werden die  $cos(\varphi)$  Werte nicht korrekt berechnet. Der Fehler liegt hierbei in der Ermittlung der Nulldurchgänge von Strom und Spannung.

In der Abbildung [4.2](#page-53-0) ist ein Ausschnitt aus dem FPGA Programmteil mit dieser Ermittlung des Nulldurchganges dargestellt. Hier wird aus dem Analogeingangsmodul Mod2/AI0 (Strom

WR1) ein Wert gelesen und mit der Funktion "Zero Crosssing" verbunden. Diese Funktion ist so eingestellt, dass sie den Nulldurchgang bei fallender Flanke detektiert. Sobald ein Nulldurchgang ermittelt wird, gibt der Ausgang der Funktion ein TRUE Signal heraus und der nachfolgende Block speichert den Zeitstempel in eine Funktionale globale Variable (FGV). Diese FGV des Stroms WR1 wird im späteren Verlauf ausgelesen, mit dem Wert aus dem FGV der Spannung WR1 verglichen und daraus die Phasenverschiebung berechnet. Nähere Erläuterungen sind in der Vorgängerarbeit nachzulesen [\[4,](#page-90-1) S.56 ff].

<span id="page-53-0"></span>Bei dieser Beschaltung der Funktion "Zero Crosssing" wird bei jedem Durchlauf der Schleife die Funktion zurückgesetzt. Der Reset Eingang der Funktion ist mit einer TRUE Konstante beschaltet. Somit speichert die Funktion den vorherigen Wert nicht und kann den Nulldurchgang nicht detektieren. Durch das Ändern des Reset Eingangs auf FALSE wird dies verhindert und es werden die  $cos(\varphi)$  Werte korrekt berechnet.

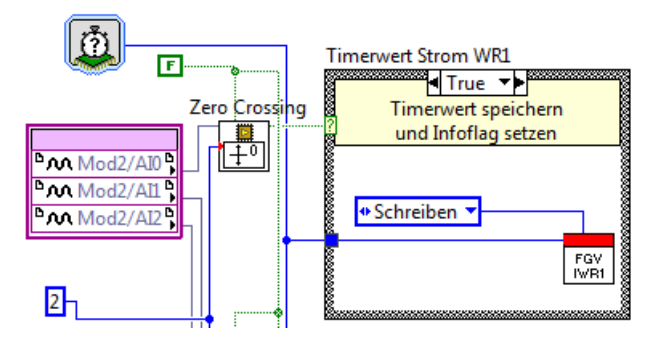

Abbildung 4.2.: Ausschnitt aus dem FPGA Programm der Funktion "Zero Crossing"

Wie bereits erwähnt, wird die Konditionierung der HighSpeed Daten in der Messdatenerfassungsschleife des FPGAs integriert (Abb. [4.3\)](#page-54-1). Die aufgenommenen Werte der Analogeingangsmodule werden direkt durch Multiplikation mit dem jeweiligen Parameter auf den originalen Messbereich umgerechnet. Diese Werte werden dann zusammen mit einer Konstanten und einem Zeitstempel in ein Array zusammengefügt. Dieses Array wird einer FOR-Schleife übergeben, welches die Werte mit der FIFO-Write Methode nacheinander in den FPGA-FIFO-NI9215 schreibt.

Die Ausführung dieses Prozesses wird durch den Schleifen-Timer am Anfang der While Schleife bestimmt. Die Wartezeit des Timers wird in Ticks (Takte) eingestellt. Ein Tick dauert 25 ns. Um eine Abtastung der HighSpeed Daten von 6,25 kHz zu erreichen, sind nach der Gleichung [4.1](#page-53-1) 6400 Ticks pro Schleifendurchführung notwendig.

<span id="page-53-1"></span>
$$
n_{Takte} = \frac{T}{t_{Takte}} = \frac{1}{t_{Takte} \cdot f} = \frac{1}{25 \text{ ns} \cdot 6, 25 \text{ kHz}} = 6400 \tag{4.1}
$$

<span id="page-54-1"></span>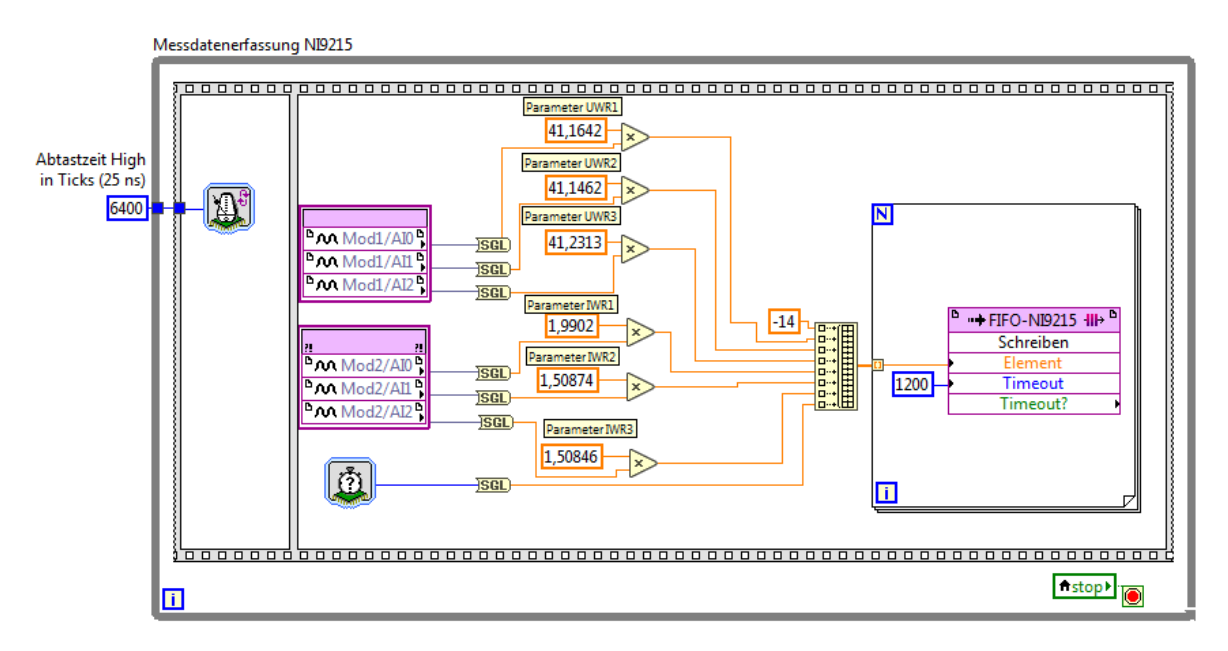

Abbildung 4.3.: Datenerfassung der HighSpeed Daten im FPGA

Nach der Umsetzung dieser Änderungen muss der FPGA Programmteil erneut kompiliert werden. Dabei wird eine Fehlermeldung ausgegeben, die das Kompilieren verhindert. Der Grund dafür ist ein nicht ausreichender Speicher des FPGAs.

Durch das Entfernen nicht benötigter Anzeige- und Bedienelemente und das Optimieren der Berechnungen der Phasenverschiebung der MediumSpeed Werte, kann die Speicherauslastung herabgesetzt und das Programm erfolgreich kompiliert werden.

# <span id="page-54-0"></span>**4.2. Datenverarbeitung mit dem Realtime Controller**

In der Abbildung [4.4](#page-55-0) ist das Flussdiagramm für die Messdatenverarbeitung dargestellt. Im ersten Schritt des Programms, der Initialisierung, werden alle benötigten Parameter initialisiert. Das FPGA-VI wird gestartet und die zugehörigen FIFOs werden angelegt und konfiguriert. Außerdem werden die benötigten Arrays und Queues angelegt und deren Größe festgelegt.

Nachdem diese Initialisierung erfolgreich durchgeführt ist, werden die drei nachfolgenden Schleifen parallel ausgeführt.

In der ersten Schleife werden die HighSpeed Daten aus dem FPGA-FIFO gelesen und in ein Queue geschrieben.

Die zweite Schleife ist eine While Schleife, die alle 60 Sekunden ausgeführt wird. Sie hat die

Aufgabe, alle Messdaten zu konditionieren und der Kurzzeitauswertung und dem Datenmanagementsystem zur Verfügung zu stellen.

In der dritten parallel ausgeführten Schleife ist die Kurzzeitauswertung realisiert.

Diese drei Schleifen werden, z. B. durch das Auftreten eines Fehlers, durch eine lokale Variable beendet und der nächste Schritt wird ausgeführt. In diesem Schritt wird der Fehler abgespeichert und als E-Mail versandt. Außerdem werden die Ressourcen wie FPGA-FIFO und Queues freigegeben und das FPGA-VI beendet.

<span id="page-55-0"></span>Im letzten Schritt wird der CRIO neu gestartet und der Programmablauf beginnt erneut.

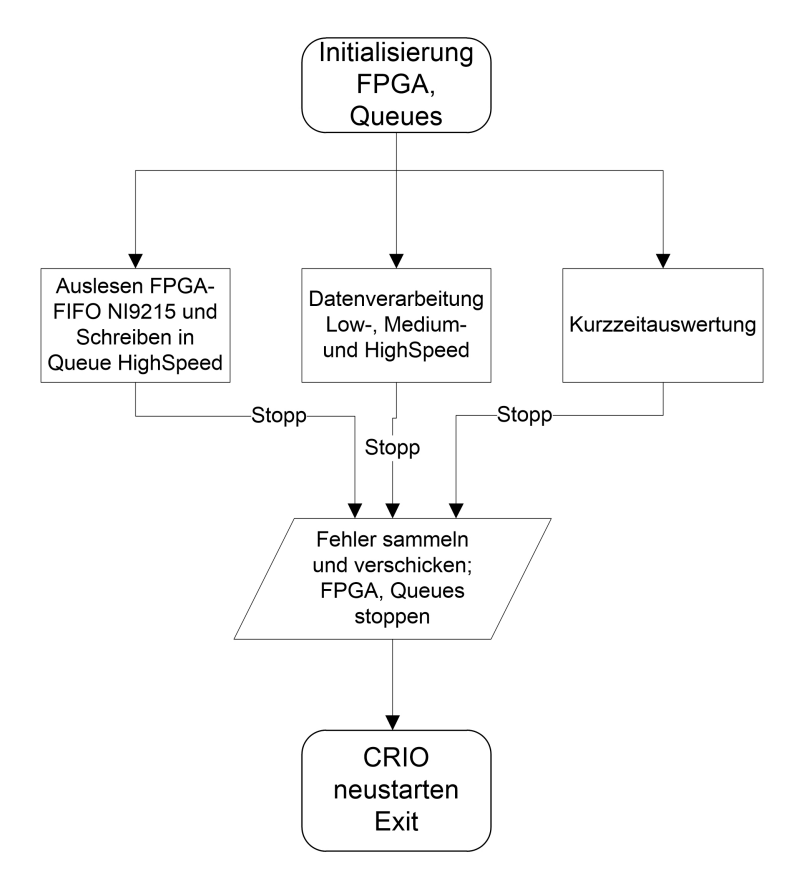

Abbildung 4.4.: Flussdiagramm der Messdatenverarbeitung

In den nachfolgenden Abschnitten werden die hier erwähnten einzelnen Programmabschnitte genauer erläutert.

Da LabVIEW auf das Prinzip des Datenflusses basiert und die graphische Programmieroberfläche eine schnelle Einarbeitung in den Programmcode ermöglicht, wird auf die Vorstellung jedes einzelnen Flussdiagrammes der einzelnen SubVIs an dieser Stelle verzichtet.

## **4.2.1. Datenaustausch zwischen FPGA und Realtime Controller**

Die erfassten Messwerte aus dem FPGA-VI liegen in drei FPGA-FIFOs für die drei Abtasttypen Low-, Medium- und HighSpeed. Diese Werte werden in der Datenverarbeitung auf dem RT-Controller aus diesen FIFOs ausgelesen und weiter verarbeitet.

Das Auslesen der HighSpeed Daten wird in einer extra zeitgesteuerten Schleife ausgeführt. Diese Schleife ist in Abbildung [4.5](#page-56-0) zu sehen. Dieses Auslesen wird alle 20 ms durchgeführt. Zunächst wird geprüft, ob genug Daten zum Auslesen im FIFO vorhanden sind. Danach wird eine CASE-Struktur ausgeführt. Eine CASE-Struktur enthält Unterdiagramme, wobei nur eines ausgeführt wird. Dieses hängt von der Bedingung am Eingang der Struktur ab, in diesem Fall, ob genug Daten zum Auslesen zur Verfügung stehen.

In dieser Struktur wird der FPGA-FIFO durch die Funktion FIFO-Read ausgelesen und die Daten mit der Funktion "Element einfügen (verlustbehaftet)"in ein Queue geschrieben. Dieses Queue wird dann in der Datenverarbeitungsschleife ausgelesen.

Die zeitgesteuerte Schleife wird so lange ausgeführt, bis sie durch die Variable "Stopp Messdatenerfassung" oder "Stopp Datenverarbeitung" beendet wird.

<span id="page-56-0"></span>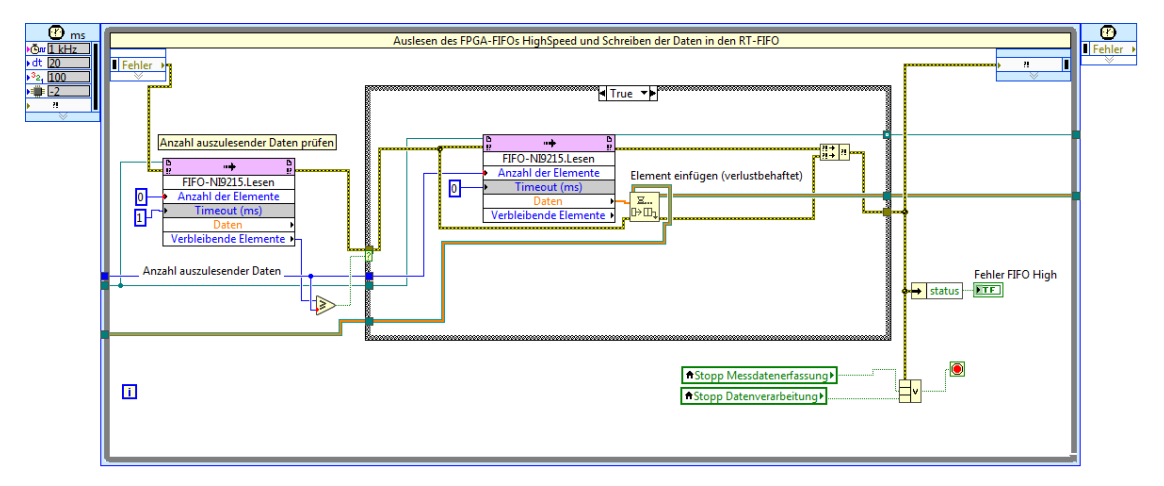

Abbildung 4.5.: Datenaustausch der HighSpeed Daten vom FPGA zum RT-Controller

Das Auslesen der Low- und MediumSpeed Daten aus den jeweiligen FIFOs wird ähnlich durchgeführt, wobei diese direkt aus den FPGA-FIFOs in der Datenverarbeitungsschleife ausgelesen werden.

Damit stehen alle erfassten Daten aus dem FPGA im RT-Controller zu Verfügung.

## **4.2.2. Zuordnung und Konditionierung der Messdaten**

Die Zuordnung und Konditionierung der Low-, Medium- und HighSpeed Daten werden innerhalb der Datenverarbeitungsschleife durchgeführt. Diese Schleife ist eine While-Schleife, die alle 60 Sekunden ausgeführt wird.

Die Periodendauer der Schleife wird nicht wie im Kapitel [3.4.2](#page-37-1) beschrieben mit der "Warten(ms)" Funktion realisiert, sondern mit einer zeitgesteuerten Schleife, deren Periodendauer eine Sekunde beträgt und 60 mal ausgeführt wird. Dieses ist in Abbildung [4.6](#page-57-0) dargestellt. Beim Ausführen des Programms mit der "Warten(ms)" Funktion wurde festgestellt, dass die Periodendauer der Datenverarbeitungsschleife nicht konstant 60 Sekunden betrug. Die Funktion konnte die Zeit, sobald die Auslastung des CRIOs 100 % betrug, nicht korrekt erfassen. Aus diesem Grund wird eine zeitgesteuerte Schleife genutzt, die von der CPU höher priorisiert ist.

<span id="page-57-0"></span>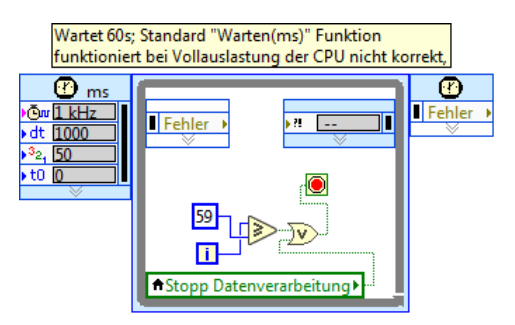

Abbildung 4.6.: Realisierung der Periodendauer für die Datenverarbeitungsschleife

Die Zuordnung und Konditionierung der Messwerte wird jeweils in einem SubVI ausgeführt. Diese modulare Entwicklung erleichtert die Anpassung bei späteren Erweiterungen.

Für jeden Abtasttyp gibt es ein eigenes SubVI dafür. Die Daten in der Datenverarbeitungsschleife werden aus den FPGA-FIFOs bzw. aus dem Queue ausgelesen und dem SubVI übergeben. Das SubVI "FIFO Verteilung NI9215 RMS" für die Zuordnung und Konditionierung der MediumSpeed Daten ist z. B. in Abbildung [4.7](#page-58-0) dargestellt. Hier wird zunächst geprüft, ob sich die erwartete Konstante an der Stelle null des FIFO Blocks befindet. Falls dies nicht der Fall ist, wird eine Fehlermeldung ausgegeben. Ist dies jedoch korrekt, wird der TRUE Case ausgeführt. Hier werden die einzelnen Messwerte aus dem FIFO Array den zugehörigen Konditionierungs-SubVIs zugeordnet.

Die Konditionierungs-SubVIs sind mit dem Parameter-SubVI verbunden, in dem die Konditionierungsparameter aller Messwerte zentral gespeichert sind.

<span id="page-58-0"></span>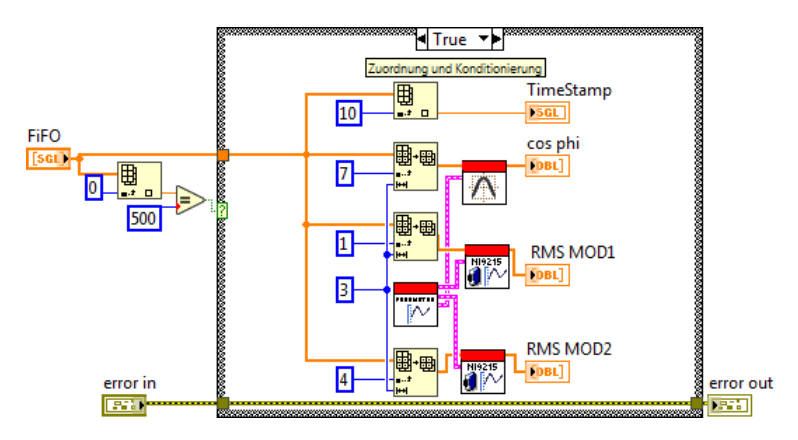

Abbildung 4.7.: Blockdiagramm SubVI FIFO\_Verteilung\_NI9215 RMS

Wie bereits erwähnt, werden bei der Konditionierung die aufgenommenen Messwerte, also das normierte Strom- oder Spannungssignal, in den originalen Messbereich zurückgerechnet. Dieses kann mit der linearen Gleichung [4.2](#page-58-1) durchgeführt werden. Dabei ist y die erfasste und x die originale Größe. Mit der Gleichung [4.3](#page-58-2) kann der originale Messwert berechnet werden. Dazu benötigt man den Parameter m bzw. 1/m und t. Der Parameter t ist ein Nullpunktverschiebungsfaktor und m die Verstärkung.

<span id="page-58-1"></span>
$$
y = m \cdot x + t \tag{4.2}
$$

<span id="page-58-2"></span>
$$
x = \frac{1}{m}(y - t) \tag{4.3}
$$

Als Beispiel werden nachfolgend die Parameter des Messwertes Luftfeuchte berechnet. Der Messumformer gibt bei einer Luftfeuchtigkeit von 0 % ein Stromsignal von 4 mA aus und bei 100 % 20 mA. Diese Größen werden in die nachfolgenden Gleichungen eingesetzt [\[4,](#page-90-1) S.52 ff].

$$
\frac{1}{m} = \frac{x_2 - x_1}{y_2 - y_1} = \frac{100 - 0}{20 - 4} = 6, 25
$$
 (4.4)

$$
t = y_1 - \frac{y_2 - y_1}{x_2 - x_1} \cdot x_1 = 4 - \frac{20 - 4}{100 - 0} \cdot 0 = 4 \tag{4.5}
$$

Die Konditionierungsparameter der Signale sind in der Tabelle [A.2](#page-96-0) hinterlegt.

In dem SubVI "FIFO Verteilung NI9215" werden die HighSpeed Daten nur Arrays zugeordnet. Die Konditionierung der Daten wird, wie bereits in der Abbildung [4.3](#page-54-1) dargestellt, im FPGA-VI durchgeführt.

Am Ende der Verteilungs-SubVIs sind die Messwerte in der selben Reihenfolge zusammengefasst, wie sie auch an den Analogeingangsmodulen anliegen.

## **4.2.3. Bereitstellung der Daten für das Datenmanagementsystem**

Nach der Zuordnung und Konditionierung stehen die Messwerte als eindimensionale (1D) Arrays innerhalb der Datenverarbeitungsschleife zur Verfügung. Durch das jeweilige SubVI CSV\_sammeln werden diese 1D-Arrays in ein vorinitialisiertes 2D-Array gesammelt. Durch Benutzung von FOR-Schleifen und Schieberegistern, enthalten diese 2D-Arrays am Ende die Daten von einer Minute.

Die beiden 2D-Arrays für die Low- und MediumSpeed Daten können in dieser Form direkt dem SubVI zur Speicherung der csv-Dateien übergeben werden. Das HighSpeed 2D-Array besitzt jedoch noch zu viele Daten. Da die HighSpeed Daten in der Datenerfassung mit 6,25 kHz abgetastet werden (6250 Werte pro Sekunde), in die csv-Datei aber nur 3125 Werte pro Periode und pro Signal gespeichert werden sollen, muss das 2D-Array noch gekürzt werden.

Dies wird durch die FOR-Schleife in der Abbildung [4.8](#page-60-0) realisiert. Hier wird aus dem 2D-Array der HighSpeed Daten nur jeder zweite Wert entnommen und in ein neues 2D-Array geschrieben.

Diese 2D-Arrays werden durch das SubVI ..csv\_speicher\_mit\_autoloeschung\_bei \_Nichtabholung" nacheinander in csv-Dateien geschrieben und können vom Datenmanagementsystem abgeholt werden. Diesem SubVI werden, wie in Abbildung [4.8](#page-60-0) dargestellt, verschiedene Daten übergeben. Zum einen der Ordnerpfad für die Dateien, den aktuellen Zeitstempel, das jeweilige 2D-Datenarray und Konstanten zum Erstellen der Datei. Hier kann auch bestimmt werden, ob die csv-Datei mit einer Kopfzeile ausgestattet werden soll oder nicht. Da das Datenmanagementsystem dies nicht verarbeiten kann, wird die Kopfzeile nicht benutzt. Durch die Konstante "Löschen nach Dateianzahl" wird festgelegt, wie viele Dateien auf dem CRIO verbleiben, bis diese bei Nichtabholung gelöscht werden. Eingestellt sind 120 Dateien, also Dateien der letzten 120 Minuten.

Das SubVI "csv\_erstellen", welches sich in dem oben erwähnten SubVI befindet, wird wie in dem Kapitel [3.4.3](#page-40-1) beschrieben, durch die Funktion "Tabelle mit Trennzeichen schreiben" optimiert. Das neue SubVI ist in der Abbildung [A.3](#page-97-0) dargestellt.

<span id="page-60-0"></span>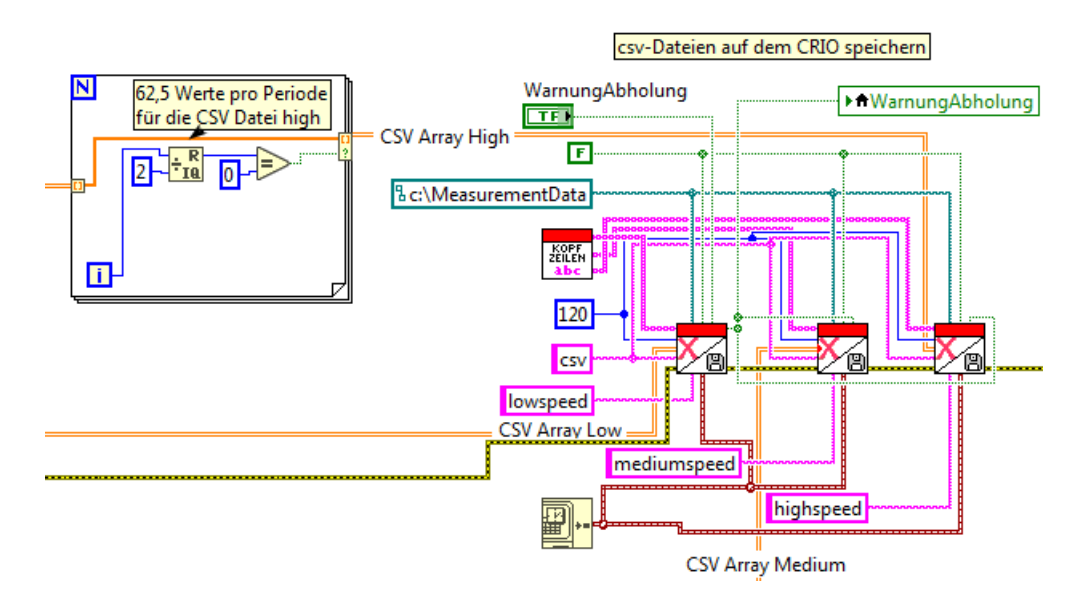

Abbildung 4.8.: Bereitstellung der Daten für das Datenmanagementsystem

#### <span id="page-60-1"></span>**4.2.4. Bereitstellung der Daten für die Kurzzeitauswertung**

Wie bereits erwähnt, werden für den Datenaustausch zwischen der Datenverarbeitungsschleife und der Kurzzeitauswertung Queues statt RT-FIFOs benutzt. Durch die Queuefunktion "Element einfügen (verlustbehaftet)", wird die Funktion eines Ringspeichers realisiert.

Die Daten für die Kurzzeitauswertung werden nach der Konditionierung und vor dem Speichern der csv-Dateien innerhalb der Datenerfassungsschleife in den jeweiligen Queue geschrieben.

Da neue Daten nur einmalig innerhalb einer Minute in den Ringspeicher geschrieben werden und der Arbeitsspeicher des CRIOs begrenzt ist, wird die maximale Größe der Queues für eine Minute ausgelegt. Mit der Abtastung der HighSpeed Daten von 6250 Werten pro Sekunde ergibt sich bei einer Minute eine zu initialisierende maximale Queuegröße von 375.000. Bei dem Queue für die LowSpeed Daten ist die maximale Größe 60, da hier nur ein Wert pro Sekunde und pro Signal zur Verfügung steht.

Damit liegen die Daten für die Kurzzeitauswertung in diesen Queues bereit und können zu jeder Zeit ausgelesen werden. Es ist darauf zu achten, dass die Daten nicht schneller ausgelesen werden, als sie hinein geschrieben werden. Beachtet man dies nicht, enthält der Ringspeicher irgendwann keine Daten mehr.

Der Auslesezyklus hängt dabei von der Größe mit der geringsten Auflösung ab. In diesem

Fall die LowSpeed Auflösung von einer Sekunde. Der Auslesezyklus darf also nicht unter einer Sekunde liegen.

# **4.3. Kurzzeitauswertung**

Basierend auf den Erkenntnissen aus der Analyse, wird in diesem Kapitel die Realisierung der Kurzzeitauswertung vorgestellt.

Die Messdaten liegen für die Visualisierung in Queues bereit. Die Ausführung der Kurzzeitauswertung wurde ebenfalls diskutiert ausgewählt.

Die genaue Bedienung und der Aufruf der Kurzzeitauswertung ist als Anleitung auf der Dokumentations-CD hinterlegt und wird im Folgenden nur vereinzelt erklärt.

#### **4.3.1. Grundsätze**

Die Programmierung der Kurzzeitauswertung wird auf Grundlage des Flussdiagramms in Abbildung [A.2](#page-95-0) durchgeführt. Auch hier werden SubVIs für wiederkehrende Funktionen und zur besseren Übersicht eingesetzt.

Die Kurzzeitauswertung wird parallel zur Datenverarbeitungsschleife und zur Schleife für den Austausch der HighSpeed Daten vom FPGA zum RT-Controller ausgeführt. Der Ablauf ist wie folgt.

Beim Starten des Programms und bei jeder Neuaktivierung wird der Initialisierungsschritt der Kurzzeitauswertung durchgeführt. Hier werden die Schalter und Diagramme auf den Standardwert zurückgesetzt.

Sobald die Kurzzeitauswertung durch den Ein/Aus Schalter (Abb. [4.10](#page-64-0) oben links) aktiviert ist, wird eine Schleife für die Anpassung der Anzeige und eine für die Verarbeitung der Lowund HighSpeed Daten ausgeführt.

Wie bereits im Kapitel [4.2.4](#page-60-1) erwähnt, sind die angezeigten Daten keine Live Daten, sondern um eine Minute versetzte Daten.

Die LowSpeed Daten werden sekündlich aufgenommen. Aus diesem Grund beträgt die Periodendauer der Schleife für die Verarbeitung der Daten eine Sekunde. Jede Sekunde werden neue Werte in der Kurzzeitauswertung dargestellt.

Die Anpassung der Anzeige wird mit geringer Periodendauer ausgeführt. Hier werden die Eingaben wie ein- und ausblenden der Signale, sowie die Skalierung der Wechselrichtersignale alle 100 ms aktualisiert.

Sobald die Kurzzeitauswertung deaktiviert wird oder ein Fehler innerhalb der Kurzzeitauswertung auftritt, wird die Schleife zur Anpassung der Anzeige und der Verarbeitung der Lowund HighSpeed Daten beendet und auf eine erneute Aktivierung gewartet.

Tritt jedoch ein Fehler in der Datenverarbeitungsschleife oder der Schleife für den Austausch der HighSpeed Daten vom FPGA zum RT-Controller auf, wird die gesamte Kurzzeitauswertung durch eine lokale Variable beendet und der CRIO wird neu gestartet.

Der Aufruf der Kurzzeitauswertung erfolgt durch das im Kapitel [3.6.2](#page-49-2) beschriebene Remote Front Panel. Hierbei wird eine Webseite mit der IP Adresse des CRIOs aufgerufen, welches mit dem ausgeführtem VI der Kurzzeitauswertung verbunden ist. Es wird nun das Frontpanel in Abbildung [4.10](#page-64-0) angezeigt. Hier kann die Kurzzeitauswertung gestartet und zwischen den Reitern "Wechselrichter", "Photovoltaik-Anlage" und "Hinweise" gewechselt werden.

Im Reiter "Hinweise" sind einige Erläuterungen zu den anderen Reitern und auftretenden Fehlermeldungen dargestellt.

Die beiden anderen Reiter werden in den nachfolgenden Kapiteln erläutert.

Die realisierte Funktion "automatisches Ausloggen" beendet die Kurzzeitauswertung nach fünf Minuten. Dies wird durch eine ablaufende Uhr am oberen rechten Rand des Frontpanels angezeigt (Abb. [4.10](#page-64-0) oben rechts). Der Benutzer hat jedoch die Möglichkei,t dieses Ausloggen um weitere fünf Minuten durch betätigen des "Zeit zurücksetzen" Buttons zu verschieben. Die maximale Aktivierung ist allerdings auf 30 Minuten begrenzt.

Damit wird sichergestellt, dass die Kurzzeitauswertung nicht dauerhaft aktiv ist.

# **4.3.2. Aufbereitung der AC Daten**

Die Messdaten der Wechselrichter werden auf dem Frontpanel im Reiter "Wechselrichter" in Abbildung [4.10](#page-64-0) der Kurzzeitauswertung visualisiert. Diese Darstellung ist in Anlehnung an das KEYSIGHT Oszilloskop in Abbildung [5.10](#page-85-0) so realisiert.

Es werden zunächst die HighSpeed Daten aus dem Queue in Abbildung [4.9](#page-63-0) ausgelesen und die einzelnen Signale in Signalverläufe umgewandelt. Dadurch werden die abgetasteten diskreten Werte durch Angabe eines zeitlichen Abstandes zu einem Signalverlauf erzeugt. Der zeitliche Abstand lässt sich aus der Abtastung berechnen. Bei der Abtastung von 6,25 kHz beträgt der Abstand zwischen den Werten bei 0,00016 Sekunden.

Diese Signalverläufe werden dann in ein Array aus Signalverläufen zusammengefasst und stehen zur weiteren Verarbeitung bereit.

Der Datentyp Signalverlauf ermöglicht das Benutzen von LabVIEW-eigenen Funktion, wie z. B. die Berechnung des Effektivwertes (RMS) und der Darstellung als Signalverlaufsgraph.

<span id="page-63-0"></span>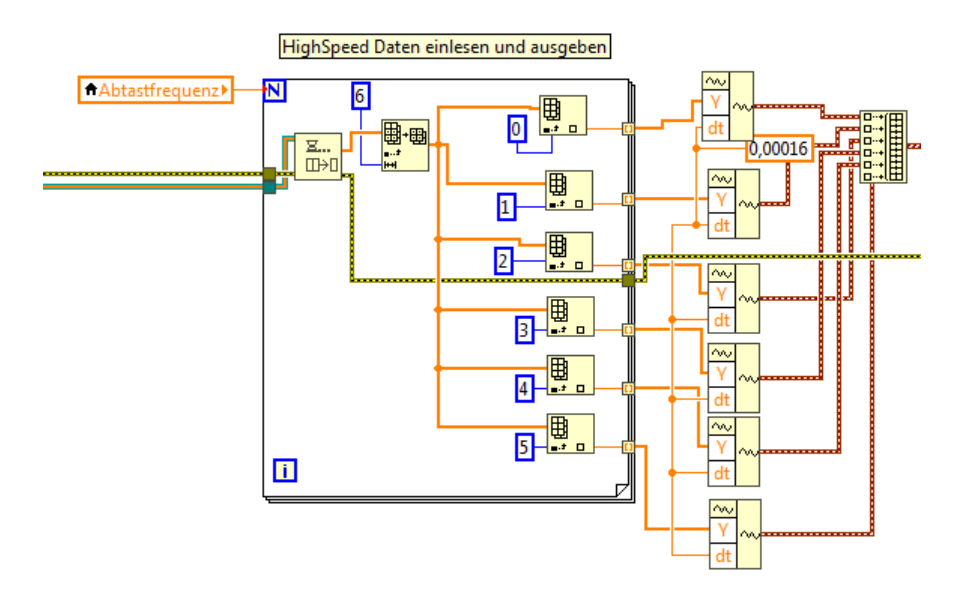

Abbildung 4.9.: Auslesen der HighSpeed Daten aus dem Queue

Bevor die Signalverläufe im Graph (Abb. [4.10,](#page-64-0) 1) angezeigt werden, wird geprüft, ob ein Trigger gesetzt ist. Ist dies der Fall, wird das erstellte SubVI "Trigger" ausgeführt und die Signalverläufe angepasst.

Parallel dazu werden maximal sechs Berechnungen durch das SubVI "Berechnung" durchgeführt. Die Ergebnisse werden direkt im Frontpanel angezeigt (Abb. [4.10,](#page-64-0) 5).

Zusätzlich können die visualisierten Signale in Excel oder als csv-Datei exportiert werden. Dazu werden durch Betätigen des Speicher Buttons auf dem Frontpanel (Abb. [4.10,](#page-64-0) 6) die Daten aus dem Signalverlaufsgraph kopiert und in Excel oder einer csv-Datei übertragen.

Die Darstellung der Signale, wie horizontale und vertikale Ausrichtung, im Graph wird durch die Schleife "Anpassung der Anzeige" beeinflusst. Hier kann jedes einzelnen Signal auf dem Frontpanel (Abb. [4.10,](#page-64-0) 2) durch Schalter und Drehknöpfe individuell in der Darstellung angepasst werden.

<span id="page-64-0"></span>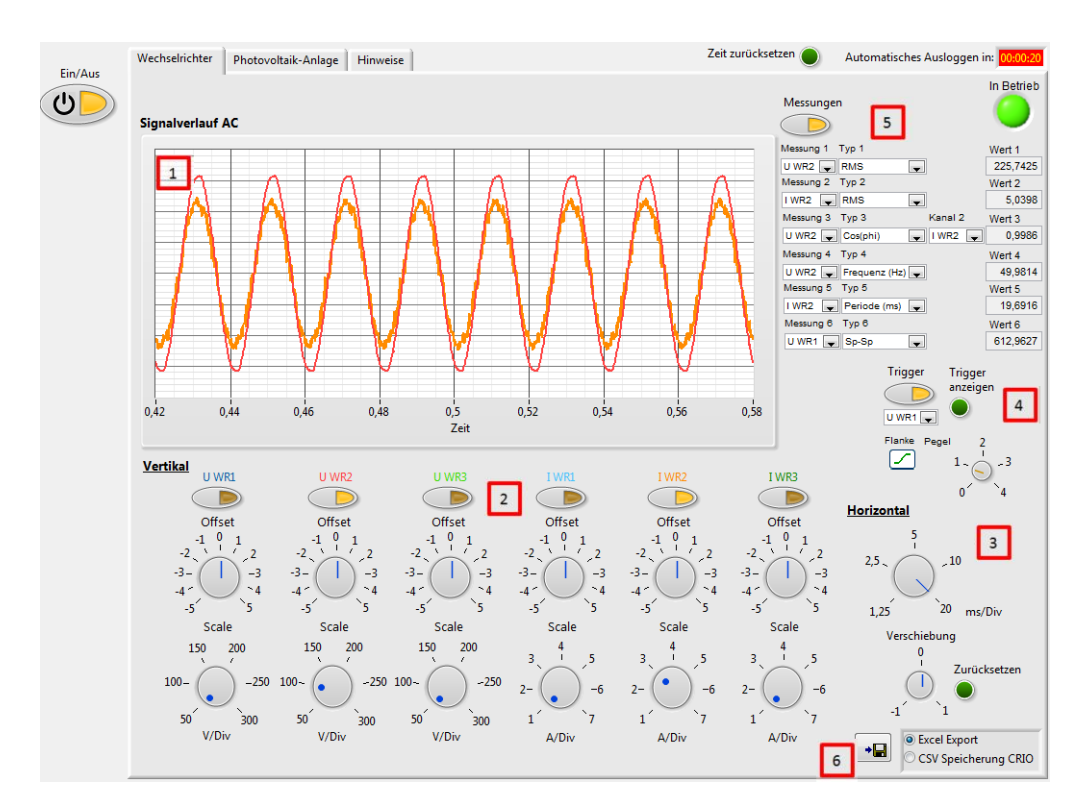

Abbildung 4.10.: Frontpanel Kurzzeitauswertung Wechselrichter Daten

# **4.3.3. Aufbereitung der DC und meteorologischen Daten**

Die aufbereiteten Daten der PV-Anlage werden in dem Reiter "Photovoltaik-Anlage" auf dem Frontpanel angezeigt.

Die LowSpeed Daten werden aus dem Queue ausgelesen und direkt visualisiert. Es werden keine weiteren Berechnungen damit durchgeführt.

Die DC Werte, wie Strom und Spannung der PV-Module, werden als analoge Werte und im Diagramm Signalverlauf DC dargestellt.

Ebenso sind die Werte der beiden Pyranometer im Diagramm Signalverlauf Globalstrahlung abgebildet.

Anders als beim Graph für die AC Werte, werden die DC und PM Werte in einem Signalverlaufsdiagramm gespeichert. Dieses Diagramm speichert den Datenverlauf, da die vorherigen Datenpunkte in einer Historie gepuffert werden. Dadurch wird ein fortlaufender Verlauf angezeigt, wie in Abbildung [4.11](#page-65-0) gezeigt.

<span id="page-65-0"></span>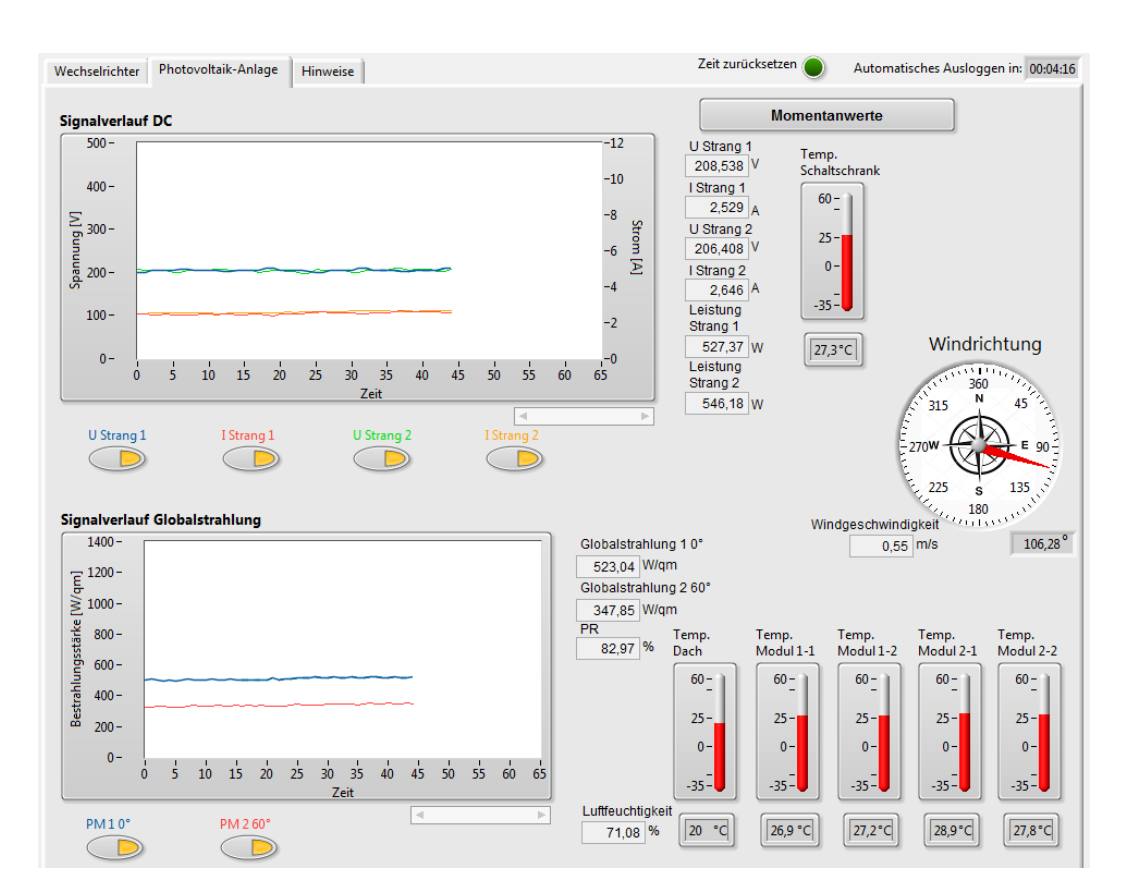

Abbildung 4.11.: Frontpanel Kurzzeitauswertung DC und meteorologische Daten

# **4.4. Fehlerbehandlung**

In jedem Programmabschnitt kann es zu Fehlern kommen. Diese können von der Hardware, aber auch von der Software verursacht werden.

Auf die erkannten Fehler muss eine Fehlerbehandlung reagieren.

Ein Fehler in LabVIEW beinhaltet mehrere Fehlerinformationen, die in einem Fehler-Cluster zusammengefügt sind (Abb. [4.12.](#page-66-0) Dieser Fehler-Cluster ist mit drei Variablen ausgestattet: der Status, der Fehlercode und die Quelle. Der Status ist ein boolescher Wert und kann TRUE oder FALSE annehmen. Der Fehlercode ist ein vorzeichenbehafteter 32-Bit-Integer. Damit lassen sich Fehlertypen definieren. Die Quelle gibt die Fehlerquelle an, also in welcher Funktion der Fehler aufgetreten ist.

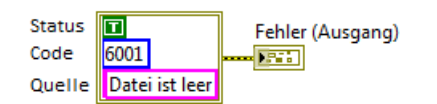

Abbildung 4.12.: Aufbau eines Fehler-Clusters

## <span id="page-66-0"></span>**4.4.1. Erkennung von Fehlern**

Die LabVIEW-eigenen Funktionen besitzen eine automatische Fehlererkennung. Tritt ein Problem beim Ausführen einer solchen Funktion auf, wird eine Fehlermeldung erstellt und die Funktion wird beendet. Außerdem wird eine Funktion nicht ausgeführt, wenn im vorangegangen Schritt ein Fehler aufgetreten ist.

Bei erstellten SubVIs muss diese Erkennung manuell programmiert werden. Dazu wird innerhalb eines SubVIs durch Auslesen des Fehler-Clusters mit einer CASE-Struktur geprüft, ob ein Fehler am Eingangsknoten des SubVIs anliegt. In Abhängigkeit davon, wird das Sub-VI ausgeführt oder nicht.

In einigen SubVIs wird zudem eine eigene Fehlermeldung erstellt.

Eine Liste der Fehler ist auf der Dokumentations-CD hinterlegt.

## **4.4.2. Unterschied zwischen Fehler und Warnung**

Der Unterschied von einem Fehler und einer Warnung liegt in der Funktion und im Aufbau des Fehler-Clusters.

Bei einem Fehler wird die betroffene Funktion und die nachfolgenden verbundenen Funktionen nicht ausgeführt und das Programm wird beendet.

Bei einer Warnung jedoch wird die Funktion und die Nachfolgenden Funktionen weiter ausgeführt.

Bei einem Fehler ist der betroffene Status TRUE und der Fehlercode ungleich null. Um eine Warnung handelt es sich, wenn der Status FALSE ist, jedoch der Fehlercode ungleich null ist. Ist der Status FALSE und der Fehlercode null, existiert weder ein Fehler noch eine Warnung.

Bei den Ausgangswerten der Temperatursensoren der Module ist es wie im Kapitel [3.3.2](#page-30-0) erwähnt möglich, dass diese außerhalb der vordefinierten Grenzen liegen können. Damit das Programm dadurch nicht beendet wird, wird diese Art von Fehler im SubVI "y\_mx\_t\_Cluster\_mit\_Fehlermeldung" in eine Warnung umgeändert. Diese Warnung wird in dem Reiter "Hinweise" in der Kurzzeitauswertung angezeigt und der Programmablauf wird

nicht unterbrochen. In der Abbildung [4.13](#page-67-0) ist ein Ausschnitt aus diesem SubVI dargestellt. Hier wird der Messwert auf die Grenzen geprüft und trotz Überschreitung der Grenze die Berechnung durchgeführt. Dabei wird eine Warnung erstellt. Diese Warnung wird mit dem Ausgang des SubVI verbunden und liegt dort an.

<span id="page-67-0"></span>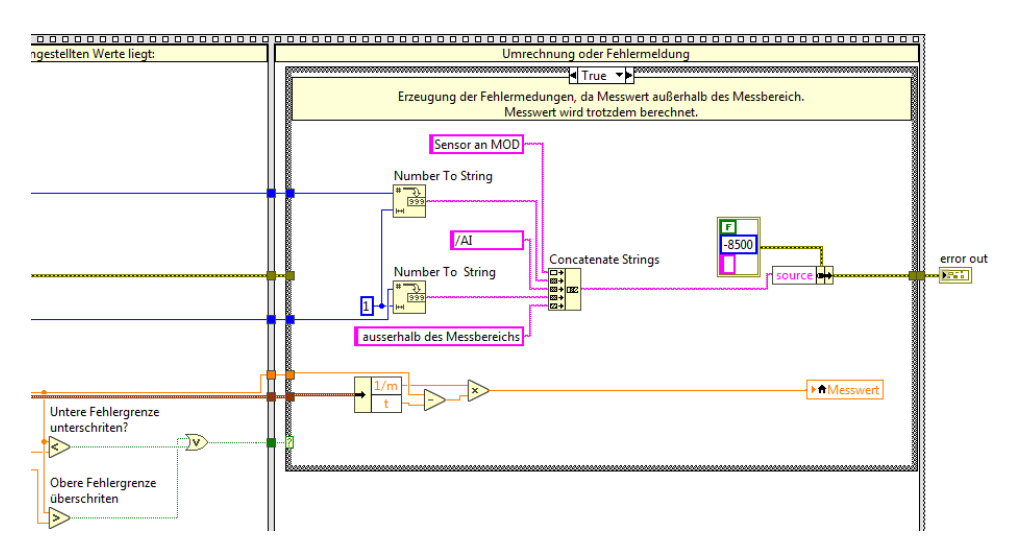

Abbildung 4.13.: Erzeugung einer Warnung bei Überschreitung der Messbereichsgrenzen

# **4.4.3. Behandlung von Fehlern**

LabVIEW bietet eine automatische Fehlerbehandlung an. Auf einen Fehler wird mit einem angezeigten Fehlerdialog reagiert. Hier kann der Benutzer auswählen, ob das Programm beendet oder weiter ausgeführt werden soll.

Da dieses System autark laufen soll und kein Eingriff durch einen Benutzer möglich ist, muss das Programm selbstständig auf Fehler reagiert werden.

Bei einem auftretenden Fehler in der Datenverarbeitungsschleife, wird eine lokale Stoppvariable auf TRUE gesetzt und die Datenverarbeitungsschleife beendet. Diese Variable beendet außerdem die Kurzzeitauswertung und die Schleifen für die HighSpeed Datenerfassung. Nach Beendigung aller Schleifen, wird der Block in der Abbildung [4.14](#page-68-0) ausgeführt. Hier werden alle Ressourcen wieder freigegeben und durch das SubVI "E-Mail Versand" wird eine E-Mail versandt.

<span id="page-68-0"></span>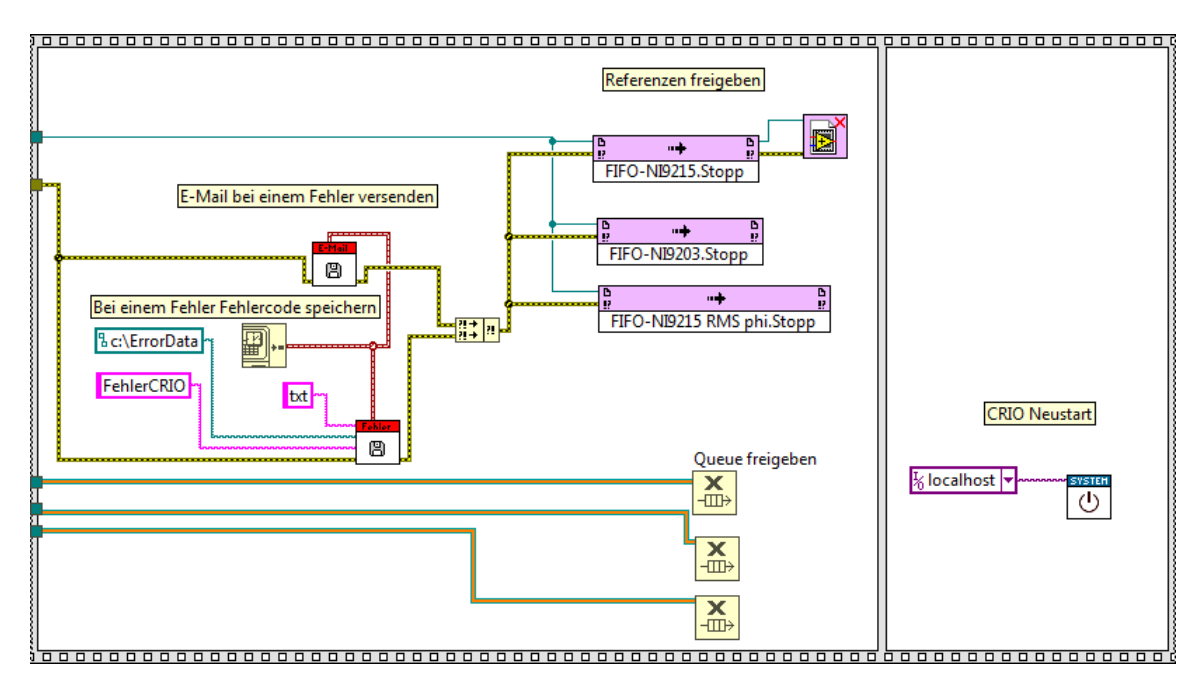

Abbildung 4.14.: Programmabschnitt Fehler abspeichern und CRIO neu starten

Die Abbildung [4.15](#page-68-1) zeigt dieses SubVI. Hier wird der aufgetretene Fehler mit einem Zeitstempel versehen und als E-Mail versandt. Hier ist die E-Mail Adresse des Empfängers, ein Betreff und der Text mit dem Fehler der Funktion "E-Mail senden" zu übergeben. In dieser Funktion ist die für den CRIO erstelle E-Mail Adresse des Senders mit den Login Daten hinterlegt.

<span id="page-68-1"></span>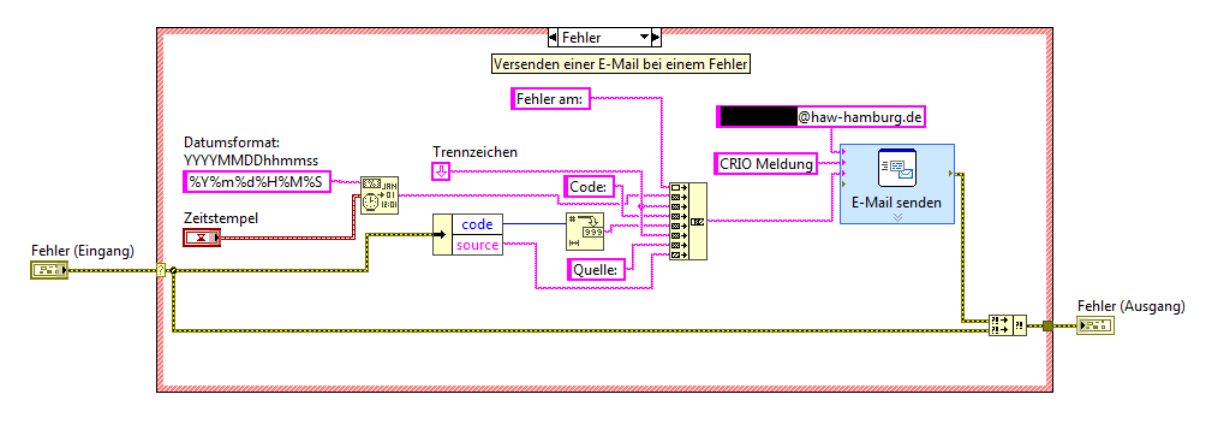

Abbildung 4.15.: Blockdiagramm SubVI "E-Mail Versand"

Falls die Netzwerkverbindung des CRIOs diesen Fehler verursacht hat und aus diesem

Grund die E-Mail auch nicht versendet werden kann, wird parallel der Fehler durch das Sub-VI "Fehler speichern" in einer Datei auf dem CRIO gespeichert.

Zum Ende dieses Blockes, wird ein Neustart des Controllers durchgeführt. Nach dem Neustart wird erneut eine E-Mail mit dem selben SubVI über den erfolgreichen Neustart gesendet. Damit erhält der Benutzer eine Rückmeldung über das Aussetzen der Messdatenerfassung und das erfolgreiche Starten der Erfassung.

Außerdem wird eine einmalige E-Mail versandt, wenn länger als 60 Minute keine csv-Dateien vom CRIO abgeholt wurden. Dann liegt ein Fehler im Datenmanagementsystem vor.

# **4.5. Kalibrierung der Messdaten**

Bevor die Hardware auf dem Dach und in den Schaltschrank installiert wird, werden Vergleichsmessungen mit Referenzmessgeräten durchgeführt.

Das Messdatenerfassungssystem wird bei Laborbedingungen geprüft und auftretende Fehler in der späteren Inbetriebnahme können somit weiter eingegrenzt werden. Nach erfolgreicher Kalibrierung steht das System für die Integration in die PV-Anlage bereit.

#### **4.5.1. Messung der meteorologischen Größen**

Die meteorologischen Sensoren können nur zum Teil im Labor geprüft werden. Hintergrund sind die fehlenden Simulationsmöglichkeiten der Messwerte, wie z. B. Luftfeuchtigkeit oder Sonneneinstrahlung.

Die vier Temperatursensoren der Module und der Temperatursensor des Schaltschrankes werden mit dem Referenzgerät VOLTCRAFT Digital-Thermometer K101 verglichen. Dazu werden alle Sensoren und der Messfühler des Messgerätes in einen Wasserbehälter gelegt. Die Temperatur wird dann stufenweise in langen Abständen erhöht. Die aufgenommen Messwerte sind als Kennlinien im Diagramm in Abbildung [4.16](#page-70-0) dargestellt. Es gibt keinen gravierenden Messfehler bei den Sensoren und die maximalen Abweichungen der Sensoren sind in Tabelle [4.1](#page-70-1) aufgelistet.

Da die Messumformer der PT100 Sensoren ab Werk kalibriert sind, wird auf eine nachträgliche Kalibrierung mit dieser Vergleichsmessung verzichtet.

<span id="page-70-0"></span>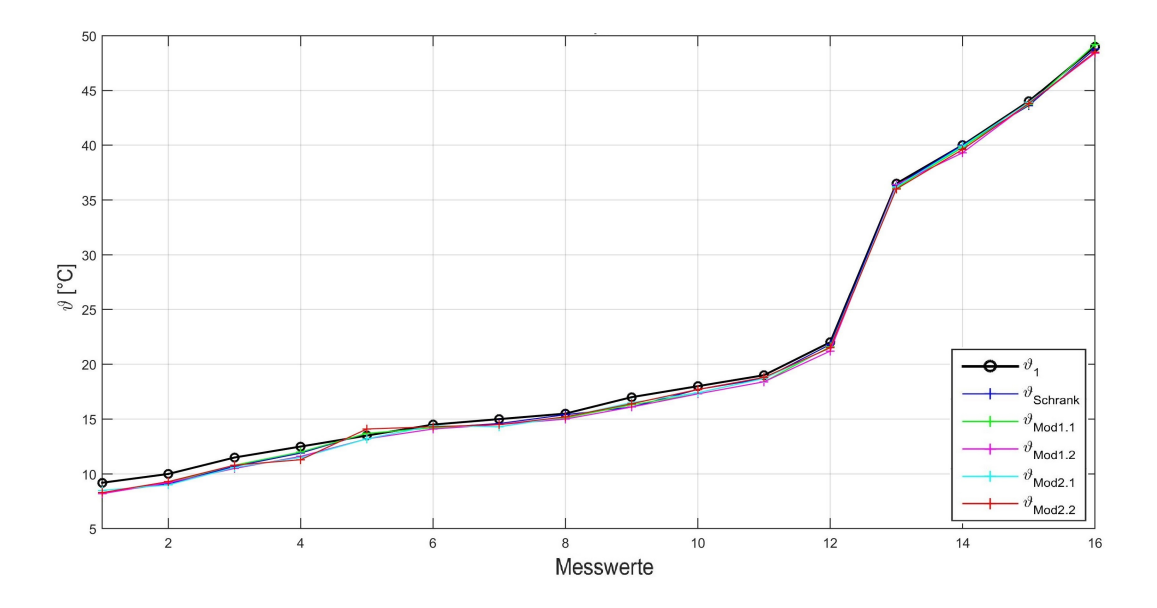

Abbildung 4.16.: Messreihe Temperatursensoren

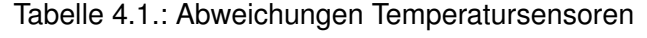

<span id="page-70-1"></span>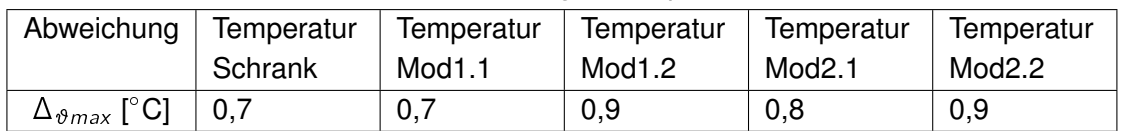

Die Messung der Lufttemperatur und relativen Luftfeuchte wird mit dem Referenzmessgerät Hygrometer PCE-WB 20SD, wie in Abbildung [4.17](#page-71-0) gezeigt, durchgeführt. Diese Messwerte können nur begrenzt beeinflusst werden. Die aufgenommenen Werte sind als Messreihe in Abbildung [4.18](#page-71-1) dargestellt. Hier wird eine maximale Abweichung der relativen Luftfeuchtigkeit von 1,2% und für die Lufttemperatur von 0,3 °C festgestellt. Auch hier wird wegen der geringen Abweichungen auf eine Kalibrierung verzichtet.

<span id="page-71-0"></span>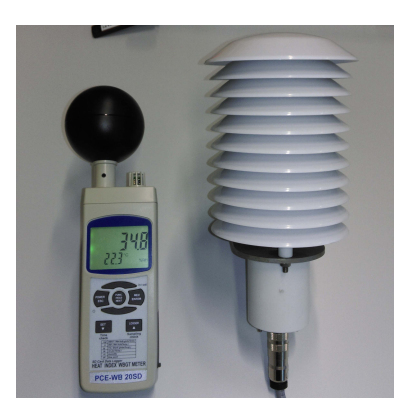

Abbildung 4.17.: Vergleichsmessung Luftfeuchte-/Temperatursensor

<span id="page-71-1"></span>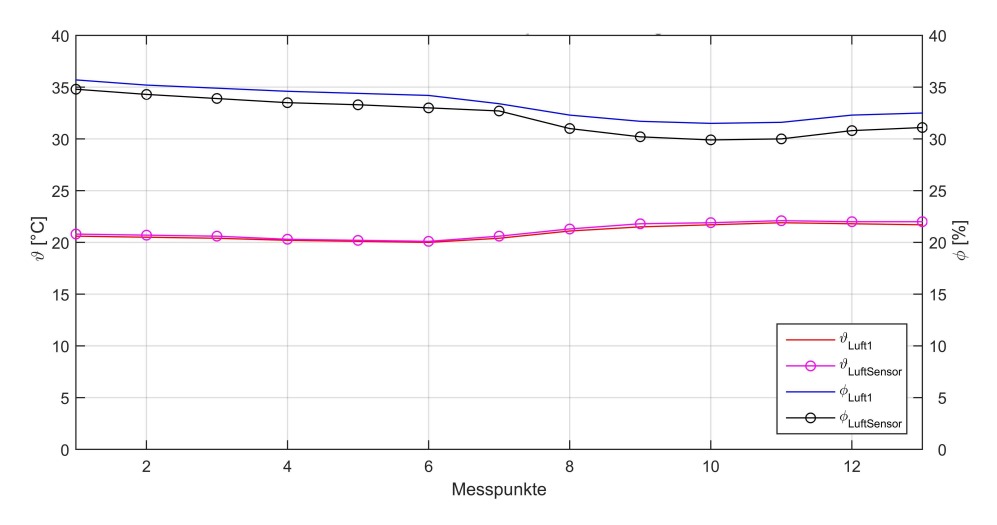

Abbildung 4.18.: Messreihe Luftfeuchte und Lufttemperatur

Da keine Referenzmessgeräte für Windstärke und Sonneneinstrahlung vorhanden sind, werden diese Werte bei der späteren Validierung der Messergebnisse auf Plausibilität geprüft.

## **4.5.2. Messwerte der DC Wandler**

Im Folgenden werden die erfassten Messwerte der DC Wandler und die anschließende Verarbeitung des CompactRIO kontrolliert. Dabei wird ein Strom und eine Spannung mit Hilfe einer Spannungsquelle am Eingang der Wandler simuliert und der Messwert am Ausgang der LabVIEW Software mit einem Referenzmessgerät verglichen. Nachfolgend wird der Messwert am Ausgang der Software als digitaler Messwert bezeichnet.
Der Versuchsaufbau besteht aus der Gleichspannungsversorgungsquelle TET Hercules 5,0 und einem Widerstand mit 30  $\Omega$ . Die Messreihe von Spannung und Strom wird mit den DC Wandlern und dem Referenzmessgerät Yokogawa WT500 Power Analyser aufgenommen. In dem linken Diagramm der Abbildung [4.19](#page-72-0) sind beispielhaft die Messwerte der gemessenen Spannung vom Strang 1  $(U_1)$  mit dem Referenzmessgerät und die digitalen Messwerte des Strang 1 ( $U_{Strg1})$  aufgetragen $^9$  $^9$ .

**Spannungsmessung Strang 1** Spannungsmessung Strang 1 korrigiert  $300$ 300 250 250  $200$ 200 υŊ JΜ  $15<sub>C</sub>$ 150 100 100 50 50  $-U_{4}$  $U_{4}$  $U_{\text{Strg1}}$ - U<sub>Strg1</sub>  $\Theta$ €  $\Omega$  $\overline{4}$  $12$  $\overline{2}$  $12$  $\overline{2}$ 6  $\,8\,$  $10$  $\overline{4}$ 6 8  $10$ Messpunkte Messpunkte

<span id="page-72-0"></span>Hierbei ist eine kleine Abweichung dieser Messreihen erkennbar.

Abbildung 4.19.: Messreihe Spannung Strang 1 mit und ohne Korrektur

Auch nach der Überprüfung des Aufbaus und anschließender Kontrollmessung wurde kein Fehler seitens des Aufbaus festgestellt. Eine mögliche Ursache der Abweichung könnten die Toleranzen der Messwiderstände sein.

Diese Abweichung zur Referenzmessreihe kann aus drei Fehlern bestehen. Zum einen kann dies ein sogenannten Nullpunktfehler sein. Dieser ist die Abweichung zwischen dem digitalen Nullpunkt und dem Referenznullpunkt (idealer Nullpunkt). Dieser Fehler kann

<span id="page-72-1"></span><sup>9</sup> restliche Messreihen siehe Dokumentations-CD

durch einen trivialen Verschiebungswert (Offset) kompensiert werden. Ein weiterer Fehler kann der Verstärkungsfehler sein. Dieser ist nach Korrektur des Nullpunktfehlers die Abweichung des maximalen Digitalmesswertes zum maximalen Referenzmesswert. Durch einen Verstärkungsfaktor kann dieser Fehler abgeglichen werden. Der dritte Fehler kann der Nichtlinearitätsfehler sein. Dieser Fehler tritt bei dieser Messung nicht auf und wird deshalb nicht weiter erläutert.

Da das Referenzmessgerät eine Genauigkeit von 0,2 % [\[22\]](#page-91-0) besitzt, werden die digitalen Messwerte danach korrigiert. Es wird für jeden Strom- und Spannungswandler ein Faktor zur Nullpunktkorrektur ( $k_{offset}$ ) und Verstärkungskorrektur ( $k_{FS}$ ) berechnet. Diese Faktoren sind in der Tabelle [4.3](#page-74-0) zusammengefasst und fließen in die Parameter zur Konditionierung der Messwerte mit ein. Bei der Nullpunktkorrektur ist darauf zu achten, dass der Faktor in den digitalen Messbereich umgewandelt wird (0-20 mA). Die endgültigen Parameter sind in der Tabelle [A.2](#page-96-0) hinterlegt.

Das rechte Diagramm in Abbildung [4.19](#page-72-0) zeigt wieder die Referenzmessreihe der Spannung Strang 1 und die Messreihe der korrigierten digitalen Messwerte. Die Abweichung ist deutlich kleiner geworden.

| Faktor       | Spannung Strang 1   Strom Strang 1 |        | Spannung Strang 2   Strom Strang 2 |        |
|--------------|------------------------------------|--------|------------------------------------|--------|
| $K_{FS}$     | 0,9982                             | 1,0095 | 1,0054                             | 1.0101 |
| $K_{offset}$ | 1,3840                             | 0.0440 | 1,4180                             | 0,0440 |

Tabelle 4.2.: Korrekturfaktoren der DC Wandler

#### **4.5.3. Messwerte der AC Wandler**

Bei der AC Wandlermessung wird der gleiche Messprozess wie bei der DC Wandlermessung angewandt. Es wird wieder das Referenzmessgerät Yokogawa WT500 Power Analyser genutzt und mit digitalen Messwerten des CRIO verglichen. Die Wechselspannungsquelle ist in diesem Fall der 4-Quadranten Verstärker PAS 5000 von Spitzenberger Spies. Dieser wird an das Niederspannungsnetz angeschlossen und kann neben reiner sinusförmiger Spannung und Strom auch Oberschwingungen simulieren. Bei dieser Messung wird jedoch auf die Oberschwingungen verzichtet.

Der Wechselrichter 1 kann, wie schon erwähnt, einen höheren Strom (13,1 A) ausgeben, als die Wechselrichter 2 und 3 (8,9 A). Es werden daher unterschiedliche Widerstände für die jeweiligen Messungen benutzt. Für die Messung des WR1 wird ein  $18\,\Omega$  Widerstand benutzt

und für die anderen beiden Wechselrichter ein 24  $\Omega$  Widerstand. Es wird die Spannung wieder stufenweise erhöht und die Messwerte werden aufgenommen.

Im linken Diagramm der Abbildung [4.20](#page-74-1) sind die gemessenen Werte der Spannung des WR1 aufgetragen. Hier ist eine Abweichung zum Referenzmesswert zu erkennen, die mit steigender Spannung größer wird. Dies lässt auf einen Verstärkungsfehler schließen.

Diesmal ist bei keinem Wandler ein Nullpunktfehler zu erkennen. Dieser wird daher vernachlässigt und es wird nur ein Verstärkungsfaktor berechnet.

Diese Korrekturfaktoren sind in Tabelle [4.3](#page-74-0) zusammengefasst und in der Software hinterlegt.

<span id="page-74-1"></span>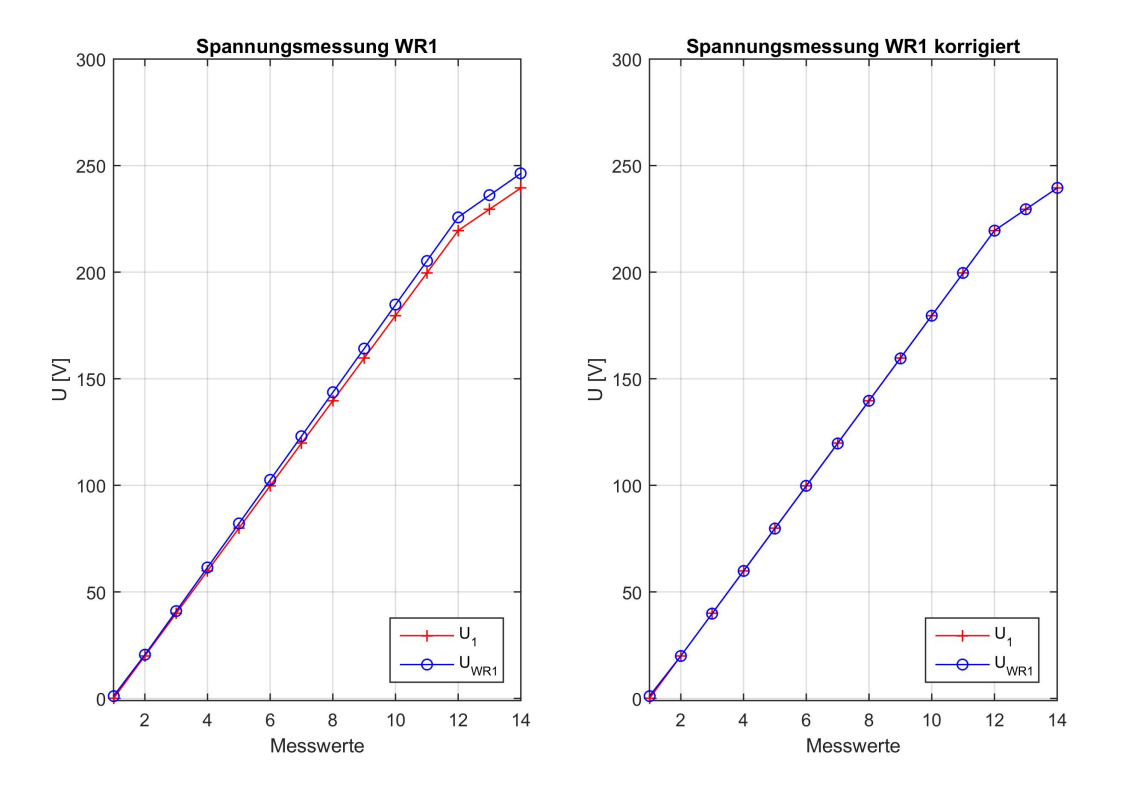

Abbildung 4.20.: Messreihe Spannung WR1 mit und ohne Korrektur

<span id="page-74-0"></span>

| Faktor   | Spannung        | Strom  | Spannung        | Strom           | Spannung        | Strom           |
|----------|-----------------|--------|-----------------|-----------------|-----------------|-----------------|
|          | WR <sub>1</sub> | WR1    | WR <sub>2</sub> | WR <sub>2</sub> | WR <sub>3</sub> | WR <sub>3</sub> |
| $K_{FS}$ | 0,9722          | 0,9953 | 0,9761          | 0,9958          | 0,9764          | 0,9968          |

Tabelle 4.3.: Korrekturfaktoren der AC Wandler

Nach der Korrektur der Spannungs- und Stromfaktoren wird die digital berechnete Wirkleistung und der  $cos(\varphi)$  mit dem Referenzmessgerät verglichen. Dabei wird in die Messschaltung eine Drossel mit  $L = 73$  mH eingebaut, um eine Phasenverschiebung hervorzurufen. Um mehrere Verschiebungswinkel zu simulieren, wird der Widerstandswert bei gleicher Induktivität verändert. Die gemessenen Werte der Wechselrichter und des Referenzmessgerätes sind in der Tabelle [4.4](#page-75-0) aufgeführt. Dabei wurden die folgenden Widerstände genutzt:  $R_1 = 72 \Omega$ ,  $R_2 = 48 \Omega$ ,  $R_3 = 36 \Omega$  und  $R_4 = 30 \Omega$ .

<span id="page-75-0"></span>

| Widerstand           | $R_{1}$ | $R_1+L$ | $R_2+L$ | $R_3+L$ | $R_4+L$ |
|----------------------|---------|---------|---------|---------|---------|
| $P_1$ [W]            | 722,9   | 637     | 835,9   | 956,8   | 1009,2  |
| $P_{WR1}$ [W]        | 728,18  | 644,52  | 839,57  | 963,59  | 1022,6  |
| $P_{WR2}$ [W]        | 726,97  | 643,41  | 839,23  | 963,91  | 1023,35 |
| $P_{WR3}$ [W]        | 727,16  | 643,54  | 845,16  | 964,71  | 1014,11 |
| $cos(\varphi)_1$     | 0,9998  | 0,9428  | 0,8864  | 0,8247  | 0,775   |
| $cos(\varphi)_{WR1}$ | 1       | 0,95    | 0,89    | 0,83    | 0,79    |
| $cos(\varphi)_{WR2}$ | 1       | 0,95    | 0,89    | 0,83    | 0,79    |
| $cos(\varphi)_{WR3}$ | 1       | 0,95    | 0,89    | 0,83    | 0,78    |

Tabelle 4.4.: Messung Wirkleistung und Phasenverschiebung

In der Tabelle [4.5](#page-75-1) sind die maximalen relativen Abweichungen der Wirkleistung der Wechselrichter nach der Kalibrierung aufgeführt.

<span id="page-75-1"></span>

| max. rel. Ab-   Leistung   Leistung   Leistung   $cos(\varphi)$   $cos(\varphi)$   $cos(\varphi)$ |       |                 |       |                 |                 |                 |
|---------------------------------------------------------------------------------------------------|-------|-----------------|-------|-----------------|-----------------|-----------------|
| weichung                                                                                          | WR1   | WR <sub>2</sub> | WR3   | WR <sub>1</sub> | WR <sub>2</sub> | WR <sub>3</sub> |
| $f[\%]$                                                                                           | 1,328 | 1,402           | 1.108 | 1,935           | 1,935           | 0,764           |

Tabelle 4.5.: Abweichungen der Leistungen nach der Kalibrierung

# **5. Integration und Inbetriebnahme**

Das Messdatenerfassungssystem wurde erfolgreich im Labor getestet. Nun wird das System in die PV-Anlage integriert und nach den geltenden VDE Normen geprüft.

Voraussetzung zur Installation sind der Montageplan, die Klemmenpläne und die Stromlaufpläne. Diesen müssen zunächst aus den Datenblättern und bestehenden Zeichnungen erstellt werden.

## **5.1. Integration der Messtechnik in die vorhandene PV-Anlage**

Das unter Laborbedingungen erfolgreich getestete System wird nun in die vorhandene PV-Dachanlage integriert.

Zunächst werden die Sensoren auf dem Dach installiert und die Messleitungen in den Schaltschrank geführt. Anschließend werden die Umformer, der CRIO und die restlichen Komponenten in den Schaltschrank montiert und verdrahtet.

### **5.1.1. Installation der Sensoren auf dem Dach**

Die Montage der Sensoren wird, wie im Kapitel [3.2](#page-23-0) beschrieben, an den vorher definierten Orten durchgeführt.

Der Querarm mit den Windsensoren wird an den Mast am Rand des Daches montiert (Abb. [3.2b\)](#page-24-0). Dabei wird der Sensor für die Windrichtung mit einem Kompass richtig ausgerichtet. Die Pyranometer werden an die vorgesehenen Monatgeplatten montiert (Abb. [5.1a\)](#page-77-0). Der Pyranometer 1 zur Messung der senkrecht eintreffenden Sonneneinstrahlung wird mit Hilfe einer eingebauten Dosenlibelle ausgerichtet. Eine Dosenlibelle ist eine mit Flüssigkeit und Luftblase gefülltes Glasgefäß, ähnlich wie bei einer Wasserwaage. Der Pyranometer 2 wird im selben Winkel wie die PV-Module am Strang 1 ausgerichtet.

Der Luftfeuchte-/Temperatursensor ist, wie in Abbildung [5.1b](#page-77-1) zu sehen, an dem Halter hinter dem Strang 2 montiert.

<span id="page-77-0"></span>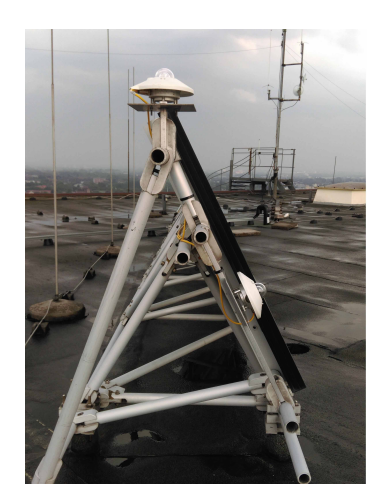

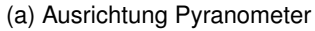

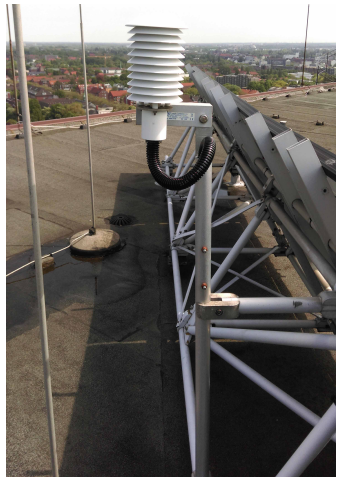

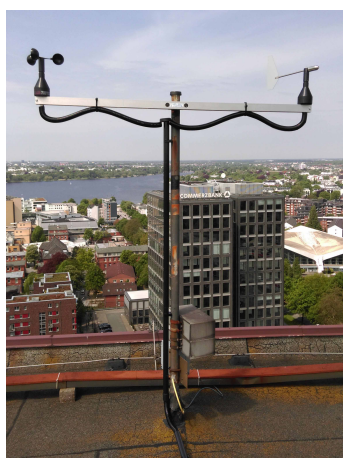

(a) Ausrichtung Pyranometer (b) Luftfeuchte-/ Temperatursensor

(c) Windsensoren

<span id="page-77-1"></span>Abbildung 5.1.: Installation der meteorologischen Sensoren

Die vier Sensoren für die Modultemperatur werden auf die Rückseite der Module geklebt. Dabei werden zwei Sensoren an das jeweilige mittlere Modul der beiden PV-Stränge fixiert. Diese beiden Sensoren werden diagonal an den Ecken des Moduls angebracht.

Die Verlegung der Leitungen der Sensoren wird im UV beständigen Rohr und Kabelschutzschlauch ausgeführt. Dabei wird das Rohr und der Schlauch mit ebenfalls UV beständigen Kabelbindern und Schellen befestigt. Dies schützt die Isolierung der Leitungen vor der UV-Strahlung der Sonne und den Wettereinflüssen. Dabei ist darauf zu achten, dass die PV Leitungen und die Messleitungen nicht direkt nebeneinander verlegt werden.

Aus diesem Grund sind die Leitungen auf dem Dach und vom Dach in den Raum 15.80 in getrennten Rohren und Kabelschutzschläuchen geführt. Dies ist beispielhaft in Abbildung [5.2](#page-78-0) zu sehen. Dort sind die Messleitungen im Installationsrohr und die PV-Leitungen zusammen mit dem Erdungskabel der Module im Kabelkanal verlegt.

<span id="page-78-0"></span>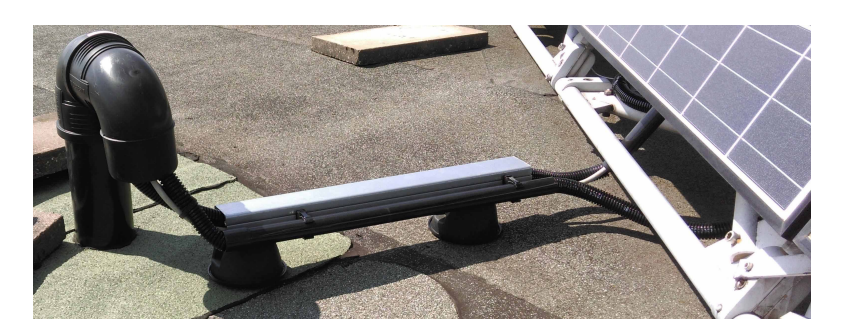

Abbildung 5.2.: Kabeleinführung vom Dach in den Raum 15.80

Die vorhandenen PV-Leitungen sind für eine fachgerechte Verlegung vom Dach zum Schaltschrank in Rohren und Kabelkanälen zu kurz. Diese werden durch längere Leitungen ersetzt.

### **5.1.2. Installation im Schaltschrank**

<span id="page-78-1"></span>Die Mess- und PV-Leitungen werden, wie auf dem Dach, in getrennten Kanälen in den Schaltschrank geführt. Vor der Installation der Komponenten wird das Gehäuse der AC Wandlerplatinen mit Buchsen für den Spannungsabgriff späterer Messungen erweitert. Diese sind in Abbildung [5.3](#page-78-1) zu sehen.

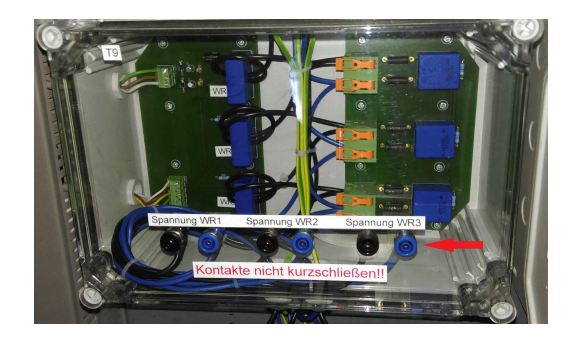

Abbildung 5.3.: Buchsen Spannungsabgriff AC Wandlerplatinen

Die Komponenten werden auf Grundlage des Montageplans in Abbildung [A.6](#page-98-0) im Schaltschrank installiert und nach den erstellten Stromlaufplänen miteinander verdrahtet.

Auch hier wird darauf geachtet, dass die Leitungen für den Mess- und Leistungsteil in getrennten Kabelkanäle geführt werden und sich nicht kreuzen.

Beim Anschluss der Sensorleitungen vom Dach ist es wichtig, dass diese Leitungen nicht

gekürzt werden. Die Sensoren, insbesondere die Pyranometer, sind inklusive Sensorleitung ab Werk kalibriert worden.

In der Abbildung [5.4](#page-79-0) ist der Schaltschrank mit allen montierten Komponenten abgebildet. Alle Komponenten sind beschriftet und können eindeutig zugeordnet werden. Im unteren rechten Bereich des Schaltschrankes ist Platz, um mit einem extra Messgerät die Messwerte zu überprüfen.

<span id="page-79-0"></span>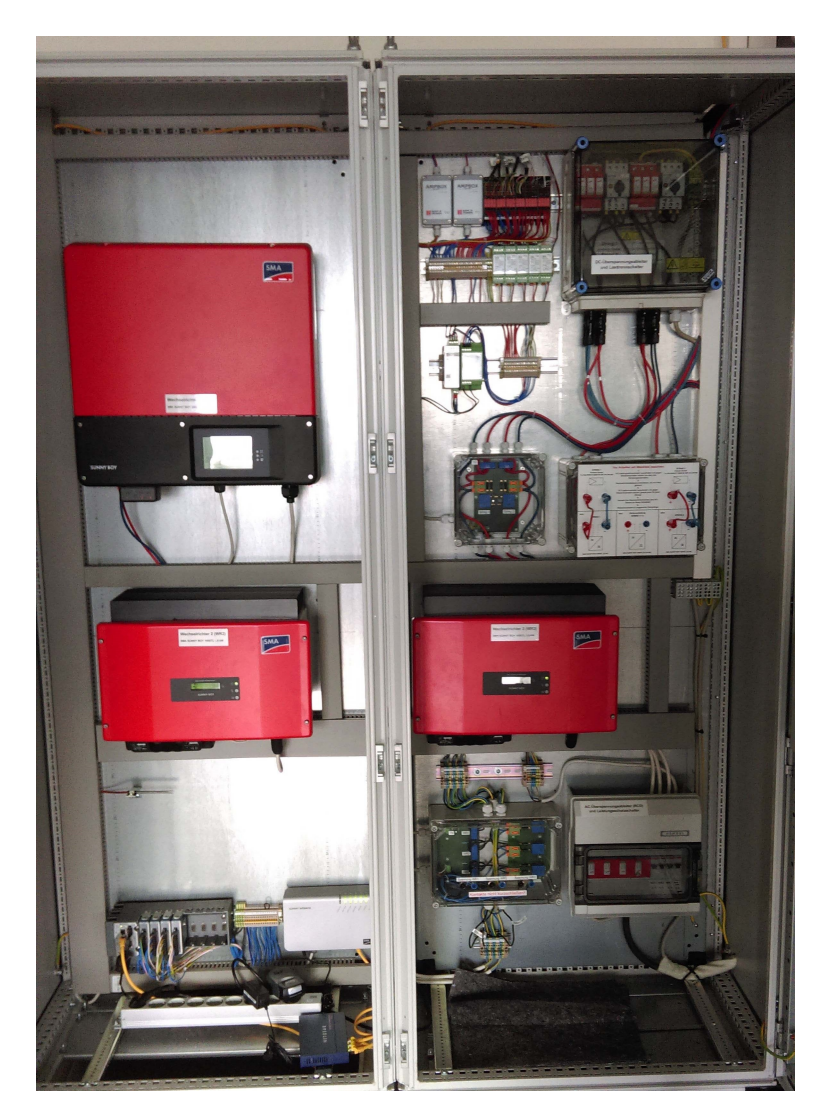

Abbildung 5.4.: Schaltschrank inklusive Messtechnik im Raum 15.80

Die erstellten Pläne, wie Stromlaufpläne und Klemmenpläne, sind im Schaltschrank und auf der Dokumentations-CD hinterlegt.

### **5.2. Inbetriebnahme nach VDE 0100-600 und VDE 0126-23**

Nach der Änderung bzw. Erweiterung der bestehenden PV-Anlage, ist eine Prüfung der Gleich- und Wechselstromkreise vorgeschrieben.

Die VDE 0100-600 regelt die Prüfungen von Niederspannungsanlagen. Diese wird für die Wechselstromseite der PV-Anlage angewandt.

Die VDE 0126-23 gibt die Normen für netzgekoppelte Photovoltaik-Systeme vor. In dieser Norm sind die Mindestanforderungen an die Systemdokumentation, die Inbetriebnahmeprüfung und die wiederkehrenden Prüfungen geregelt.

<span id="page-80-0"></span>Die Prüfung wird mit dem VDE Prüfgerät Gossen Metrawatt Profitest MTech durchgeführt. In der Abbildung [5.5](#page-80-0) ist die Messung der Schleifenimpedanz des Leitungsschutzschalters für die Steckdosen im Schaltschrank abgebildet.

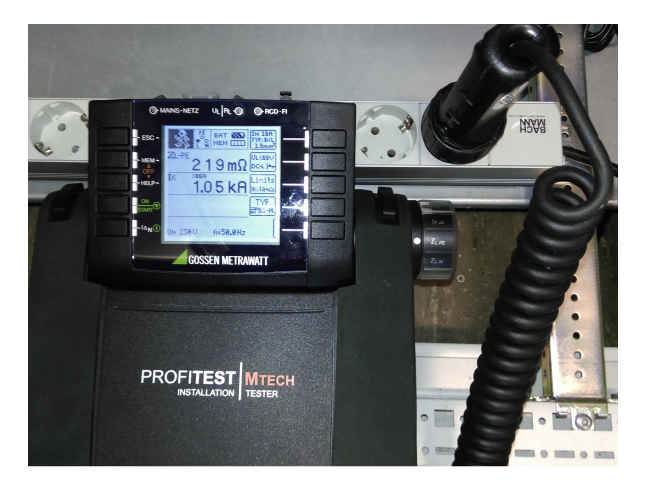

Abbildung 5.5.: Prüfung der Steckdosen mit Profitest MTech

Die Prüfung der Gesamtanlage umfasst eine Besichtigung der Anlagenteile mit anschließender elektrischer Prüfung des PV-Generators und der Wechselstromseite.

Bei der Installation wurde bereits die Verdrahtung und die Anlage auf Beschädigungen kontrolliert.

Es werden keine Mängel bei der Besichtigung und der elektrischen Prüfung festgestellt. Alle Grenzwerte der Normen sind eingehalten. Die Anlage kann somit in Betrieb genommen werden.

Das komplette Prüfprotokoll ist auf der Dokumentations-CD hinterlegt.

### **5.3. Validierung der Messergebnisse**

Da keine Laborbedingungen in der realen Anlage vorliegen und die aufgenommen Werte nicht beeinflusst werden können, werden nur Vergleichsmessungen vorgenommen. Es können daher keine kompletten Messreihen aufgenommen werden.

Hierbei soll lediglich geprüft werden, ob die aufgenommenen Messwerte plausibel sind und sich durch die Installation die Genauigkeit nicht verändert hat.

#### **5.3.1. Meteorologische Werte**

Für die Überprüfung der meteorologischen Messwerte wird die Webseite zur Visualisierung der Langzeitdatenspeicherung benutzt. Die Kommunikation zwischen dem CRIO und dem Datenmanagementsystem ist nach der Installation der Messtechnik erfolgreich etabliert und funktioniert stabil.

In der Abbildung [5.6](#page-81-0) ist der Verlauf der Modul- und Lufttemperatur der Anlage an einem Tag dargestellt. Hier ist zu sehen, dass die Temperaturen der zwei gemessenen Module annähernd gleich sind. Im Laufe des Tages steigen die Modultemperaturen im größeren Maße an, als die Lufttemperatur. Dies ist durch die direkte Einstrahlung der Sonne auf die Module zu erklären. Dies erwärmt die Module stark.

<span id="page-81-0"></span>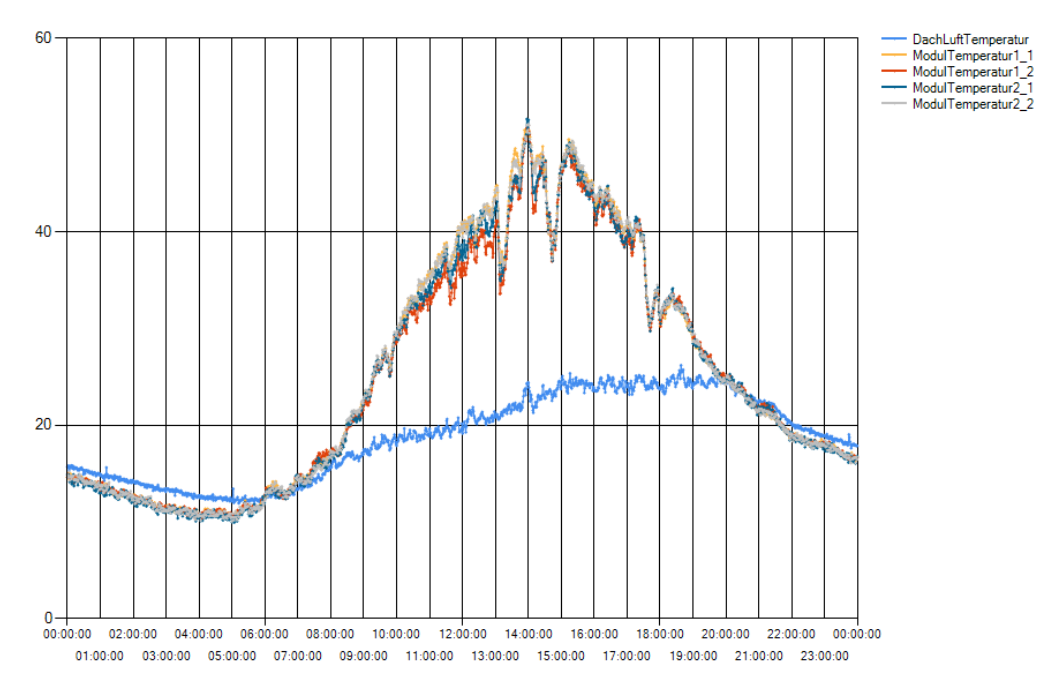

Abbildung 5.6.: Messreihe der Modul- und Lufttemperatur der Anlage

<span id="page-82-0"></span>Abbildung [5.7](#page-82-0) zeigt die Vergleichsmessung vom Temperatursensor im Schaltschrank, aufgenommen vom CRIO und dem Temperaturmessgerät Voltcraft K101. Es wird eine Abweichung von 0,1 °C gemessen. Diese Messwerterfassung funktioniert somit wie gewünscht.

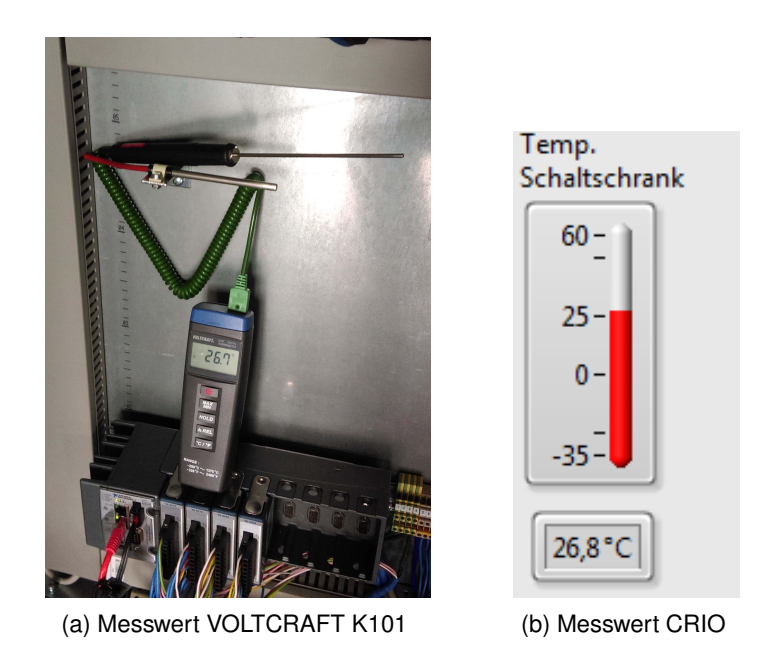

Abbildung 5.7.: Messung der Schaltschranktemperatur

Die restlichen meteorologischen Messwerte wurden ebenfalls erfolgreich auf Funktion und Plausibilität überprüft.

### **5.3.2. Messwerte der DC Messung**

<span id="page-83-0"></span>Die DC Messwerte werden mit dem Yokogawa WT500 Power Analyser gemessen und mit den erfassten Werten des CRIOs verglichen. In der Abbildung [5.8](#page-83-0) ist das Ergebnis einer solchen Messung abgebildet.

| DC                 | <b>Normal Mode</b><br>$LineFit =$<br>Uover: $=$ $=$ $=$<br>$Scalar =$<br>$NULL :=$<br>Average:=<br>FreqFilt # CF:3<br>$Lower := = =$<br>$\bigotimes$ + SET : change items | <b>YOKOGAWA</b>                |
|--------------------|----------------------------------------------------------------------------------------------------|--------------------------------|
| U Strang 2         | PAGE<br>$11$<br>$\frac{1}{1}$<br>Udc1<br>217.30<br>11                                                                                                    | $\Sigma$ (3P4W)<br>300V<br>20A |
| 218,852 V          | $\mathbf{u}$<br>Idc1<br>$2.835 - A$<br>12                                                                                                    | 300v<br>20A                    |
| I Strang 2         | $-100$ Algeria<br>$\mathbf{u}$<br><b>P1</b><br>$0.6147$ kw<br>$_{\rm (de)}$<br>13                                                                                         | 300v<br>20A                    |
| 2,867<br>А         |                                                                                                    |                                |
| Leistung           | Udc3<br>$-0.30$                                                                                                    |                                |
| Strang 2           | $\frac{1}{2}$<br>0.003<br>Idc3<br>$\mathbf{r}$                                                                                                    |                                |
| 627.49<br>w        | <b>P3</b><br>$-0.0000$<br>(de)<br>Time                                                                                                    | Integ:Reset                    |
|                    |                                                                                                    | manana fara fara               |
|                    | 4860<br><b>Undate</b><br>2sec)                                                                                                    |                                |
| (a) Messwerte CRIO | (b) Messwerte YOKOGAWA                                                                                                    |                                |

Abbildung 5.8.: Vergleichsmessung Strang 2

Die sich daraus ergebenen Abweichungen der gemessenen Werte sind in der Tabelle [5.1](#page-83-1) aufgelistet. Die Messwertaufnahme der DC Werte des CRIOs entsprechen der Resultate aus den Messungen im Labor. Diese Erfassung der Messwerte ist damit erfolgreich umgesetzt.

| Messwert Strang 2   Spannung   Strom   Leistung |       |       |       |  |  |
|-------------------------------------------------|-------|-------|-------|--|--|
| rel. Abweichung [%]                             | 0,714 | 1,128 | 2.081 |  |  |

<span id="page-83-1"></span>Tabelle 5.1.: Abweichungen der Messwerte Strang 2 nach der Installation

#### **5.3.3. Wechselrichtergrößen**

Bei der Messung der Wechselrichtergrößen ist festzustellen, dass die Ausgangsleistung der Wechselrichter bei annähernd konstanter Eingangsleistung schwankt. Sie wechselt zwischen positiver und negativer Leistung. Die Leistung berechnet sich mit der Gleichung [5.1.](#page-84-0)

<span id="page-84-0"></span>
$$
P = U \cdot l \cdot cos(\varphi) \tag{5.1}
$$

Auf der Webseite des Langzeitdatenspeichersystems wird dieser Zusammenhang analysiert. Da die Effektivwerte der Spannungen und Ströme dabei konstant sind, wird der cos $(\varphi)$  über-prüft. In der Abbildung [5.9](#page-84-1) ist das Wechseln des  $cos(\varphi)$  von 1 zu -1 zu sehen.

<span id="page-84-1"></span>Aus dieser Erkenntnis ist der Fehler bei der Bestimmung des  $cos(\varphi)$  in der Software einzuordnen. Nach Überprüfung der Software ist festzustellen, dass die Funktion "Zero Crossing" in der Messdatenerfassung auf dem FPGA, die Nulldurchgänge des Stromes nicht mehr korrekt detektiert.

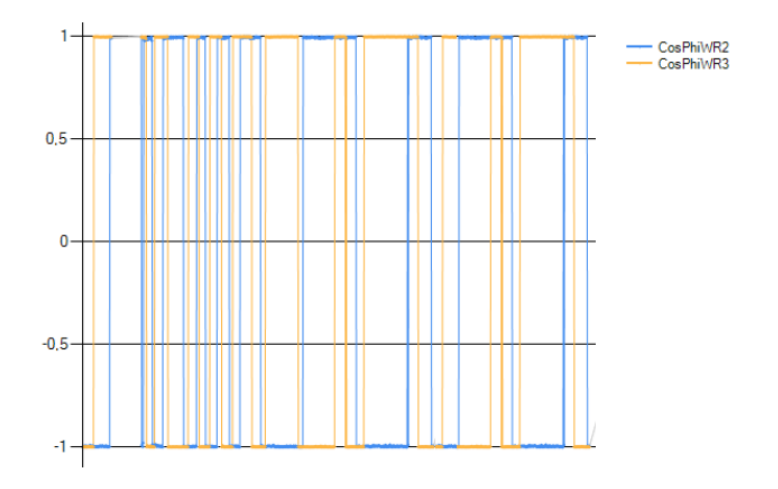

Abbildung 5.9.: Wechselnder CosPhi WR2 und WR3

Es wird der Ausgangsstrom der Wechselrichter mit dem Oszilloskop KEYSIGHT DS-OX3014A gemessen. In der Abbildung [5.10](#page-85-0) ist der Strom des Wechselrichters 2 dargestellt. Hier ist ein starkes Rauschen zu erkennen. Dieses Rauschen ist der Grund, warum die Nulldurchgänge in der Software nicht sauber detektiert werden können.

<span id="page-85-0"></span>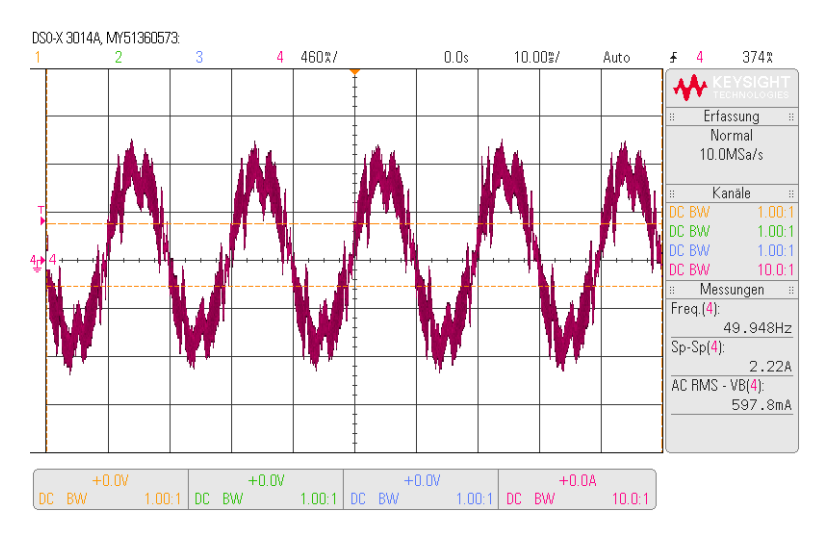

Abbildung 5.10.: Oszilloskopaufnahme Ausgangsstrom WR2

Bei der Durchführung einer Frequenzanalyse mit der FFT<sup>[10](#page-85-1)</sup> Funktion des Oszilloskops (Abb. [5.11\)](#page-85-2) ist schon ein Einfluss der dritten harmonischen Oberwelle (150 Hz) zu erkennen. Dieses Rauschen ist mit einem Tiefpass so zu unterdrücken, dass nur die Grundwelle des Stromes für die Ermittlung des Nulldurchganges benutzt wird.

<span id="page-85-2"></span>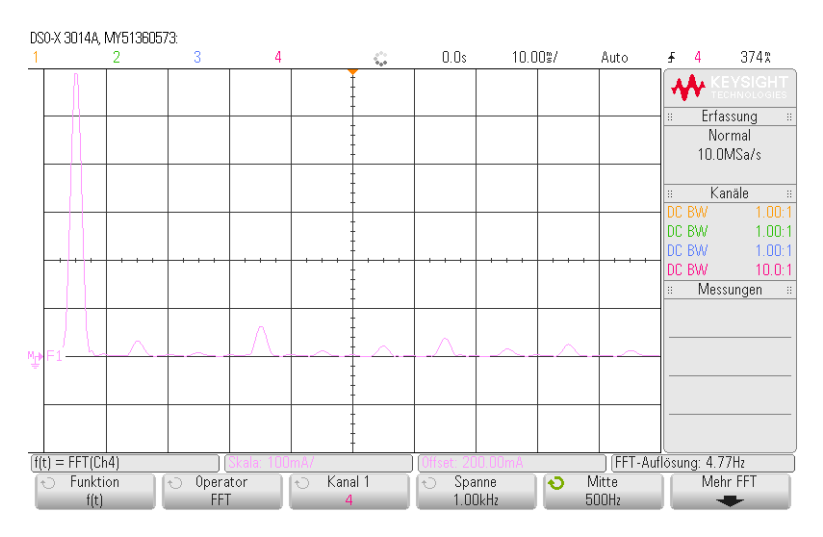

Abbildung 5.11.: Frequenzanalyse Strom WR2 mit Oszilloskop KEYSIGHT DSOX3014A

<span id="page-85-1"></span><sup>10</sup>Fast Fourier Transformation

#### **5.3.3.1. Auswirkung des Tiefpass**

Aus den vorherigen Erkenntnissen wird ein Tiefpass erster Ordnung mit der Grenzfrequenz 100 Hz gewählt. Ein idealer Tiefpass filtert alle Frequenzen größer als die Grenzfrequenz aus einem Signal heraus und lässt nur die tiefen Frequenzen durch. Da es keinen idealen Tiefpass gibt, sondern nur reale, werden Frequenzen schon vor der Grenzfrequenz beeinflusst. Hierbei wird die Amplitude des Signales gedämpft und es wird eine Zeitverzögerung des Signals hervorgerufen, welches den Phasenwinkel verschiebt.

Diese Amplitudendämpfung und Phasenverschiebung lassen sich wie folgt berechnen. Durch das Einsetzen der auf die Grenzfrequenz normierten Frequenz Omega (Gleichung [5.2\)](#page-86-0) in die Gleichung [5.3](#page-86-1) [\[20,](#page-91-1) S.451], ergibt sich eine Phasenverschiebung von -26,565 . Dabei ist die Frequenz des Stroms 50 Hz und die Grenzfrequenz des Tiefpass  $f<sub>a</sub> = 100$  Hz. Mit der Gleichung [5.4](#page-86-2) [\[20,](#page-91-1) S.451] ergibt sich eine Verstärkung von 0,8944. Der Strom wird also zeitlich verschoben und gedämpft.

<span id="page-86-0"></span>
$$
\Omega = \frac{f}{f_g} = \frac{50 \, Hz}{100 \, Hz} = 0,5 \tag{5.2}
$$

<span id="page-86-1"></span>
$$
\varphi_{\mathcal{T}}(\Omega) = -\arctan(\Omega) = -\arctan(0,5) = -26,565^{\circ}
$$
 (5.3)

<span id="page-86-2"></span>
$$
F_T(\Omega) = \frac{1}{\sqrt{1 + \Omega^2}} = \frac{1}{\sqrt{1 + 0.5^2}} = 0.8944
$$
 (5.4)

#### **5.3.3.2. Anpassung der Software**

Dieser Tiefpass wird nun in dem Programmteil auf dem FPGA direkt vor der Ermittlung des Nulldurchgangs eingefügt. Dazu wird ein LabVIEW eigener Baustein verwendet. Dort wird die Grenzfrequenz 100 Hz, die Ordnung des Tiefpass und die Abtastung des Signals (25 kHz) eingestellt.

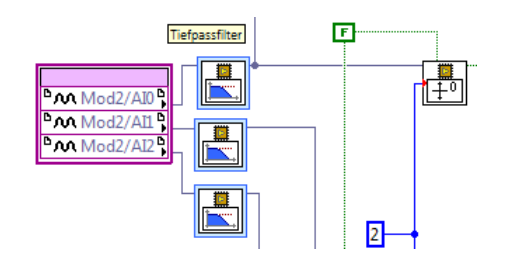

Abbildung 5.12.: Tiefpassfilter vor Ermittlung des Nulldurchgangs

Nachdem der Strom der Wechselrichter gefiltert wurde, muss die Phasenverschiebung und die Dämpfung durch den Filter korrigiert werden. Dazu wird die Zeitverzögerung berechnet.

$$
Zeitverzug = \frac{\varphi_T \cdot T}{360^\circ} = \frac{-26,565^\circ \cdot 20000 \,\mu s}{360^\circ} = -1475,83 \,\mu s \tag{5.5}
$$

Die notwendige Verstärkung des gedämpften Signals ergibt sich aus dem Kehrwert der Gleichung [5.4](#page-86-2) mit 1,1181. Die berechnete Zeitverzögerung des Stromes durch den Filter wird vor der Berechnung der Phasenverschiebung zur Spannung korrigiert. Die Verstärkung wird vor der Berechnung des Effektivwerts des Stroms angepasst.

Da es zu einem Fehler bei der Kompilation des FPGA Codes kommt (Speicherauslastung des FPGA zu groß), muss der Programmteil erneut optimiert werden. Dazu wird die Umrechnung der Phasenverschiebung in Grad und die Verstärkung des gedämpften Stromes auf den RT Controller ausgelagert. Außerdem werden nicht benutzte Anzeigeelemente entfernt und einige Multiplikationen zusammengefasst.

#### **5.3.3.3. Überprüfung der Messwerte**

Nach der Anpassung der Software wird die Messung der Wechselrichtergrößen erneut durchgeführt. Dabei wird mit dem Yokogawa WT500 Power Analyser der Ausgangsstrom und die Ausgangsspannung der Wechselrichter gemessen und mit den erfassten Messwerten des CRIOs verglichen. In der Abbildung [5.13](#page-87-0) ist die Messung des WR1 mit den beiden Geräten gegenübergestellt.

<span id="page-87-0"></span>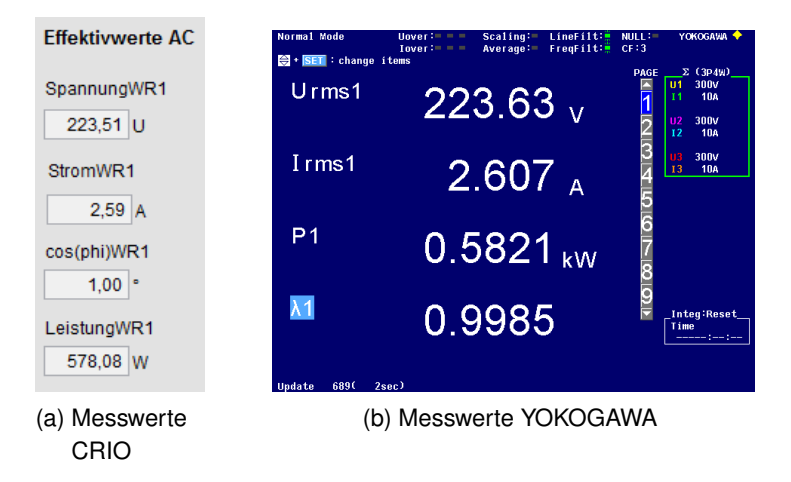

Abbildung 5.13.: Vergleichsmessung WR1

Aus diesen Messungen ergeben sich die Abweichungen aus der Tabelle [5.2.](#page-88-0) Diese geringen Abweichungen zeigen, dass die Anpassung der Software das Rauschen erfolgreich unterdrückt und die Messwerte richtig berechnet werden.

| Messwert WR1        | Spannung   Strom   Leistung   $cos(\varphi)$ |        |       |        |
|---------------------|----------------------------------------------|--------|-------|--------|
| rel. Abweichung [%] | 0.0537                                       | 0.6521 | 0.691 | 0.1502 |

<span id="page-88-0"></span>Tabelle 5.2.: Abweichungen der Messwerte WR1 nach der Installation

## **6. Zusammenfassung und Ausblick**

Im Rahmen dieser Arbeit sollte ein vorhandenes Messdatenerfassungskonzept vervollständigt und um eine Kurzzeitauswertung erweitert werden. Des Weiteren sollte die Kommunikation zum bereits realisierten Datenmanagementsystem hergestellt und das gesamte Messdatenerfassungssystem in die vorhandene Photovoltaik-Anlage integriert und in Betrieb genommen werden.

Diese Zielsetzung wurde vollständig umgesetzt. Das Softwarekonzept wurde komplettiert und die vorhandenen Softwarefehler beseitigt. Wichtig dabei war die Erweiterung durch eine automatische Fehlerbehandlung, die bei einem Fehler eine E-Mail versendet und den CompactRIO neu startet. Die Entwicklung einer Kurzzeitauswertung wurde ebenfalls erfolgreich durchgeführt. Die aufgetretenen Probleme bei der Implementierung der Software wurden, unter anderem durch Anpassung der Abtastrate, behoben. Das Messdatenerfassungssystem wurde in die vorhandene PV-Anlage integriert und nach den geltenden Normen installiert und in Betrieb genommen. Das bereits realisierte Datenmanagementsystem wurde wieder in Betrieb gesetzt und die Kommunikation zum Messdatenerfassungssystem erfolgreich hergestellt. Die erfassten Messwerte wurden mit Vergleichsmessungen validiert.

Somit kann in zukünftigen Laborversuchen das Leistungsverhalten der PV-Anlage in Bezug auf die Einflüsse des Wetters und der Einstrahlung der Sonne untersucht werden. In diesem Zusammenhang ist zu prüfen, ob die Messumformer für die Modultemperaturen mit einem Messbereich bis  $+45^{\circ}$ C ausreichen oder diese ausgetauscht werden müssen.

Als Erweiterung dieses Systems kann über eine Fernsteuerung des Wechselrichterbetriebs aus dem Labor heraus nachgedacht werden. Dazu bietet der CompactRIO noch freie Steckplätze, für z. B. Analogausgangsmodule, die eine Peripherie zum Schalten des Wechselrichterbetriebs ansteuern.

Für eine bessere Analyse der Langzeitdaten könnte die Webseite durch einen Datenexport und die Anzeige der Daten über mehrere Tage erweitert werden.

## **Literaturverzeichnis**

- [1] A. B. und Maria Rosaria Di Nucci, *Im Hürdenlauf zur Energiewende*. Springer VS, 2014.
- [2] Presse- und Informationsamt der Bundesregierung, "Energiewende im Überblick." [https://www.bundesregierung.de/Content/DE/](https://www.bundesregierung.de/Content/DE/StatischeSeiten/Breg/Energiekonzept/0-Buehne/ma%C3%9Fnahmen-im-ueberblick.html) [StatischeSeiten/Breg/Energiekonzept/0-Buehne/ma%C3%](https://www.bundesregierung.de/Content/DE/StatischeSeiten/Breg/Energiekonzept/0-Buehne/ma%C3%9Fnahmen-im-ueberblick.html) [9Fnahmen-im-ueberblick.html](https://www.bundesregierung.de/Content/DE/StatischeSeiten/Breg/Energiekonzept/0-Buehne/ma%C3%9Fnahmen-im-ueberblick.html), 05/2017.
- [3] T. Lüdeke, "Repowering der PV-Anlage auf dem Dach des E-Hochhauses unter Berücksichtigung der RAL Güte- und Prüfbestimmungen," Bachelorarbeit, Hochschule für Angewandte Wissenschaften Hamburg, 2013.
- <span id="page-90-0"></span>[4] M. Ingendorf, "Entwicklung und Umsetzung einer Messdatenerfassung für eine Photovoltaik-Anlage unter Einsatz eines Realtime-Systems," Bachelorarbeit, Hochschule für Angewandte Wissenschaften Hamburg, 2013.
- [5] J. Beier, "Durchsatz-optimierter Datentransfer und Datenbereitstellung für hochfrequente Photovoltaik-Messdaten," Bachelorarbeit, Hochschule für Angewandte Wissenschaften Hamburg, 2013.
- [6] SOLARWATT AG, "Datenblatt: SOLARWATT M250-60 GET AK," 03/2011.
- [7] SMA Solar Technology AG:, "Datenblatt: Sunny Boy 1300TL / 1600TL / 2100TL."
- [8] SMA Solar Technology AG:, "Datenblatt: Sunny Boy 2500TL / 3000TL Single Tracker."
- [9] PHOENIX CONTACT:, "Datenblatt: MINI-PS-100-240AC/2X15DC/1," 28.09.2010.
- [10] Theodor Friedrichs:, "Datenblatt: Netzgerät Typ 1725," 04/2009.
- [11] National Instruments, "Datenblatt: NI cRIO-9024," 10.03.2010.
- [12] National Instruments, "Datenblatt: NI cRIO-911x," 23.07.2013.
- [13] National Instruments, "Datenblatt: NI 9215," 03/2016.
- [14] National Instruments, "Datenblatt: NI 9203," 04/2015.
- [15] LEM, "Datenblatt: Current Transducer LA 55-P," 05/2009.
- [16] LEM, "Datenblatt: Current Transducer LV 25-P," 11/2012.
- [17] Deutsche Institut für Normung e.V., "DIN EN 60038 CENELEC-Normspannungen," 2009.
- [18] Theodor Friedrichs:, "Datenblatt: Temperatur/Feuchte Messfühler," 03.09.2012.
- [19] Wetterdienst.de, "Wetterrekorde deutschland." [http://www.wetterdienst.](http://www.wetterdienst.de/Klima/Wetterrekorde/Deutschland/Temperatur/Max/) [de/Klima/Wetterrekorde/Deutschland/Temperatur/Max/](http://www.wetterdienst.de/Klima/Wetterrekorde/Deutschland/Temperatur/Max/), 06/2017.
- <span id="page-91-1"></span>[20] T. H. und Dieter Schwarzenau, *Moeller Grundlagen der Elektrotechnik*. Springer Vieweg, 2013.
- [21] Keysight Technologies, "Oszilloskop keysight dsox3014t." [http://www.](http://www.keysight.com/en/pdx-x202171-pn-DSOX3014T) [keysight.com/en/pdx-x202171-pn-DSOX3014T](http://www.keysight.com/en/pdx-x202171-pn-DSOX3014T), 07/2017.
- <span id="page-91-0"></span>[22] YOKOGAWA MESSTECHNIK:, "Datenblatt: YOKOGAWA WT500," 2008.

# **A. Anhänge**

- [A.1:](#page-93-0) Installationsplan Schaltschrank 15.80 alt
- [A.2:](#page-94-0) Aufbau csv-Dateien
- [A.3:](#page-95-0) Flussdiagramm der Kurzzeitauswertung
- [A.4:](#page-96-1) Konditionierungsparameter
- [A.5:](#page-97-0) Blockdiagramm SubVI csv\_erstellen
- [A.6:](#page-98-0) Montageplan Schaltschrank 15.80
- A.6: LabVIEW-Programm auf der Dokumentations-CD

Die Dokumentations-CD ist bei den Prüfern Prof. Dr.-Ing. Michael Röther und Prof. Dr. rer. nat. Henning Dierks einzusehen.

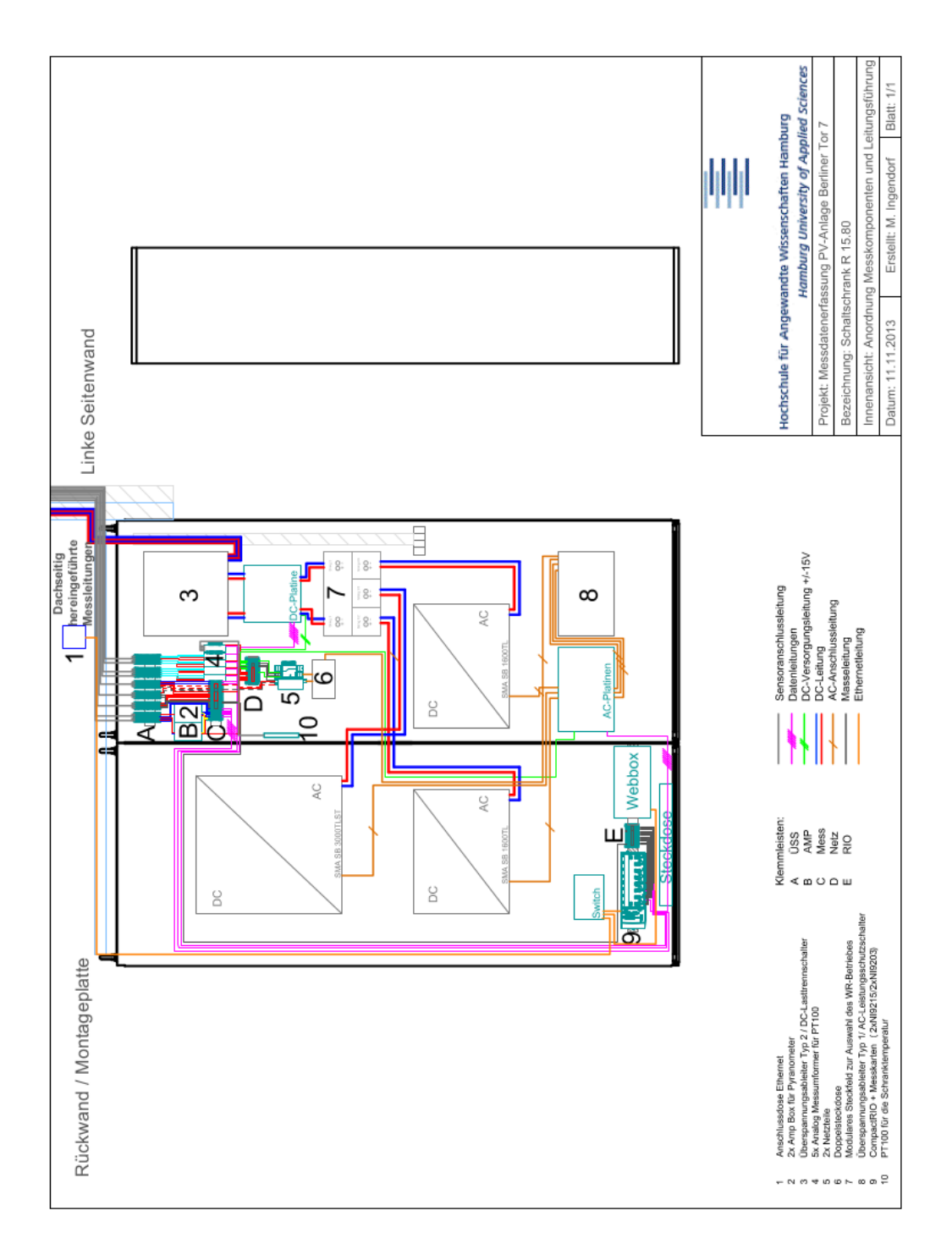

## <span id="page-93-0"></span>**A.1. Installationsplan Schaltschrank 15.80 alt**

Abbildung A.1.: Installationsplan Schaltschrank 15.80 [\[4,](#page-90-0) S.90]

## <span id="page-94-0"></span>**A.2. Aufbau der csv-Dateien**

| Spaltenbeschriftung LowSpeed | Spaltenbeschriftung | Spaltenbeschriftung |
|------------------------------|---------------------|---------------------|
| CSV                          | MediumSpeed csv     | HighSpeed csv       |
| Schaltschrank Temperatur     | SpannungEffektivWR1 | SpannungWR1         |
| ModulTemperatur1_1           | SpannungEffektivWR2 | SpannungWR2         |
| ModulTemperatur1_2           | SpannungEffektivWR3 | SpannungWR3         |
| ModulTemperatur2_1           | StromEffektivWR1    | StromWR1            |
| ModulTemperatur2_2           | StromEffektivWR2    | StromWR2            |
| DachLuftTemperatur           | StromEffektivWR3    | StromWR3            |
| DachLuftFeuchtigkeit         | CosPhiWR1           |                     |
| DachWindGeschwindigkeit      | CosPhiWR2           |                     |
| DachWindRichtung             | CosPhiWR3           |                     |
| ModulGlobalStrahlung1        | LeistungWR1         |                     |
| ModulGlobalStrahlung2        | LeistungWR2         |                     |
| <b>PR</b>                    | LeistungWR3         |                     |
| StromDC1                     |                     |                     |
| StromDC2                     |                     |                     |
| SpannungDC1                  |                     |                     |
| SpannungDC2                  |                     |                     |
| LeistungDC1                  |                     |                     |
| LeistungDC2                  |                     |                     |

Tabelle A.1.: Aufbau der csv-Dateien

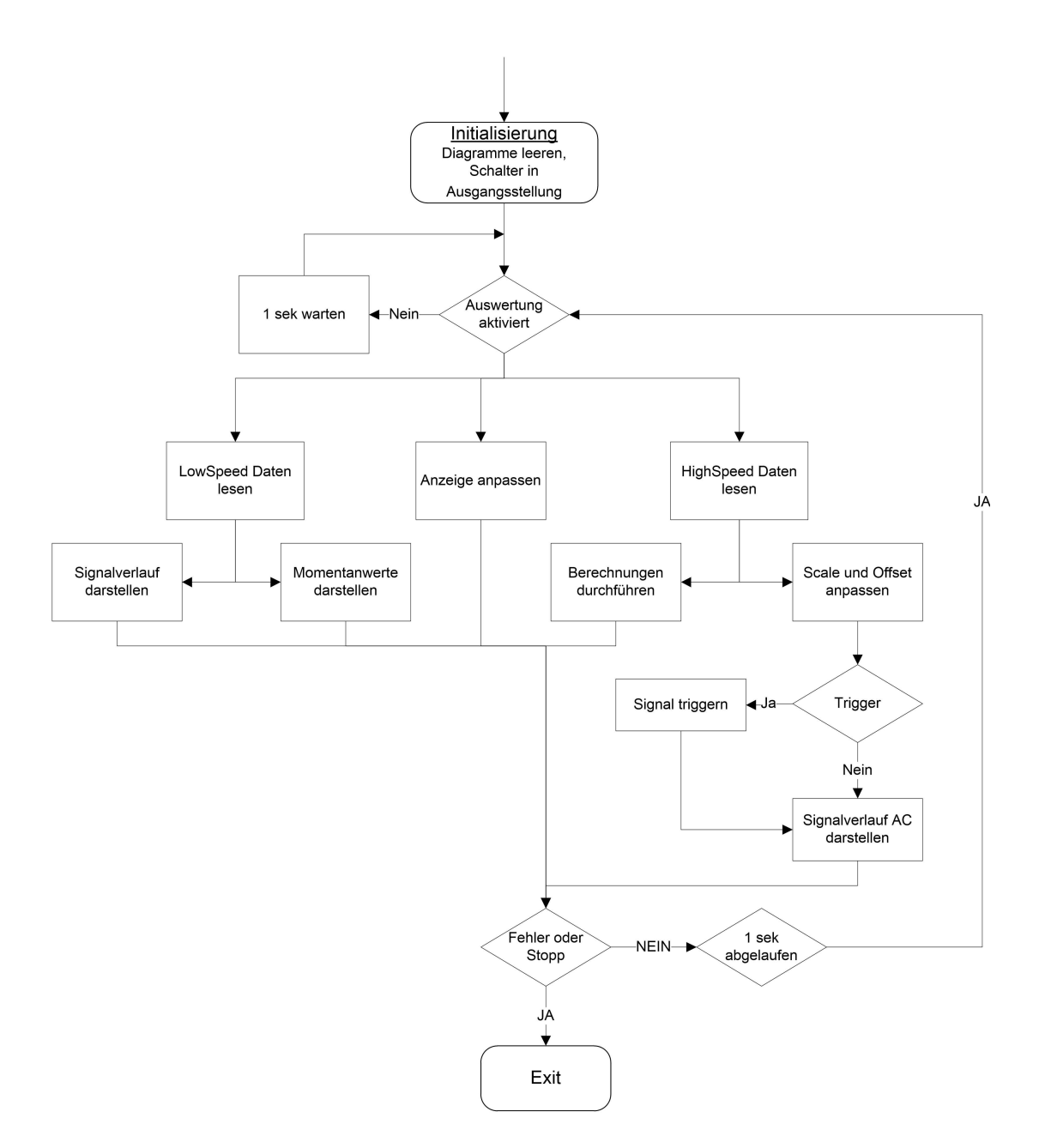

## <span id="page-95-0"></span>**A.3. Flussdiagramm der Kurzzeitauswertung**

Abbildung A.2.: Flussdiagramm der Kurzzeitauswertung

## <span id="page-96-1"></span><span id="page-96-0"></span>**A.4. Konditionierungsparameter**

| Signal                     | Eingangsmodul | Parameter 1/m | Parameter t             |
|----------------------------|---------------|---------------|-------------------------|
| $U_{WR1}$                  | Mod1/AI0      | 41,1642       | 0                       |
| $U_{WR2}$                  | Mod1/Al1      | 41,1462       | 0                       |
| $U_{WR3}$                  | Mod1/Al2      | 41,2313       | 0                       |
| $I_{WR1}$                  | Mod2/AI0      | 1,9902        | 0                       |
| $I_{WR2}$                  | Mod2/AI1      | 1,50874       | 0                       |
| $I_{WR3}$                  | Mod2/AI2      | 1,50846       | 0                       |
| $U_{STR1}$                 | Mod3/AI0      | 16,0291       | $-0,0861876$            |
| $U_{STR2}$                 | Mod3/AI1      | 16,1698       | $-0,0881676$            |
| $I_{STR1}$                 | Mod3/AI2      | 0,50369       | $-0,0881852$            |
| $I_{STR2}$                 | Mod3/AI3      | 0,500464      | $-0,0881852$            |
| Pyranometer1               | Mod3/AI4      | 100           | 4                       |
| Pyranometer2               | Mod3/AI5      | 100           | $\overline{\mathbf{4}}$ |
| $\overline{W}$ indgeschw   | Mod3/AI6      | 3,75          | $\overline{4}$          |
| $\overline{W}$ indrichtung | Mod3/AI7      | 22,5          | 4                       |
| Luftfeuchte                | Mod4/AI0      | 6,25          | 11                      |
| Lufttemp                   | Mod4/AI1      | 5             | 11                      |
| $Temp_{STR1.1}$            | Mod4/AI2      | 5             | 11                      |
| $T$ emp $_{STR1.2}$        | Mod4/AI3      | 5             | 11                      |
| $T$ emp $_{STR2.1}$        | Mod4/AI4      | 5             | 11                      |
| $T$ emp $_{STR2.2}$        | Mod4/AI5      | 5             | 11                      |
| $T$ e $mp_{Schrank}$       | Mod4/AI6      | 5             | 11                      |

Tabelle A.2.: Konditionierungsparameter

## <span id="page-97-0"></span>**A.5. Blockdiagramm SubVI csv\_erstellen**

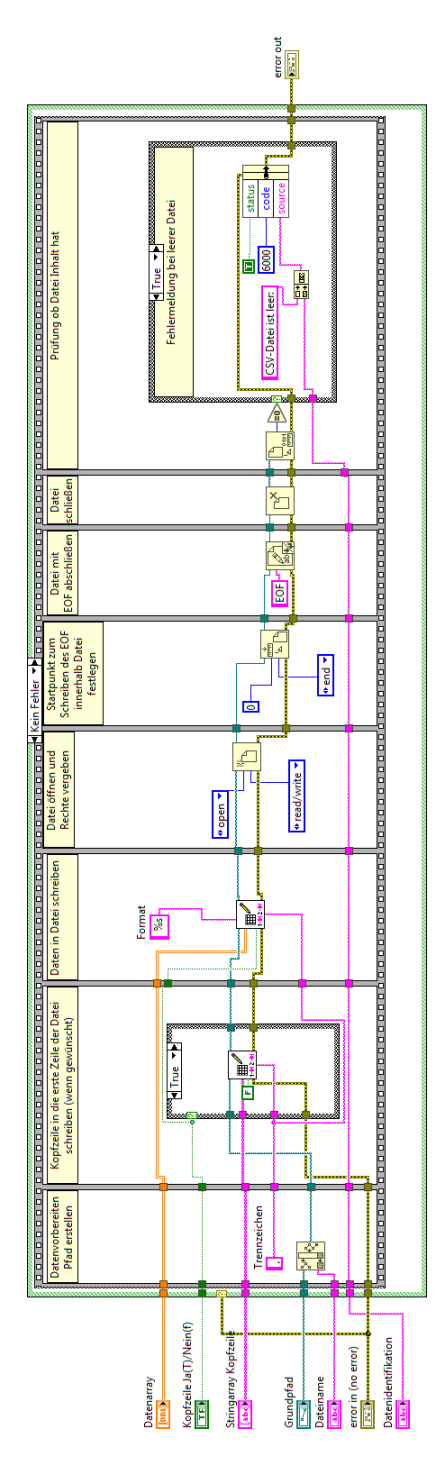

Abbildung A.3.: Blockdiagramm SubVI csv\_erstellen

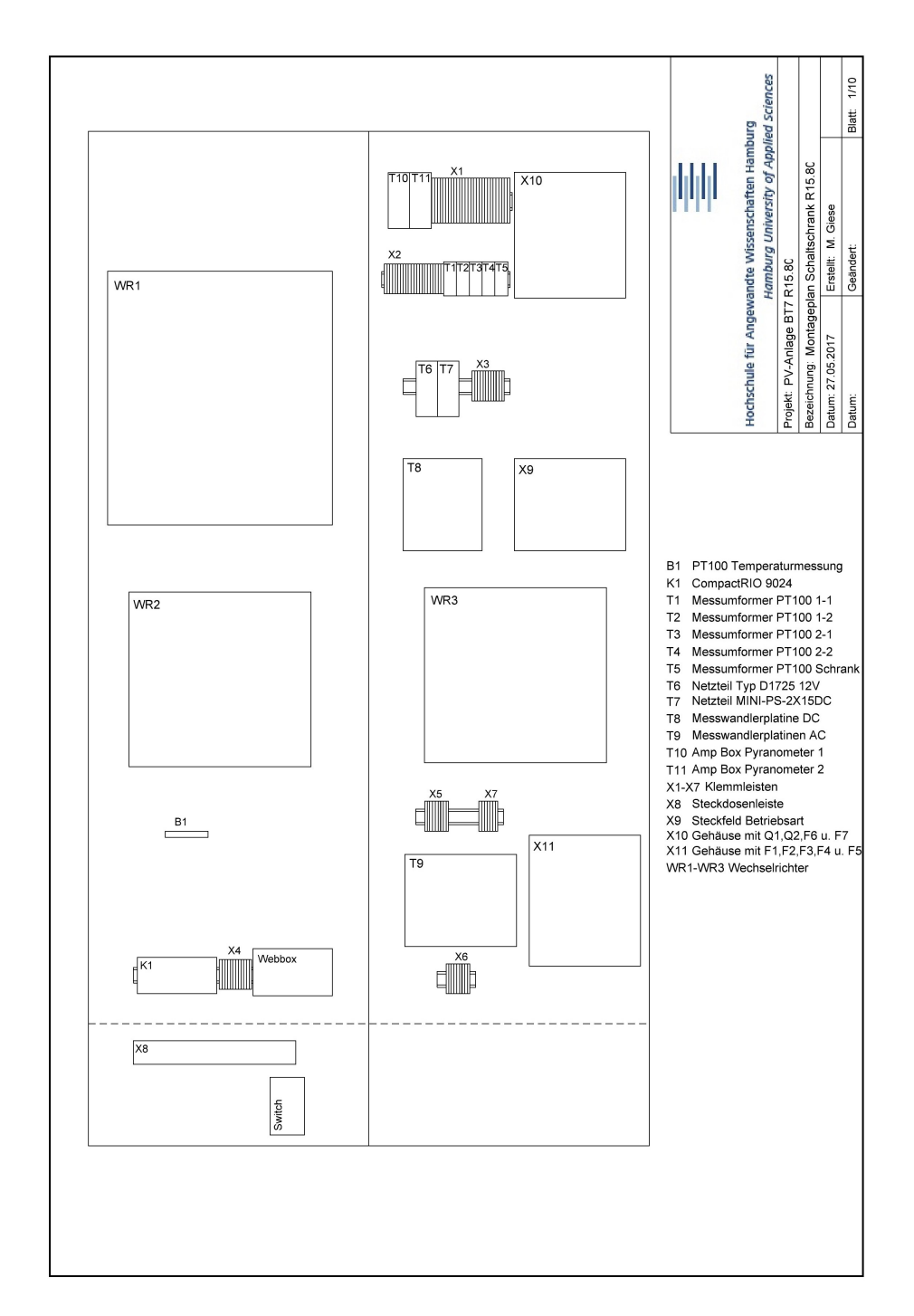

## <span id="page-98-0"></span>**A.6. Montageplan Schaltschrank 15.80**

Abbildung A.4.: Montageplan Schaltschrank 15.80

# **Versicherung über die Selbstständigkeit**

Hiermit versichere ich, dass ich die vorliegende Arbeit im Sinne der Prüfungsordnung nach §16(5) APSO-TI-BM ohne fremde Hilfe selbstständig verfasst und nur die angegebenen Hilfsmittel benutzt habe. Wörtlich oder dem Sinn nach aus anderen Werken entnommene Stellen habe ich unter Angabe der Quellen kenntlich gemacht.

Hamburg, 18. Juli 2017 Ort, Datum Unterschrift